# Altistart 22 Sanftstart-Sanfthaltgerät

## Benutzerhandbuch

08/2012

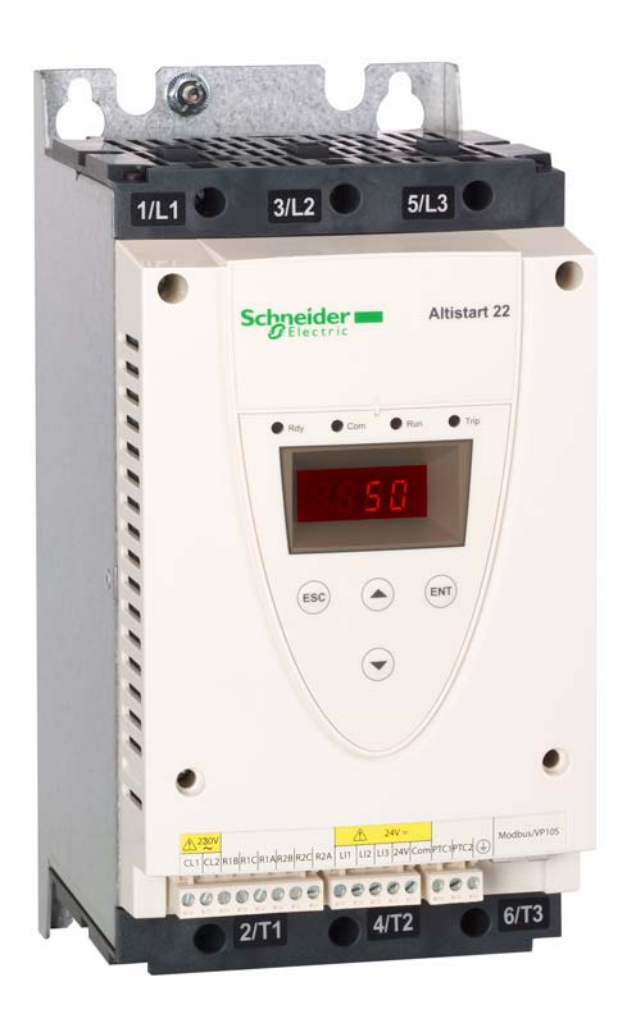

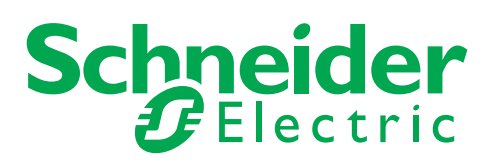

BBV51331

**BBV51331** 

Die Informationen in der vorliegenden Dokumentation enthalten allgemeine Beschreibungen und/oder technische Leistungsmerkmale der hier erwähnten Produkte. Diese Dokumentation dient nicht als Ersatz für das Ermitteln der Eignung oder Verlässlichkeit dieser Produkte für bestimmte Verwendungsbereiche des Benutzers und darf nicht zu diesem Zweck verwendet werden. Jeder Benutzer oder Integrator ist verpflichtet, angemessene und vollständige Risikoanalysen, Bewertungen und Tests der Produkte im Hinblick auf deren jeweils spezifischen Verwendungszweck vorzunehmen. Weder Schneider Electric noch deren Tochtergesellschaften oder verbundenen Unternehmen sind für einen Missbrauch der Informationen in der vorliegenden Dokumentation verantwortlich oder können diesbezüglich haftbar gemacht werden. Falls Sie Verbesserungs- oder Änderungsvorschläge haben oder Fehler in diesem Dokument gefunden haben, können Sie sich gerne an uns wenden.

Kein Teil dieses Dokuments darf ohne die vorherige Genehmigung von Schneider Electric in irgendeiner Weise oder mit irgendeinem Verfahren elektronischer oder mechanischer Art, auch nicht durch Fotokopieren, vervielfältigt werden.

Bei der Montage und Verwendung dieses Produkts sind alle zutreffenden staatlichen, landesspezifischen, regionalen und lokalen Sicherheitsbestimmungen zu beachten. Aus Sicherheitsgründen und um die Übereinstimmung mit dokumentierten Systemdaten besser zu gewährleisten, sollten Reparaturen an Komponenten nur vom Hersteller vorgenommen werden. Beim Einsatz von Geräten für Anwendungen mit technischen Sicherheitsanforderungen sind die relevanten Anweisungen zu beachten.

Die Verwendung anderer Software als der Schneider Electric-eigenen bzw. einer von Schneider Electric genehmigten Software in Verbindung mit den Hardwareprodukten von Schneider Electric kann Körperverletzung, Schäden oder einen fehlerhaften Betrieb zur Folge haben.

Die Nichtbeachtung dieser Informationen kann Verletzungen oder Materialschaden zur Folge haben!

© 2012 Schneider Electric. Alle Rechte vorbehalten.

## Inhalt

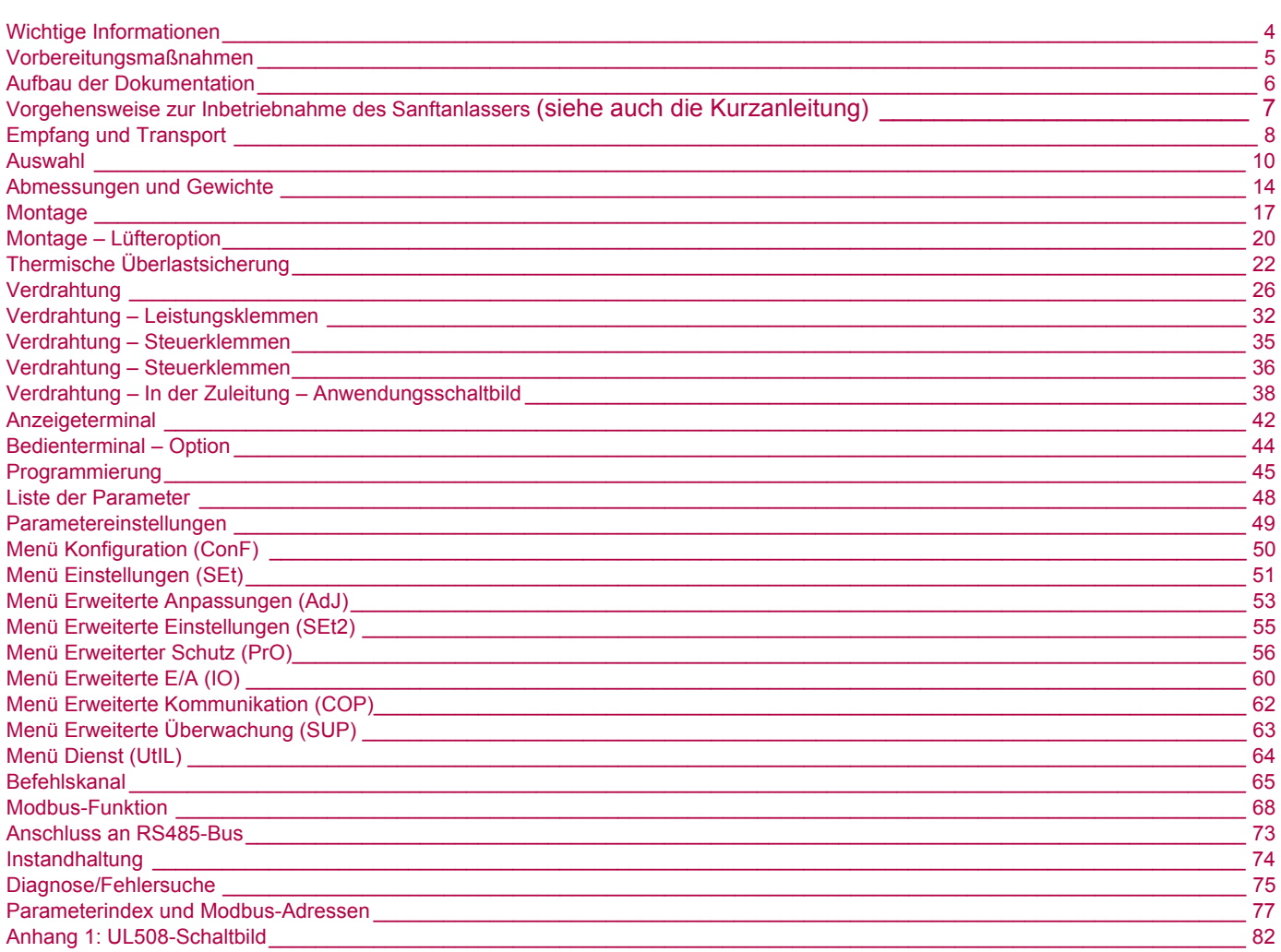

### <span id="page-3-0"></span>**HINWEISE**

Lesen Sie diese Anweisungen sorgfältig durch, und machen Sie sich vor Installation, Betrieb und Wartung mit dem Gerät vertraut. Die nachstehend aufgeführten Warnhinweise sind in der gesamten Dokumentation sowie auf dem Gerät selbst zu finden und weisen auf potenzielle Risiken und Gefahren oder bestimmte Informationen hin, die eine Vorgehensweise verdeutlichen oder vereinfachen.

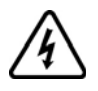

Dieses Symbol in Verbindung mit einem Gefahren- oder Warnhinweis kennzeichnet Stromgefahr, die bei Nichtbeachtung der Anweisungen zu Körperverletzung führen kann.

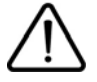

Dies ist ein allgemeines Warnsymbol. Es verweist auf die mögliche Gefahr einer Körperverletzung. Halten Sie sich an alle Sicherheitshinweise in Verbindung mit diesem Symbol, um Körperverletzung und Todesfälle auszuschließen.

## **GEFAHR**

**GEFAHR** verweist auf eine direkte Gefahr, die – wenn sie nicht vermieden wird – Tod oder schwere Körperverletzung **zur Folge hat**.

## **WARNUNG**

**WARNUNG** verweist auf eine mögliche Gefahr, die – wenn sie nicht vermieden wird – Tod, schwere Körperverletzung und/oder Materialschäden **zur Folge haben kann**.

## **VORSICHT**

**VORSICHT** verweist auf eine mögliche Gefahr, die – wenn sie nicht vermieden wird – Körperverletzung und/oder Materialschäden **zur Folge haben kann**.

## *HINWEIS*

**HINWEIS** ohne Verwendung des Gefahrensymbols verweist auf eine mögliche Gefahr, die – wenn sie nicht vermieden wird – Materialschäden **zur Folge haben kann**.

#### **HINWEIS**

Elektrische Geräte dürfen nur von Fachpersonal installiert, betrieben, gewartet und instand gesetzt werden. Schneider Electric übernimmt keine Verantwortung für mögliche Folgen, die aus der Verwendung dieses Produkts entstehen.

© 2012 Schneider Electric. Alle Rechte vorbehalten.

<span id="page-4-0"></span>**Lesen Sie diese Anweisungen gründlich durch, bevor Sie Arbeiten an und mit diesem Sanftanlasser vornehmen.**

## **GEFAHR**

#### **GEFAHR EINES ELEKTRISCHEN SCHLAGS ODER LICHTBOGENS UND EXPLOSIONSGEFAHR**

- Lesen Sie diese Anleitung vollständig und sorgfältig durch, bevor Sie den Sanftanlasser Altistart 22 installieren und betreiben. Installation, Einstellung, Reparatur und Wartung müssen von Fachpersonal durchgeführt werden.
- Der Anwender ist für die Einhaltung aller relevanten internationalen und nationalen elektrotechnischen Anforderungen bezüglich der Schutzerdung sämtlicher Geräte verantwortlich.
- Zahlreiche Komponenten des Sanftanlassers, einschließlich der Leiterplatten, werden über die Netzspannung versorgt. NICHT BERÜHREN! Nur elektrisch isolierte Werkzeuge verwenden.
- Nicht abgeschirmte Bauteile oder Schraubverbindungen an Klemmenleisten bei angelegter Spannung NICHT berühren.
- Vorgehensweise vor Arbeiten am Sanftanlasser:
	- Jegliche Stromversorgung, gegebenenfalls auch die externe Versorgung des Steuerteils, trennen.
	- Ein Schild mit der Aufschrift "NICHT EINSCHALTEN" am Leistungs- oder Trennschalter anbringen.
	- Den Leistungs- oder Trennschalter in der geöffneten Stellung verriegeln.
- Alle Abdeckungen montieren und vor Einschalten der Versorgung oder vor dem Starten und Stoppen des Sanftanlassers schließen.

#### **Die Nichteinhaltung dieser Anweisungen führt zu Tod oder lebensgefährlichen Verletzungen.**

## **GEFAHR**

#### **UNBEABSICHTIGTER BETRIEB DES GERÄTS**

- Lesen Sie diese Anleitung vollständig und sorgfältig durch, bevor Sie den Sanftanlasser Altistart 22 installieren und betreiben.
- Änderungen der Parametereinstellungen müssen durch Fachpersonal erfolgen.

**Die Nichteinhaltung dieser Anweisungen führt zu Tod oder lebensgefährlichen Verletzungen.**

## **WARNUNG**

#### **BESCHÄDIGTE SANFTANLASSERKOMPONENTEN**

Installieren Sie Sanftanlasser bzw. Zubehörteile nicht und nehmen Sie sie nicht in Betrieb, wenn sie beschädigt sind.

**Die Nichtbeachtung dieser Anweisungen kann zu Tod, schwerer Körperverletzung oder Materialschäden führen!**

## **WARNUNG**

#### **VERLUST DER STEUERUNG**

- Bei der Entwicklung eines Steuerungsplans müssen
- Mögliche Fehlerzustände der Steuerpfade berücksichtigt und für bestimmte kritische Steuerfunktionen.
- Mittel bereitgestellt werden, durch die nach dem Ausfall eines Pfads ein sicherer Zustand erreicht werden kann.
- Beispiele kritischer Steuerfunktionen sind die Notabschaltung (Not-Aus) und der Nachlauf-Stopp.
- Für kritische Steuerfunktionen müssen separate oder redundante Steuerpfade bereitgestellt werden.
- Systemsteuerpfade müssen Kommunikationsverbindungen enthalten. Die Auswirkungen unerwarteter Übertragungsverzögerungen oder -ausfälle müssen berücksichtigt werden. (1)
- Jede Implementierung eines Sanftanlassers ATS22 muss individuell und sorgfältig auf einen einwandfreien Betrieb geprüft werden, bevor das Gerät an Ort und Stelle in Betrieb gesetzt wird.

#### **Die Nichtbeachtung dieser Anweisungen kann zu Tod, schwerer Körperverletzung oder Materialschäden führen!**

(1)Weitere Informationen finden Sie in der neuesten Ausgabe der Richtlinien NEMA ICS 1.1, "Safety Guidelines for the Application, Installation, and Maintenance of Solid State Control".

<span id="page-5-0"></span>Die folgenden technischen Dokumente zum Altistart 22 finden Sie auf der Website von Schneider Electric ([www.schneider-electric.com](http://www.schneider-electric.com)) .

### **Benutzerhandbuch**

Dieses Handbuch beschreibt die Installation (S1A10390), Inbetriebnahme, Bedienung und Programmierung des Sanftanlassers.

## **Kurzanleitung**

Dieses Dokument (S1A10390) wird mit dem Sanftanlasser geliefert und kann auch von [www.schneider-electric.com](http://www.schneider-electric.com) heruntergeladen werden.

## **Kurzanleitung Anbau**

Anbau für UL 508 mit SCCR (Kurzschlussnennstrom) und Hauptstromkreisschutz.

Dieses Dokument (S1A14738) wird mit dem Sanftanlasser geliefert und kann auch von [www.schneider-electric.com](http://www.schneider-electric.com) heruntergeladen werden.

## <span id="page-6-0"></span>**Vorgehensweise zur Inbetriebnahme des Sanftanlassers**

**(siehe auch die Kurzanleitung)**

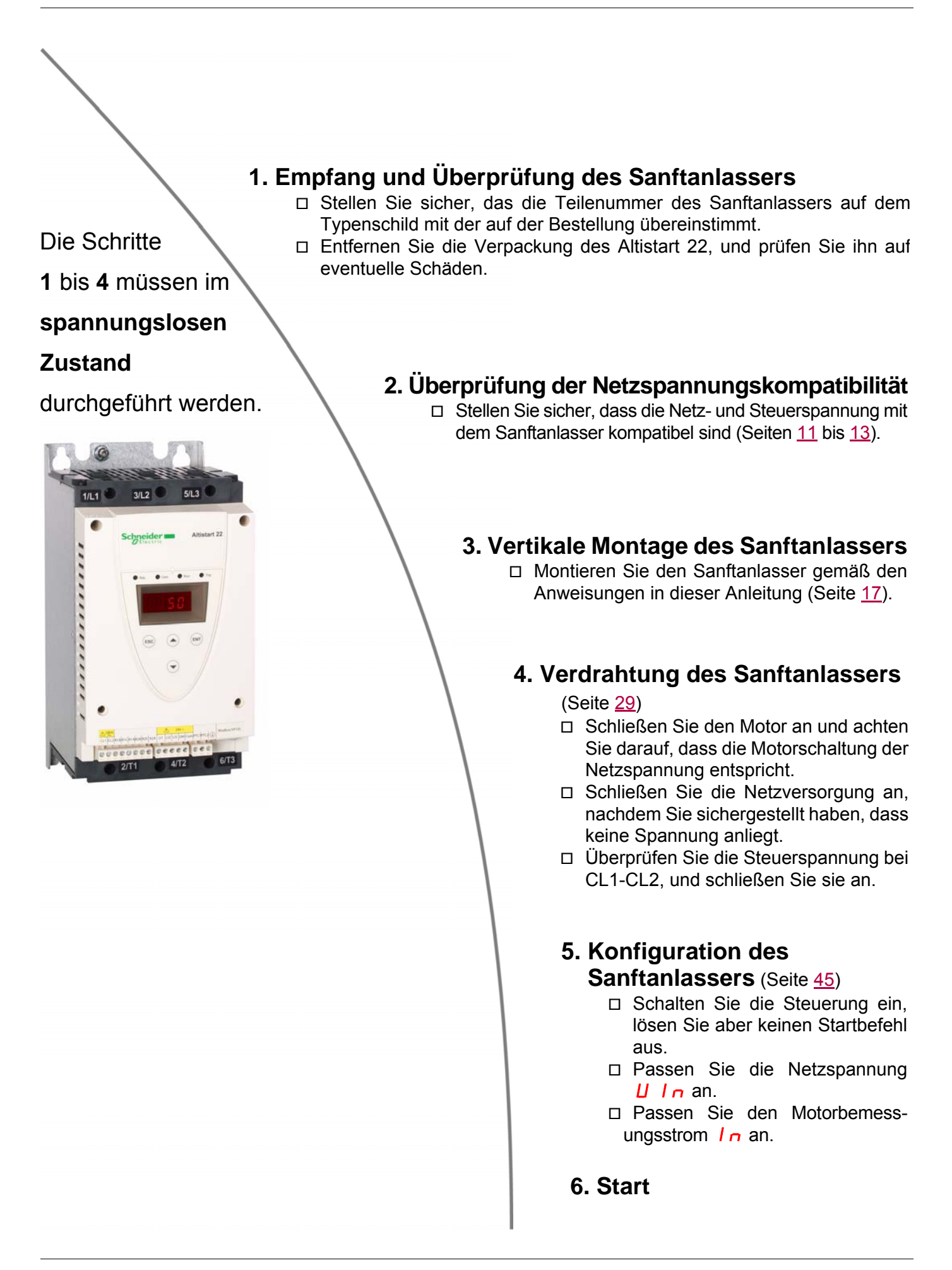

## <span id="page-7-0"></span>**Einführung**

Der ATS22 ermöglicht die Beschleunigungs- und Auslaufsteuerung von Drehstromasynchronmotoren (Käfigläufer). Der ATS22 verfügt über eine Drehmomentsteuerung und nicht nur über eine Strom- bzw. Spannungsrampe. Eine integrierte erweiterte Reglerstruktur unterstützt eine gleichmäßige Beschleunigung während des gesamten Anlaufs und reduziert die mechanische Instabilität am Anlaufende. Ein digitales Tastenfeld steht für die Inbetriebnahme des Sanftanlassers und die Anzeige der Motorleistung zur Verfügung.

Der ATS22 ist in 15 Stromstärken von 17 bis 590 A verfügbar, für Motoren mit einer Leistung von 208 bis 600 V geeignet und passt sich selbstständig an eine Frequenz von 50 oder 60 Hz an.

Dieses Handbuch enthält Informationen zu den technischen Merkmalen und Spezifikationen sowie zu Installation, Verdrahtung, Programmierung und Fehlersuche des ATS22.

### **Verwendete Begriffe**

In der folgenden Tabelle werden einige der in diesem Handbuch verwendeten Begriffe und Abkürzungen definiert:

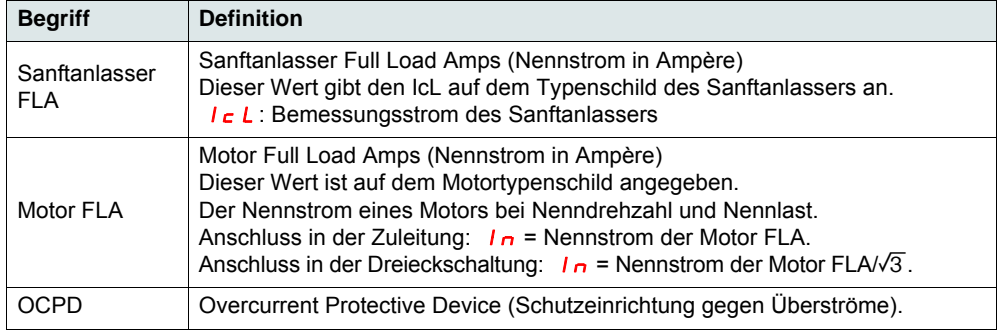

## **Empfang und Vorabinspektion**

Lesen Sie dieses Handbuch, und befolgen Sie sämtliche Sicherheitshinweise, bevor Sie den Sanftanlasser ATS22 installieren.

Stellen Sie sicher, dass der Verpackungskarton beim Transport nicht beschädigt wurde, bevor Sie den Sanftanlasser ATS22 aus der Verpackung entnehmen. Ein beschädigter Verpackungskarton weist in der Regel auf einen unsachgemäßen Umgang hin. Benachrichtigen Sie im Schadensfall den Spediteur und die zuständige Schneider Electric-Vertretung.

Prüfen Sie den Sanftanlasser ATS22 nach dem Auspacken auf Schäden. Benachrichtigen Sie bei Vorliegen von Transportschäden den Spediteur und Ihre zuständige Schneider Electric-Vertretung. Prüfen Sie, ob die Informationen auf dem Typenschild bzw. Etikett des Sanftanlassers ATS22 mit den Angaben auf dem Packzettel und dem entsprechenden Bestellschein übereinstimmen.

## **WARNUNG**

#### **BESCHÄDIGTE SANFTANLASSERKOMPONENTEN**

Installieren Sie den Sanftanlasser nicht und nehmen Sie ihn nicht in Betrieb, wenn er beschädigt ist.

**Die Nichtbeachtung dieser Anweisungen kann zu Tod, schwerer Körperverletzung oder Materialschäden führen!**

### **Lagerung und Versand**

Wenn der Sanftanlasser ATS22 nicht sofort installiert wird, lagern Sie ihn an einem sauberen, trockenen Ort mit einer Umgebungstemperatur zwischen -25 und +70 °C (-13 und +158 °F).

Muss der Sanftanlasser ATS22 an einen anderen Ort transportiert werden, verwenden Sie zu dessen Schutz die Originalverpackung.

### **Katalognummern des Sanftanlassers**

Die Katalognummern setzen sich folgendermaßen zusammen:

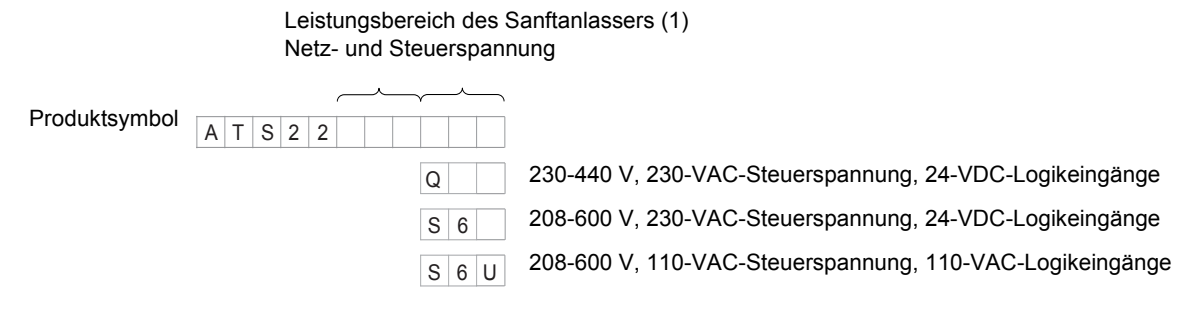

(1) Der Bereich beinhaltet 5 physische Baugrößen, die in 15 Leistungsbereiche von D17 bis C59 eingeteilt sind (siehe Seite [11](#page-10-0)).

### **Handhabung des Sanftanlassers**

#### **Anheben des ATS22**

Der ATS22 ist in 5 Baugrößen mit unterschiedlichem Gewicht und unterschiedlichen Abmessungen verfügbar.

Kleinere Sanftanlasser können ohne Transportvorrichtung ausgepackt und installiert werden. Bei den Modellen ATS22C21oo bis ATS22C59••• muss eine Transportvorrichtung verwendet werden, diese verfügen deshalb über Transportösen.

## **WARNUNG**

#### **GEFAHR BEI HANDHABUNG UND ANHEBEN**

Sorgen Sie dafür, dass sich unter Geräten, die angehoben werden, keine Personen und/oder Gegenstände befinden. Verwenden Sie das im Folgenden abgebildete Hebeverfahren.

**Die Nichtbeachtung dieser Anweisungen kann zu Tod, schwerer Körperverletzung oder Materialschäden führen!**

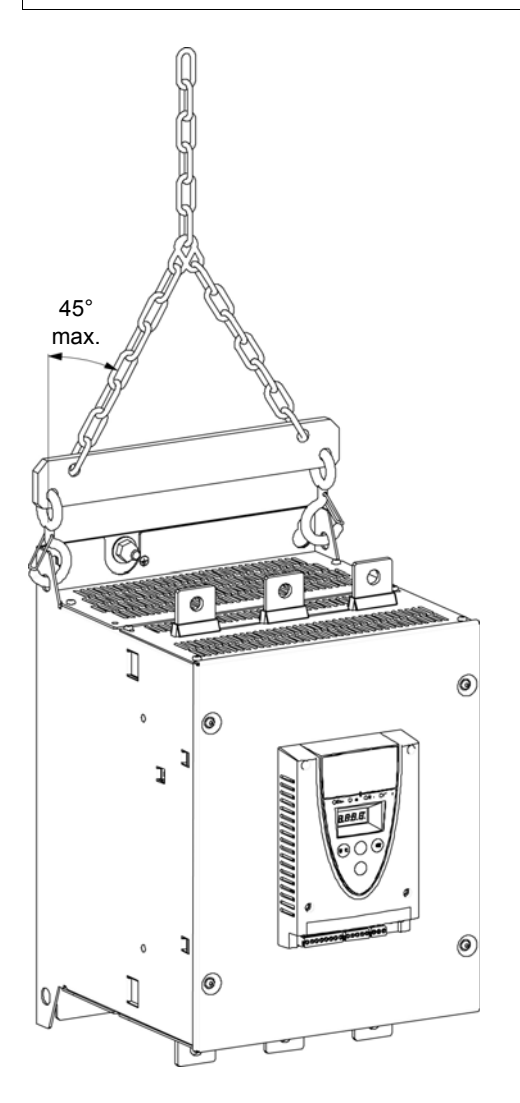

Entnehmen Sie den ATS22 erst aus dem Karton, wenn er sich an dem endgültigen Aufstellungsort befindet. Gehen Sie nach dem Entfernen des Kartons vorsichtig mit dem Sanftanlasser um, um eine Beschädigung der Innenteile, des Rahmens oder der Außenfläche zu vermeiden. Nach dem Entfernen des Kartons kann der Sanftanlasser folgendermaßen transportiert werden:

- Mit einer Transportvorrichtung. Verbinden Sie die beiden Transportösen beim Anheben des Sanftanlassers wie im Folgenden dargestellt mit einem Abstandshalter.
- In horizontaler Position mit der Rückseite des Sanftanlassers auf einer Palette.

## **Verpackungsinhalt**

- Sanftanlasser
- Handbuch zur Schnellinstallation
- Packung mit Schrauben für die Baugrößen C, D und E
- Inbusschlüssel (bei Produkten der Größe B)

## <span id="page-9-0"></span>**Drehmomenteigenschaften**

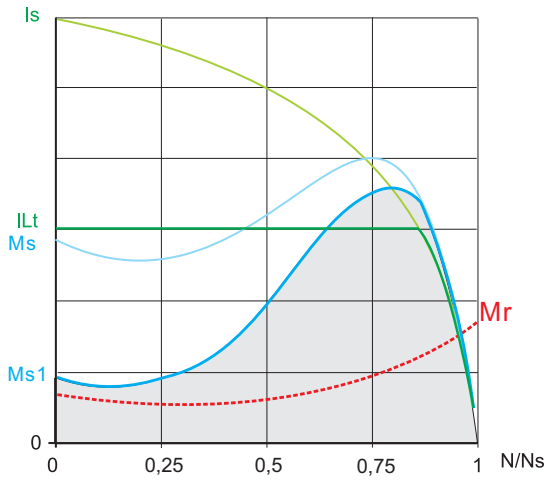

**Ms** und **Is**: Direktanlauf eines Asynchronmotors.

**Ms1**: Gesamter verfügbarer Drehmomentbereich beim Altistart 22, abhängig vom Grenzstrom  $ILE$  (Seite [51\)](#page-50-1). Der Anlauf des Sanftanlassers wird über das Motordrehmoment in diesem Bereich

**Mr**: Das Gegenmoment, das immer niedriger als das Drehmoment Ms1 sein muss.

## **Sanftanlasserauswahl**

Die Motorleistung S1 entspricht einem Zyklus mit Start und Betrieb unter konstanter Last, bei dem die Temperaturstabilität erreicht werden kann.

gesteuert.

Die Motorleistung S4 entspricht einem Zyklus mit Start, Betrieb unter konstanter Last und Leerlauf. Dieser Zyklus wird durch einen Lastfaktor charakterisiert.

Der Altistart 22 muss abhängig vom Anwendungstyp ("standardmäßig" oder "anspruchsvoll") und von der Nennleistung des Motors ausgewählt werden. "Standardmäßige" oder "anspruchsvolle" Anwendungen unterscheiden sich durch die Grenzwerte des Stroms und den Zyklus der Motorleistungen S1 und S4. Diese Motorleistungen werden in der Norm EN 60034-1 beschrieben.

#### **Standardanwendung**

Beispiel: Kreiselpumpe

Bei der Standardanwendung weist der Altistart 22 folgende Leistungsmerkmale auf:

• bei Motorleistung S1: Start bei 3,5 In während 40 Sekunden aus kaltem Zustand.

• bei Motorleistung S4: Lastfaktor von 90 % und **n** Starts pro Stunde (siehe folgende Tabelle) mit 3,5 In während 20 Sekunden oder eines entsprechenden thermischen Zyklus.

In diesem Fall muss der thermische Motorschutz die Schutzklasse 10 erfüllen.

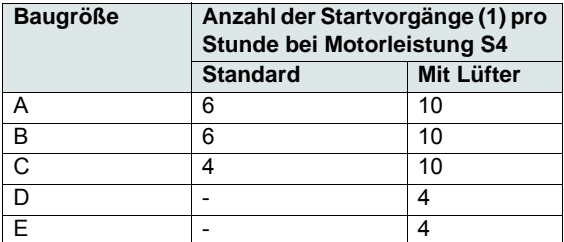

(1) Hinweis: Wenn Sanftstarts und Sanfthalte durchgeführt werden, muss die Anzahl der Startvorgänge durch 2 geteilt werden.

#### **Anspruchsvolle Anwendung**

Bemessungsstrom des Altistart 22 ist auf 3,5 IcL begrenzt (siehe die Tabelle auf Seite [19\)](#page-18-0). IcL ist der Bemessungsstrom des Altistart 22. Wenn die Anwendung einen höheren Startstrom (> 3,5 IcL) erfordert, muss ein größerer Sanftanlasser verwendet werden. Siehe die Tabelle zur Sanftanlasserauswahl auf Seite [11.](#page-10-0)

#### **Sanftanlassergröße entsprechend der thermischen Schutzklasse**

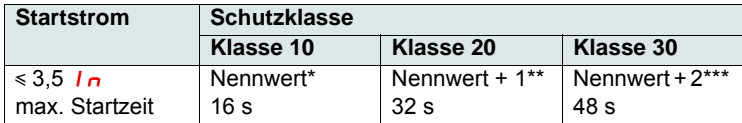

\* Nennwert = Nenngröße des Sanftanlassers entsprechend dem Motorbemessungsstrom (Motor FLA).

\*\* Nennwert + 1 = Größe des Sanftanlassers gegenüber dem Motorbemessungsstrom (Motor FLA) um einen Leistungsbereich höher auswählen.

\*\*\* Nennwert + 2 = Größe des Sanftanlassers gegenüber dem Motorbemessungsstrom (Motor FLA) um zwei Leistungsbereiche höher auswählen.

### <span id="page-10-0"></span>**Standardanwendung, Altistart 22•••Q, 230/440 V, Sanftanlasser in der Zuleitung**

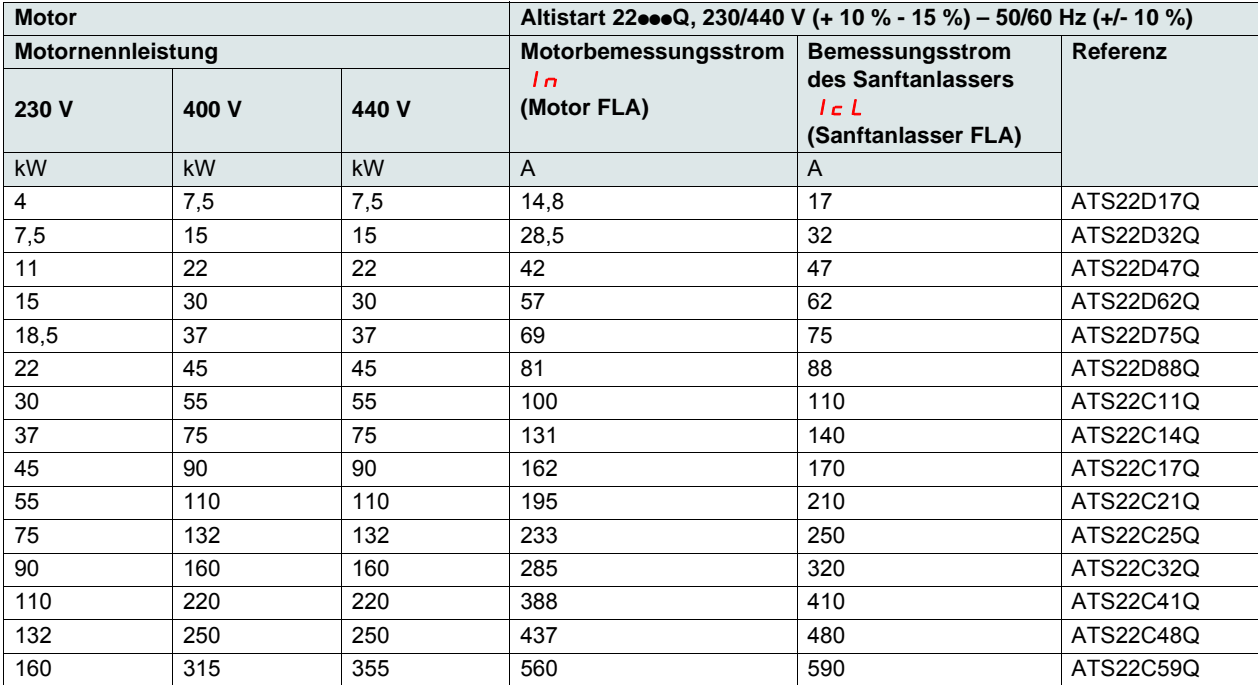

Der Motorbemessungsstrom In darf nicht den maximalen Dauerstrom in Klasse 10 überschreiten. Siehe die Verdrahtung auf Seite [30.](#page-29-0)

#### **Maximale Umgebungstemperatur**

Die Informationen in der obigen Tabelle basieren auf dem Betrieb bei einer maximalen Umgebungstemperatur von 40 °C (104 °F) und ein minimum von -10 °C (-50 °F).

Der Altistart 22 kann bis zu einer Umgebungstemperatur von 60 °C (140 °F) verwendet werden, wenn der max. Dauerstrom in Klasse 10 für jedes Grad über 40 °C (104 °F) um 2,2 % herabgesetzt wird.

**Beispiel:** ATS22D32Q bei 50 °C (122 °F) um 10 x 2,2 % = 22 % herabgesetzt, 32 A wird zu 32 x (1-0,22) = 24,96 A (max. Motorbemessungsstrom).

## <span id="page-11-0"></span>**Standardanwendung, Altistart 22•••Q, 230/440 V, Sanftanlasser in Dreieckschaltung (Wurzel-3-Schaltung)**

Nur der Altistart 22 $\bullet\bullet Q$  kann per Dreieckschaltung installiert werden.

## *HINWEIS*

#### **GEFAHR VON MOTORSCHÄDEN**

Der ATS22oooS6 und ATS22oooS6U dürfen nicht in Dreieckschaltung installiert werden.

**Die Nichtbeachtung dieser Anweisungen kann zu Materialschäden führen!**

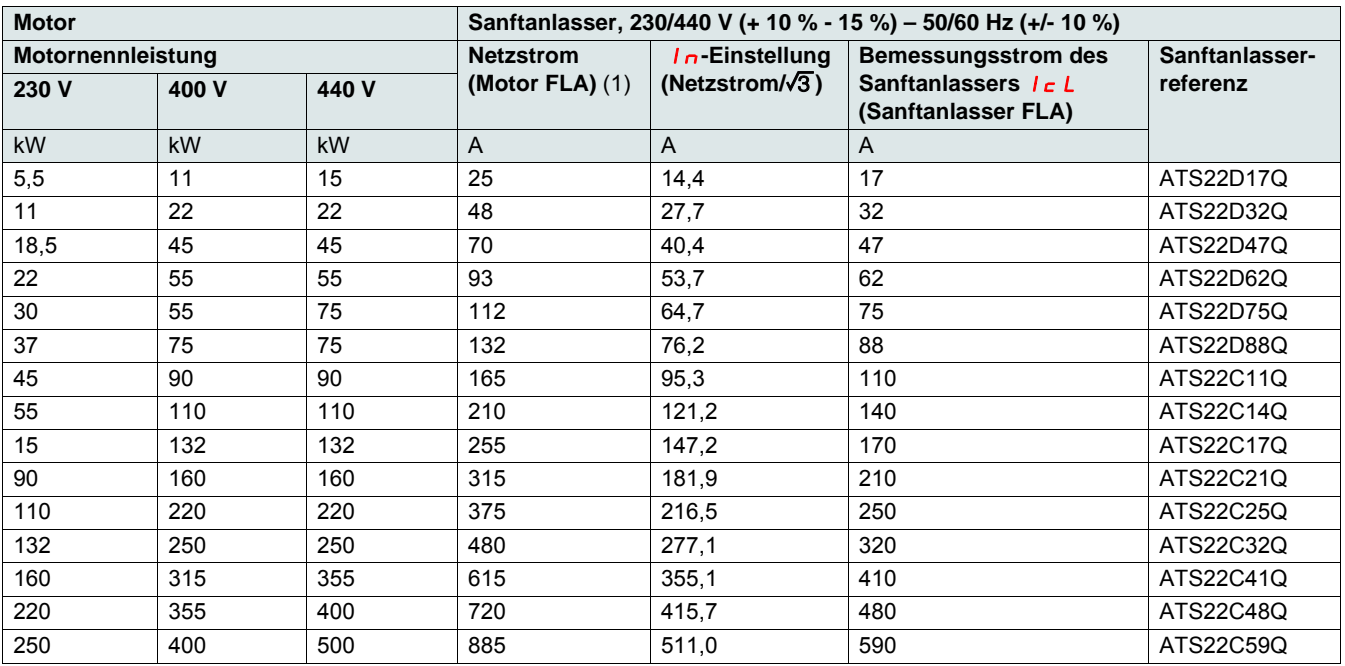

(1) Der Netzstrom beträgt maximal 1,5  $I \subset L$ . Zudem darf die In-Einstellung  $I \subset L$  nicht überschreiten.

**Beispiel:** Bei einem Motor mit 400 V und 110 kW und einem Netzstrom von 195 A ist der Mindestleistungsbereich des Sanftanlassers  $I_c$  = 195/1,5 = 130 A.

Wählen Sie deshalb den ATS22C14Q aus.

Der Motorbemessungsstrom *In* darf nicht den max. Dauerstrom in Klasse 10 überschreiten. Siehe die Verdrahtung auf Seite [26.](#page-25-0)

#### **Maximale Umgebungstemperatur**

Die Informationen in der obigen Tabelle basieren auf dem Betrieb bei einer maximalen Umgebungstemperatur von 40 °C (104 °F) und ein minimum von -10 °C (-50 °F).

Der Altistart 22 kann bis zu einer Umgebungstemperatur von 60 °C (140 °F) verwendet werden, wenn der max. Dauerstrom in Klasse 10 für jedes Grad über 40 °C (104 °F) um 2,2 % herabgesetzt wird.

**Beispiel:** ATS22D32Q bei 50 °C (122 °F) um 10 x 2,2 % = 22 % herabgesetzt, 48 A wird zu 48 x 0,78 = 37,5 A (max. Motorbemessungsstrom).

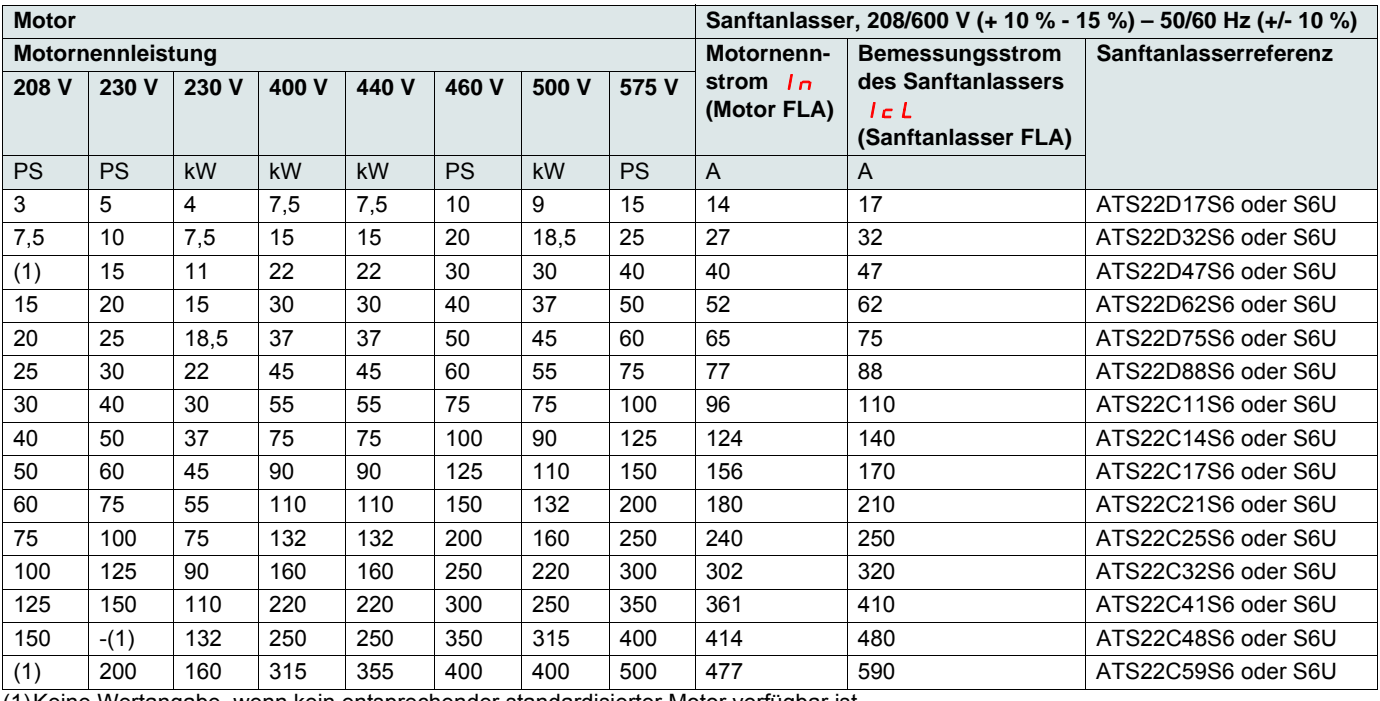

### <span id="page-12-0"></span>**Standardanwendung, 208/600 V, Sanftanlasser in der Zuleitung**

(1)Keine Wertangabe, wenn kein entsprechender standardisierter Motor verfügbar ist.

Der Motorbemessungsstrom In darf nicht den max. Dauerstrom in Klasse 10 überschreiten.

#### **Maximale Umgebungstemperatur**

Die Informationen in der obigen Tabelle basieren auf dem Betrieb bei einer maximalen Umgebungstemperatur von 40 °C (104 °F) und ein minimum von -10 °C (-50 °F).

Der Altistart 22 kann bis zu einer Umgebungstemperatur von 60 °C (140 °F) verwendet werden, wenn der max. Dauerstrom in Klasse 10 für jedes Grad über 40 °C (104 °F) um 2,2 % herabgesetzt wird.

Beispiel: ATS22D32S6 bei 50 °C (122 °F) um 10 x 2,2 % = 22 % herabgesetzt, 27 A wird zu 27 x 0,78 = 21,06 A (max. Motorbemessungsstrom).

### <span id="page-13-0"></span>**ATS22D17 bis D88**

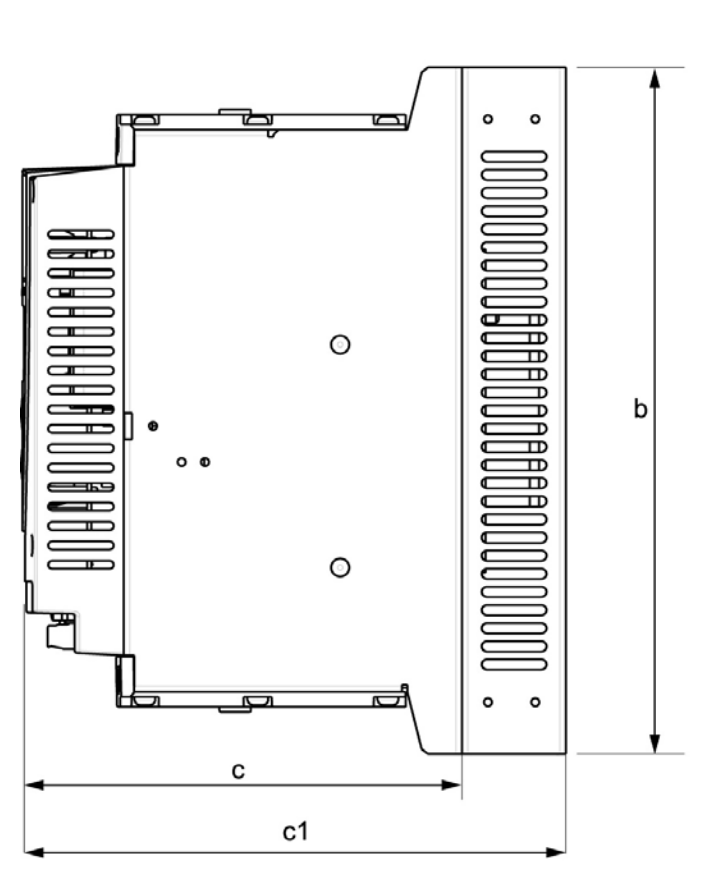

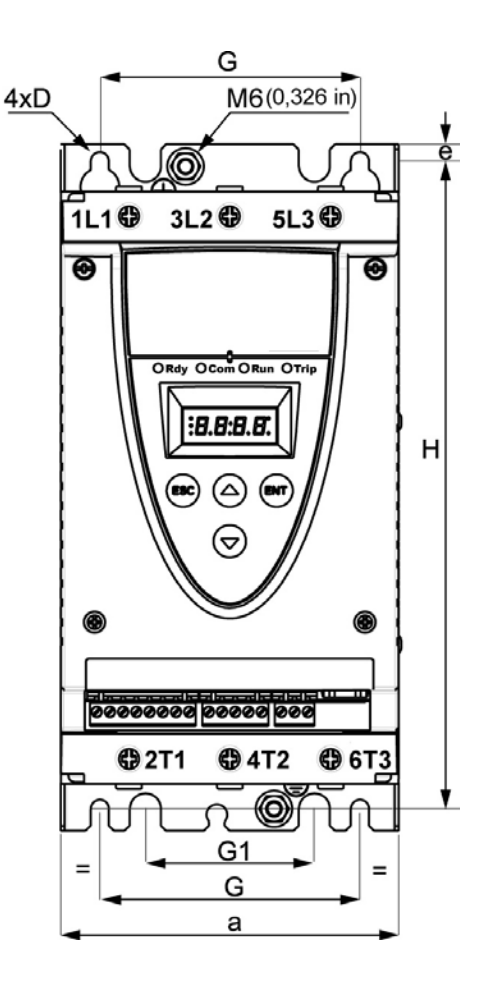

Für die Baugrößen D17 bis D88 ist der Lüfter separat erhältlich. (1)

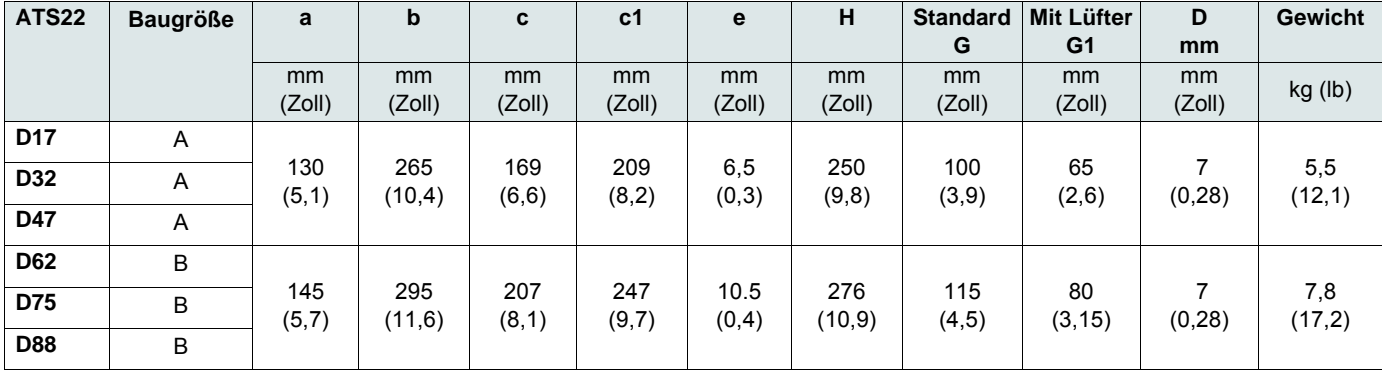

c: Abmessungen nur des Produkts.

c1: Abmessungen des Produkts mit Lüfter.

(1) Die Lüfterspannung muss mit der Steuerspannung des Sanftanlassers übereinstimmen:

ATS22oooQ oder ATS22oooS6, Lüfter 230 V, (VW3G22ooo, ooo = 400 für Größe A, 401 für Größe B oder 402 für Größe C)

ATS22 $\bullet\bullet$ S6U, Lüfter 110 V, (VW3G22U $\bullet\bullet\bullet$ ,  $\bullet\bullet$  = 400 für Größe A, 401 für Größe B oder 402 für Größe C)

## **ATS22C11 bis C17**

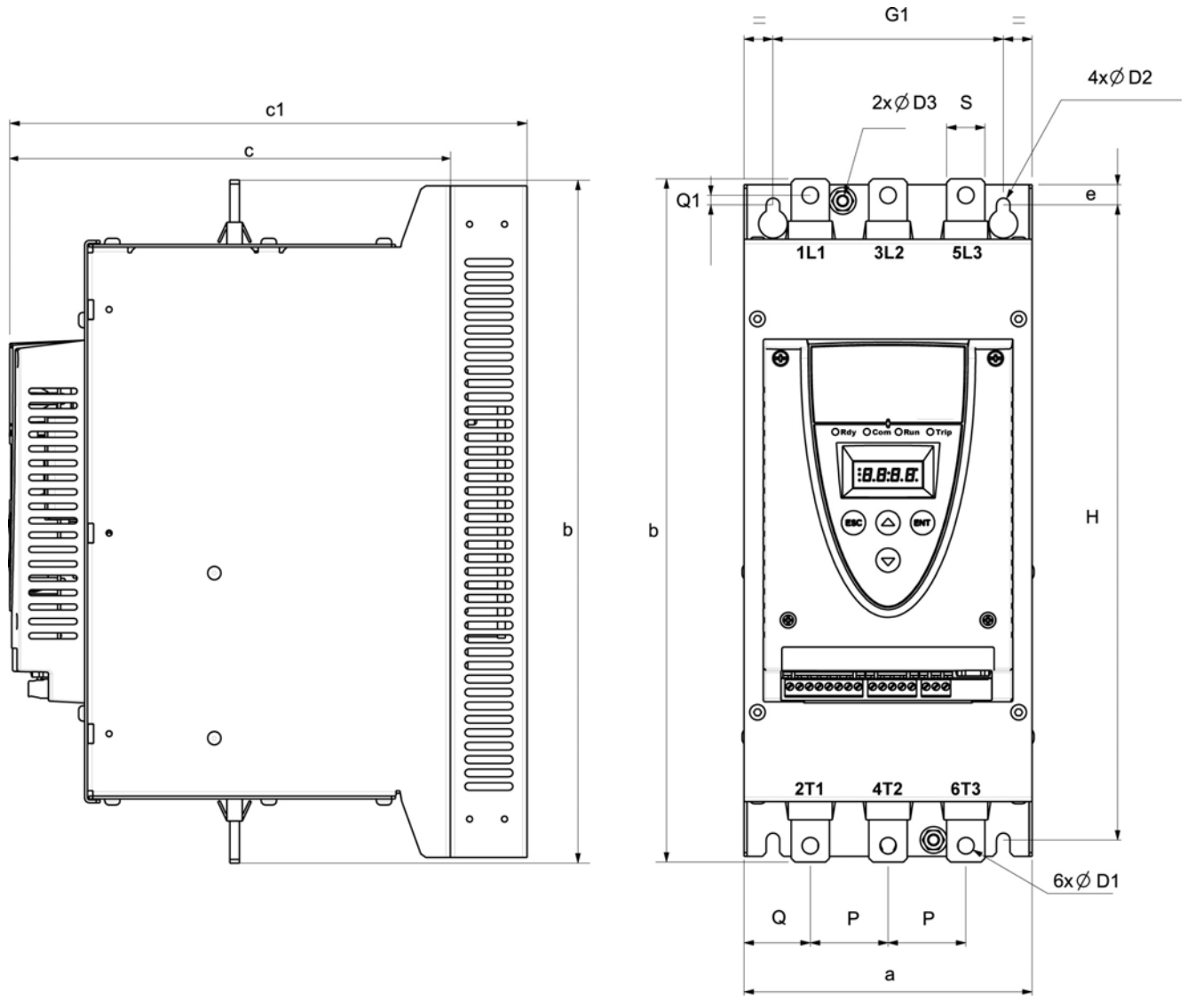

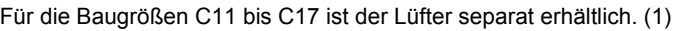

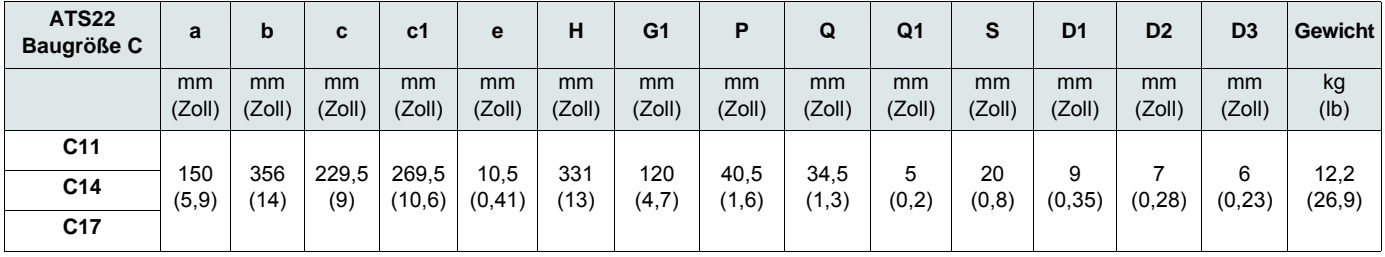

c: Abmessungen nur des Produkts.

c1: Abmessungen des Produkts mit Lüfter.

(1) Die Lüfterspannung muss mit der Steuerspannung des Sanftanlassers übereinstimmen:

ATS22oooQ oder ATS22oooS6, Lüfter 230 V, (VW3G22ooo, ooo = 400 für Größe A, 401 für Größe B oder 402 für Größe C)

ATS22 $\bullet\bullet$ S6U, Lüfter 110 V, (VW3G22U $\bullet\bullet\bullet$ ,  $\bullet\bullet$  = 400 für Größe A, 401 für Größe B oder 402 für Größe C)

## **ATS22C21 bis C59**

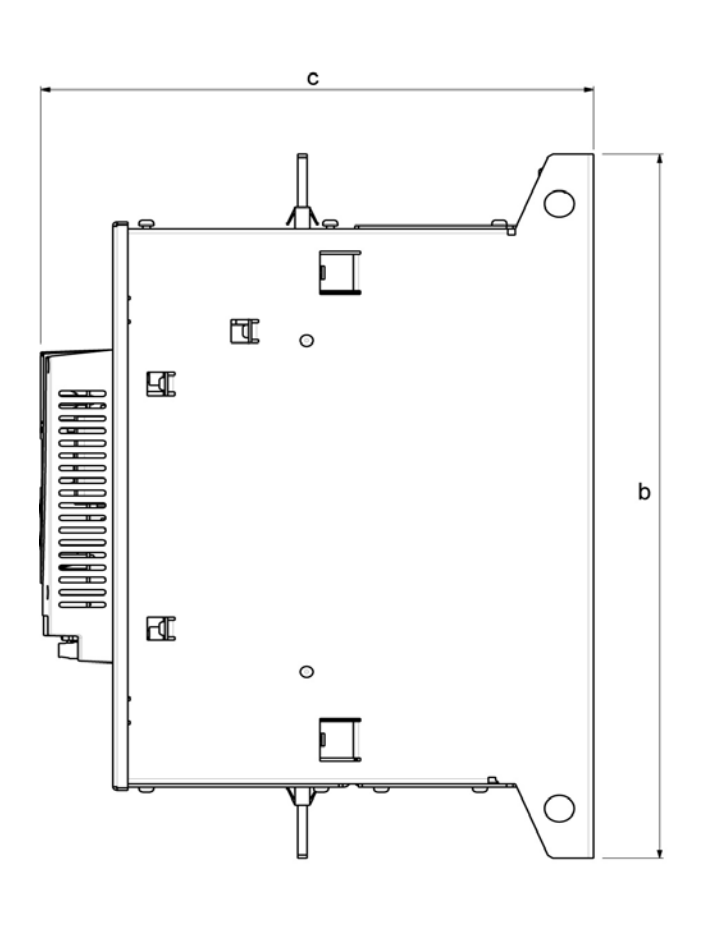

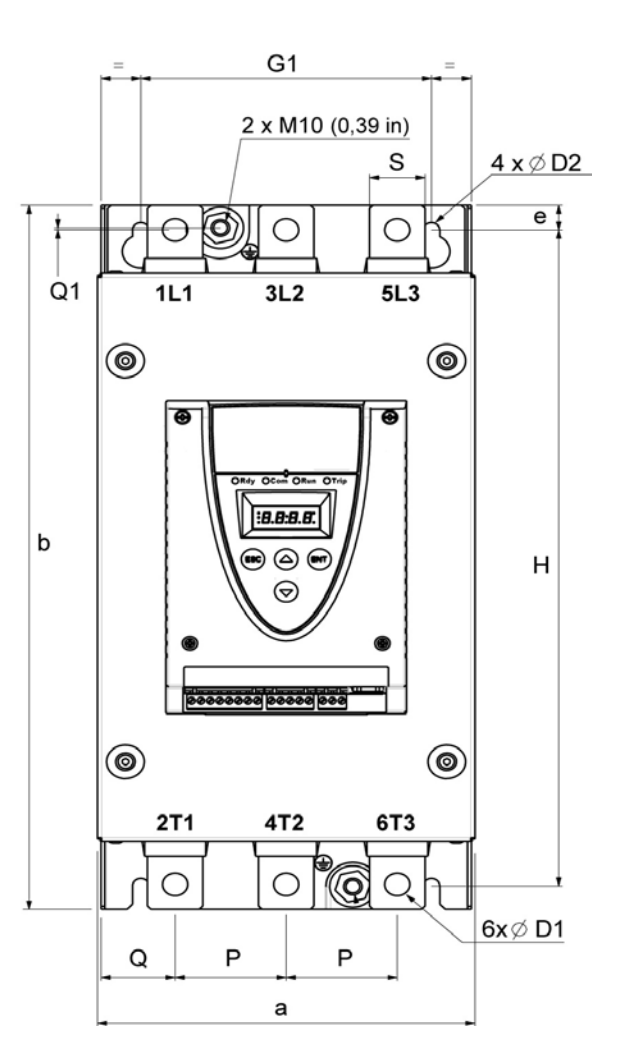

| <b>ATS22</b>    | <b>Baugröße</b> | a              | b              | C                | e             | н              | G <sub>1</sub> | Ρ            | Q            | Q <sub>1</sub> | S            | D <sub>1</sub>  | D <sub>2</sub> | <b>Gewicht</b> |
|-----------------|-----------------|----------------|----------------|------------------|---------------|----------------|----------------|--------------|--------------|----------------|--------------|-----------------|----------------|----------------|
|                 |                 | mm<br>(Zoll)   | mm<br>(Zoll)   | mm<br>(Zoll)     | mm<br>(Zoll)  | mm<br>(Zoll)   | mm<br>(Zoll)   | mm<br>(Zoll) | mm<br>(Zoll) | mm<br>(Zoll)   | mm<br>(Zoll) | mm<br>(Zoll)    | mm<br>(Zoll)   | kg (lb)        |
| C <sub>21</sub> | D               | 206<br>(8,1)   | 425<br>(16, 7) | 299<br>(11,8)    | 15<br>(0, 59) | 396<br>(15, 6) | 157<br>(6,2)   | 60<br>(2, 4) | 40<br>(1,6)  | 1,3<br>(0,05)  | 30<br>(1,2)  | 13.5<br>(0, 53) | 9<br>(0, 35)   | 20,5<br>(45,2) |
| C <sub>25</sub> | D               |                |                |                  |               |                |                |              |              |                |              |                 |                |                |
| C <sub>32</sub> | D               |                |                |                  |               |                |                |              |              |                |              |                 |                |                |
| C <sub>41</sub> | D               |                |                |                  |               |                |                |              |              |                |              |                 |                |                |
| C48             | E               | 304<br>(11, 9) | 455<br>(17, 9) | 339,7<br>(13, 4) | 15<br>(0, 59) | 426<br>(16, 8) | 264<br>(10,4)  | 94<br>(3,7)  | 55<br>(2,2)  | (0,04)         | 40<br>(1,6)  | 13,5<br>(0, 53) | 9<br>(0, 35)   | 33<br>(73, 3)  |
| C <sub>59</sub> | E               |                |                |                  |               |                |                |              |              |                |              |                 |                |                |

Bei den Baugrößen C21 bis C59 ist der Lüfter integriert.

### <span id="page-16-0"></span>**Vorkehrungen für die Montage**

Beachten Sie bei der Montage des Sanftanlassers ATS22 die folgenden Vorkehrungen:

- Der Sanftanlasser erfüllt die Anforderungen für den Verschmutzungsgrad 2 gemäß NEMA ICS1-1 oder IEC 60664-1.
- Um die Anforderungen für den Verschmutzungsgrad 3 zu erfüllen, installieren Sie das Produkt in einem Schaltschrank des Typs 12 oder IP54.

## **A A GEFAHR**

#### **GEFAHR EINES ELEKTRISCHEN SCHLAGS ODER LICHTBOGENS UND EXPLOSIONSGEFAHR**

Die Sanftanlasser ATS22 sind offene Geräte und müssen in einem geeigneten Gehäuse montiert werden.

**Die Nichteinhaltung dieser Anweisungen führt zu Tod oder lebensgefährlichen Verletzungen.**

- Der Sanftanlasser ATS22 erzeugt Wärme und muss ordnungsgemäß belüftet werden. Lesen Sie "Thermische Faktoren bei der [Auswahl der Gehäusegröße](#page-18-1)" auf Seite [19,](#page-18-1) um die Verlustleistung zu ermitteln.
- Wenn gleichzeitig mehrere Sanftanlasser installiert sind, ordnen Sie diese in Reihe an. Sanftanlasser dürfen nicht übereinander gestapelt werden. Die vom unteren Sanftanlasser erzeugte Wärme kann sich negativ auf die Umgebungstemperatur des oberen Sanftanlassers auswirken.
- Installieren Sie den ATS22 in vertikaler Ausrichtung mit einer max. Neigung von ± 10° (andere Positionen sind nicht zulässig).
- Stellen Sie den Sanftanlasser nicht in der Nähe von Wärmequellen auf. Lassen Sie genügend Abstand, damit die Luftzirkulation für die Kühlung von der Geräteunterseite bis zur Oberseite gewährleistet ist.
- Wenn elektrischer Strom durch den ATS22 geleitet wird, entstehen Wärmeverluste, die an die Umgebungsluft unmittelbar am Sanftanlasser abgeführt werden müssen. Sorgen Sie zur Vermeidung von thermischen Fehlern für eine ausreichende Gehäusekühlung und/oder -belüftung, um die Umgebungstemperatur um den Sanftanlasser zu begrenzen.

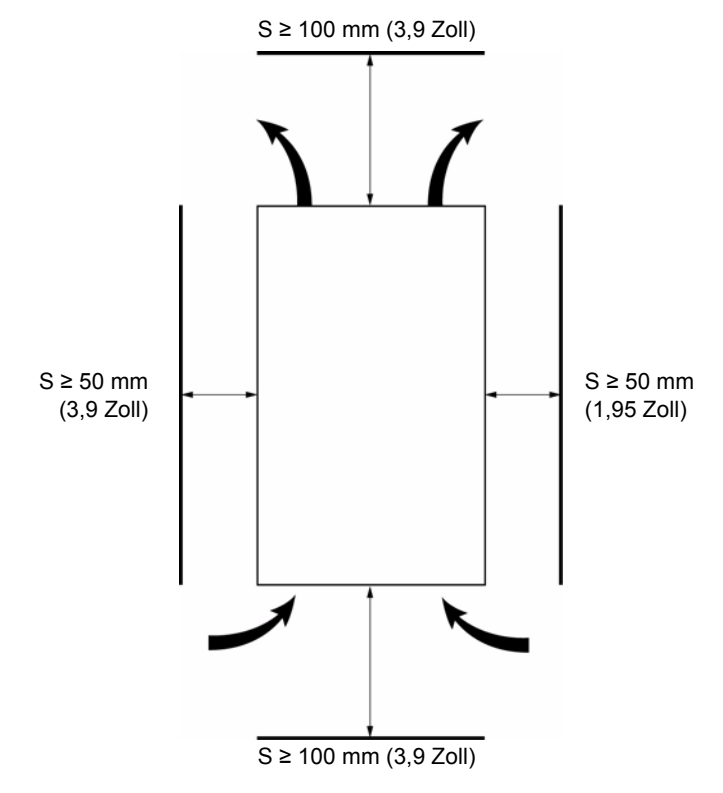

**Hinweis:** Zwischen nebeneinander montierten Sanftanlassern muss ein Abstand von ≥ 50 mm (1,95 Zoll) eingehalten werden.

## **A A GEFAHR**

#### **GEFAHR EINES ELEKTRISCHEN SCHLAGS ODER LICHTBOGENS UND EXPLOSIONSGEFAHR**

Stellen sie sicher, dass Flüssigkeiten, Staub oder leitfähige Gegenstände nicht in den Sanftanlasser fallen können (Schutzart IP00 von oben).

**Die Nichteinhaltung dieser Anweisungen führt zu Tod oder lebensgefährlichen Verletzungen.**

## **Sanftanlasserbelüftung**

Bei Sanftanlassern mit Lüftern ist der Lüfter werkseitig so eingestellt, dass er sich automatisch einschaltet, sobald die Kühlkörpertemperatur 46 °C (114,8 °F) erreicht.

Der Lüfter wird ausgeschaltet, wenn die Kühlkörpertemperatur wieder unter 43 °C (109,4 °F) fällt. Diese Verhaltensweise kann geändert werden, indem der Parameter  $F A_n$  im Menü ID angepasst wird (siehe Seite [61\)](#page-60-0).

## **Lüfterdurchflussmenge**

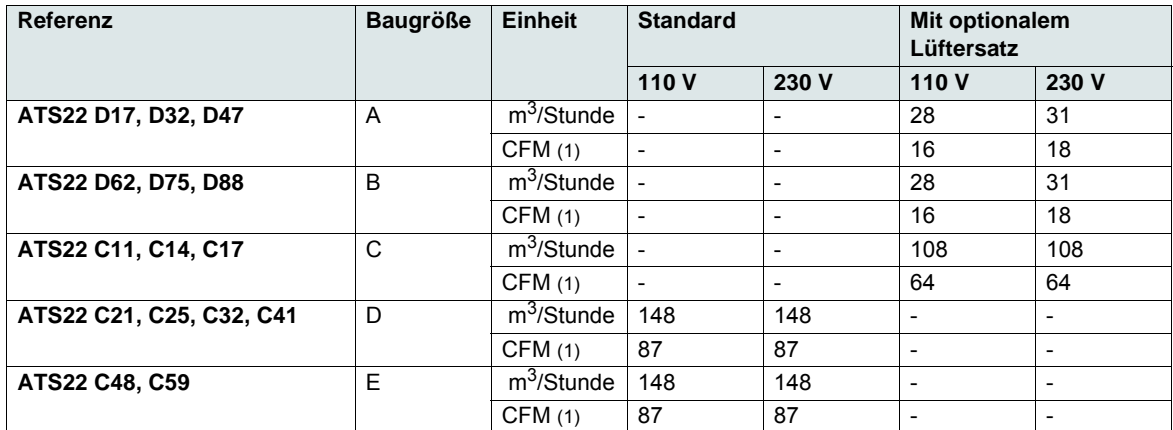

(1)Kubikfuß/Minute

## **Montage in einem Gehäuse oder Schaltschrank aus Metall**

Beachten Sie die Montageempfehlungen auf der vorherigen Seite.

Unterstützen Sie eine einwandfreie Luftzirkulation im Sanftanlasser:

- Belüftungsschlitze vorsehen.
- Überprüfen Sie, ob eine ausreichende Belüftung besteht: Installieren Sie andernfalls eine Fremdbelüftung, falls erforderlich mit Filter.

Reduzieren Sie den Sanftanlasserstrom  $I \subset L$  um 2,2 % je °C bei Temperaturen zwischen 40 und 60 °C (104 und 140 °F).

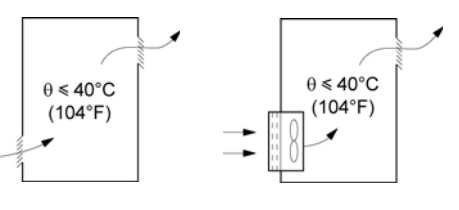

## **Montage in einem dichten Metallgehäuse**

### **Belüftung für dichte Gehäuse**

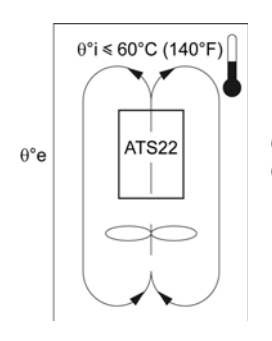

θ°i = interne Umgebungstemperatur θ°e = externe Umgebungstemperatur

Befolgen Sie die Anleitungen in diesem Abschnitt, um die Anforderungen der Schutzart NEMA 12 (IP54) zu erfüllen.

Verwenden Sie keine isolierten Gehäuse oder Nichtmetallgehäuse. Diese bieten nur eine geringe Wärmeleitung. Installieren Sie einen Lüfter für die Luftzirkulation innerhalb des Gehäuses und um Wärmestaus im Sanftanlasser zu verhindern. Dadurch kann der Sanftanlasser in einem Gehäuse mit einer maximalen Innentemperatur von 60 °C (140 °F) betrieben werden. Stellen Sie sicher, dass die Umgebungstemperatur um die Sanftanlasser diesen Wert nicht überschreitet.

Reduzieren Sie den Sanftanlasserstrom  $I_c$  L um 2,2 % je °C bei Temperaturen zwischen 40 und 60 °C (104 und 140 °F).

### <span id="page-18-1"></span>**Thermische Faktoren bei der Auswahl der Gehäusegröße**

Lesen Sie bei der Montage des Sanftanlassers ATS22 in einem Gehäuse die Empfehlungen des Gehäuseherstellers zur Gehäusegröße ausgehend von thermischen Faktoren. Hierzu muss die von jedem Gerät im Gehäuse abgegebene Verlustleistung addiert werden. Die folgende Tabelle führt die Verlustleistungen des bei Nennstrom betriebenen Sanftanlassers ATS22 im eingeschwungenen Zustand und beim Start auf.

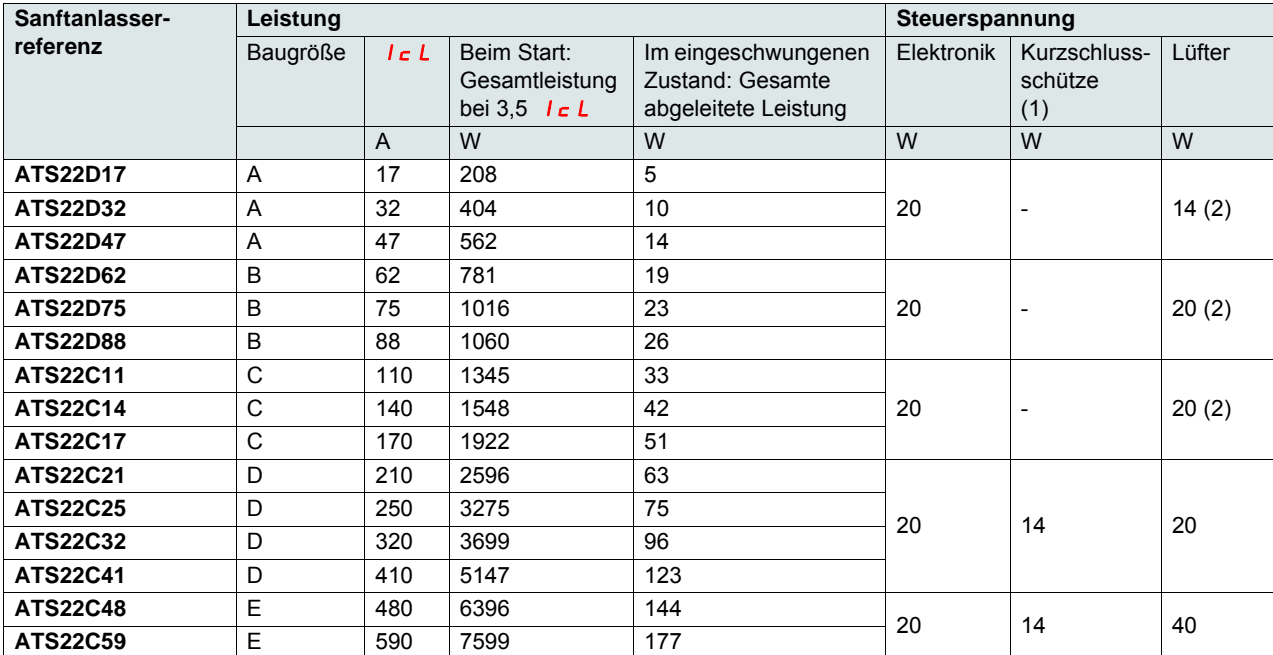

### <span id="page-18-0"></span>**Verlustleistung der Sanftanlasser bei deren Nennstrom**

(1)Bei ATS22oooQ, ATS22oooS6 und ATS22oooS6U, Baugrößen A, B und C, ist die Leistung der Kurzschlussschütze bei der Elektronik enthalten.

(2)Optionaler Lüftersatz

**Beispiel:** für einen ATS22D47 **Beispiel:** für einen ATS22C48

Verlustleistung beim Start: 562 W

Verlustleistung im eingeschwungenen Zustand: 14 W Leistung für Steuerspannung: 20 W ohne Lüfter, 34 W mit Lüfter

Verlustleistung beim Start: 6396 W Verlustleistung im eingeschwungenen Zustand: 144 W Leistung für Steuerspannung: 74 W

<span id="page-19-0"></span>**Lüfter für Baugrößen A, B und C**

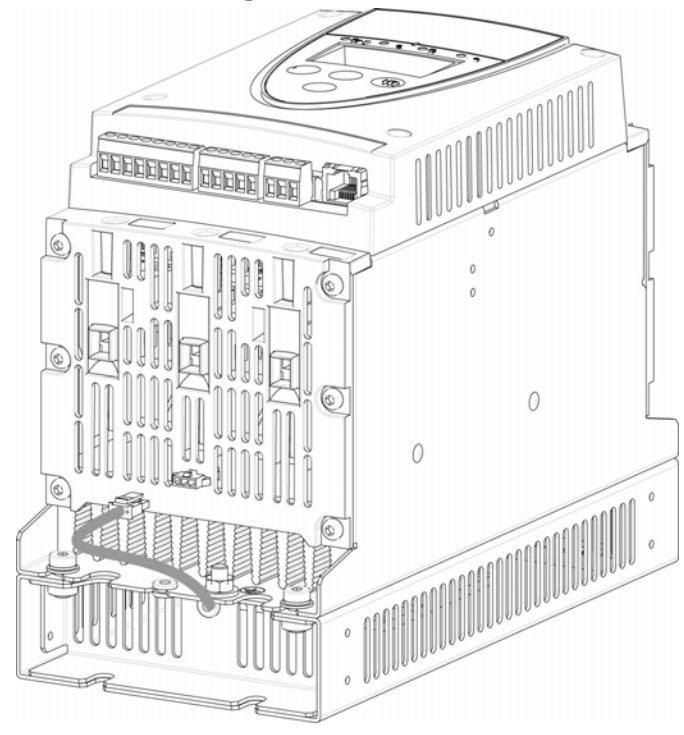

## **Anschlüsse zwischen dem Lüfter und dem ATS22**

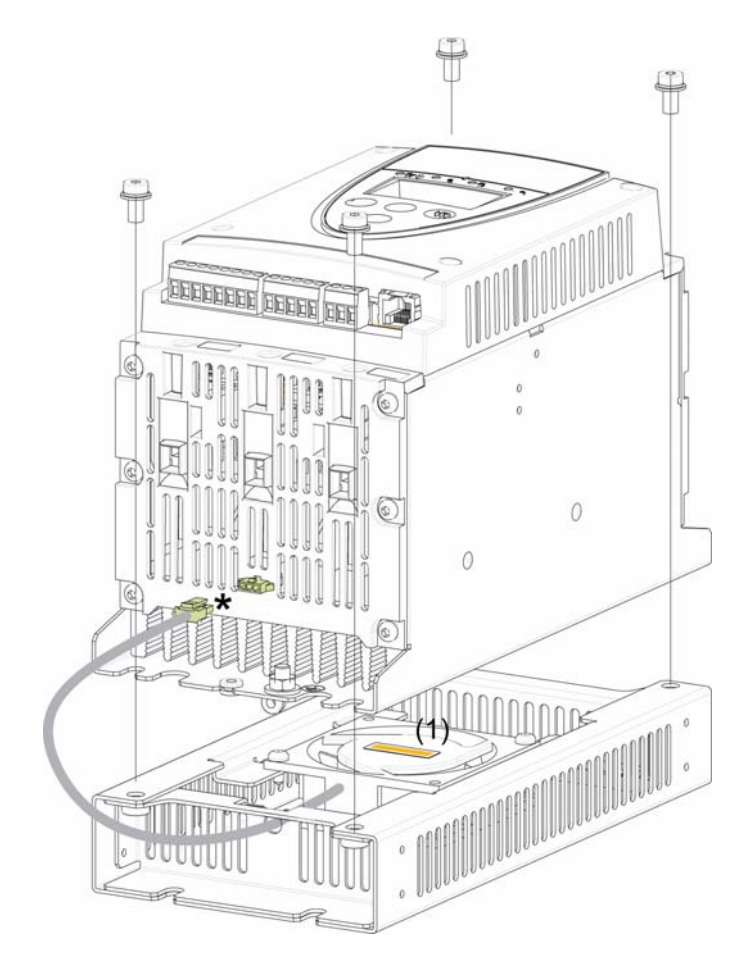

Anzugsmoment: 3,5 Nm (31 lb.in)

\* Da je nach Lüfterspannung (entsprechend der Steuerspannung des ATS22) zwei verschiedene Lüfteroptionen an den ATS22 angeschlossen werden können, wird für jede Spannung ein eigener Anschluss verwendet, um eine falsche Installation und Verwendung zu vermeiden.

(1) Die Lüfterspannung muss mit der Steuerspannung des Sanftanlassers übereinstimmen:

ATS22oooQ oder ATS22oooS6, Lüfter 230 V ATS22oooS6U, Lüfter 110 V

## **Lüfterabmessungen für Baugrößen ATS22D17 bis C17**

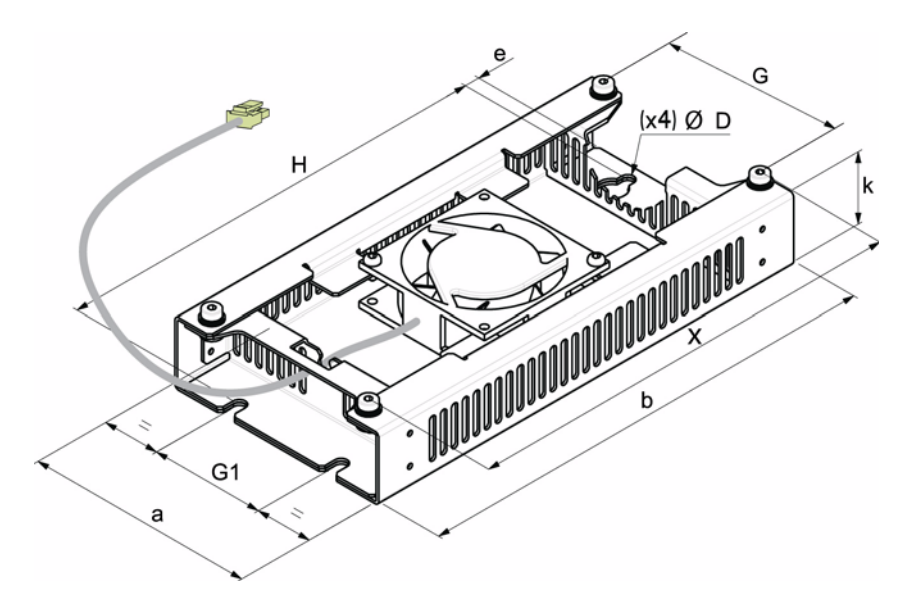

Für die Baugrößen D17 bis D88 ist der Lüfter separat erhältlich. (1)

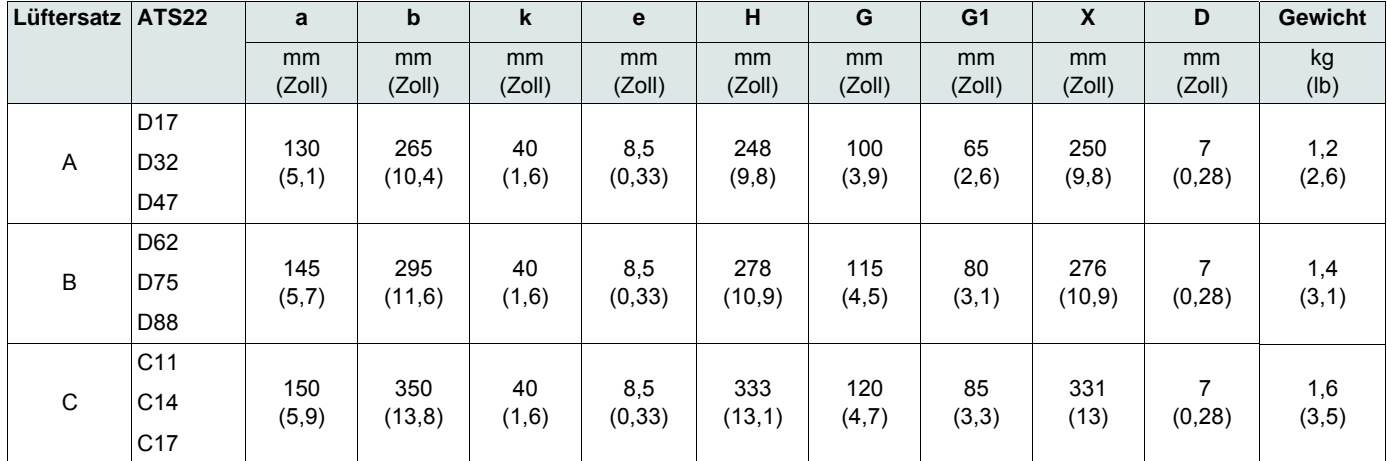

(1) Die Lüfterspannung muss mit der Steuerspannung des Sanftanlassers übereinstimmen.

ATS22oooQ oder ATS22oooS6, Lüfter 230 V, (VW3G22ooo, ooo = 400 für Größe A, 401 für Größe B oder 402 für Größe C)

ATS22 $\bullet\bullet$ S6U, Lüfter 110 V, (VW3G22U $\bullet\bullet\bullet$ ,  $\bullet\bullet$  = 400 für Größe A, 401 für Größe B oder 402 für Größe C)

## <span id="page-21-0"></span>**Thermische Überlastsicherung des Sanftanlassers**

Die thermische Überlastsicherung erfolgt über den am Kühlkörper installierten Temperatursensor.

## **Thermischer Motorschutz**

Die Norm IEC 60947-4-2 definiert die Schutzklassen mit der Anlaufleistung des Motors (Warm- oder Kaltstart) ohne thermische Fehler. Für einen KALTEN Zustand (entsprechend einem stabilisierten thermischen Zustand des Motors, ausgeschaltet) und für einen WARMEN Zustand (entsprechend einem stabilisierten thermischen Zustand des Motors bei Nennleistung) werden unterschiedliche Schutzklassen angegeben.

- Der Sanftanlasser ist werkseitig auf Schutzklasse 10 eingestellt.
- Diese Schutzklasse kann über den Parameter  $E H P$  im Menü  $5E E$  geändert werden.
- Der thermische Motorzustand wird nur bei angelegter Steuerspannung gespeichert.
- Wenn der thermische Motorzustand 110 % überschreitet, wird ein Überlastalarm aktiviert.
- Der thermische Auslöser  $\overline{a}$  L F hält den Motor an, wenn der thermische Motorzustand 125 % überschreitet.
- Wenn die thermische Überlastsicherung nicht ausgeschaltet wurde, kann der thermische Auslöser je nach Ausgangszuweisung durch ein Relais angezeigt werden.
- Nach dem Anhalten des Motors oder dem Ausschalten des Sanftanlassers wird der thermische Zustand gespeichert. Beim nächsten Start oder Einschalten wird der Wert der thermischen Überlastsicherung wiederhergestellt.
- Bei Verwendung eines Sondermotors (explosionsgeschützter Motor, Tauchmotor,...) sollte die thermische Überlastsicherung durch PTC-Fühler erfolgen.

## *HINWEIS*

#### **GEFAHR VON MOTORSCHÄDEN**

Unter folgenden Bedingungen ist ein externer Motorüberlastschutz erforderlich:

- Betrieb mehrerer Motoren
- Betrieb von Motoren, deren Nennstrom weniger als 40 % des Startanlassernennstroms beträgt.
- Verwendung der Motorumschaltung
- Verwendung eines Sondermotors (explosionsgeschützter Motor, Tauchmotor,...)

#### **Die Nichtbeachtung dieser Anweisungen kann zu Materialschäden führen!**

Siehe "[Thermischer Motorschutz mit PTC-Fühlern](#page-24-0)" auf Seite [25.](#page-24-0)

### **Auslösekurven im kalten Zustand**

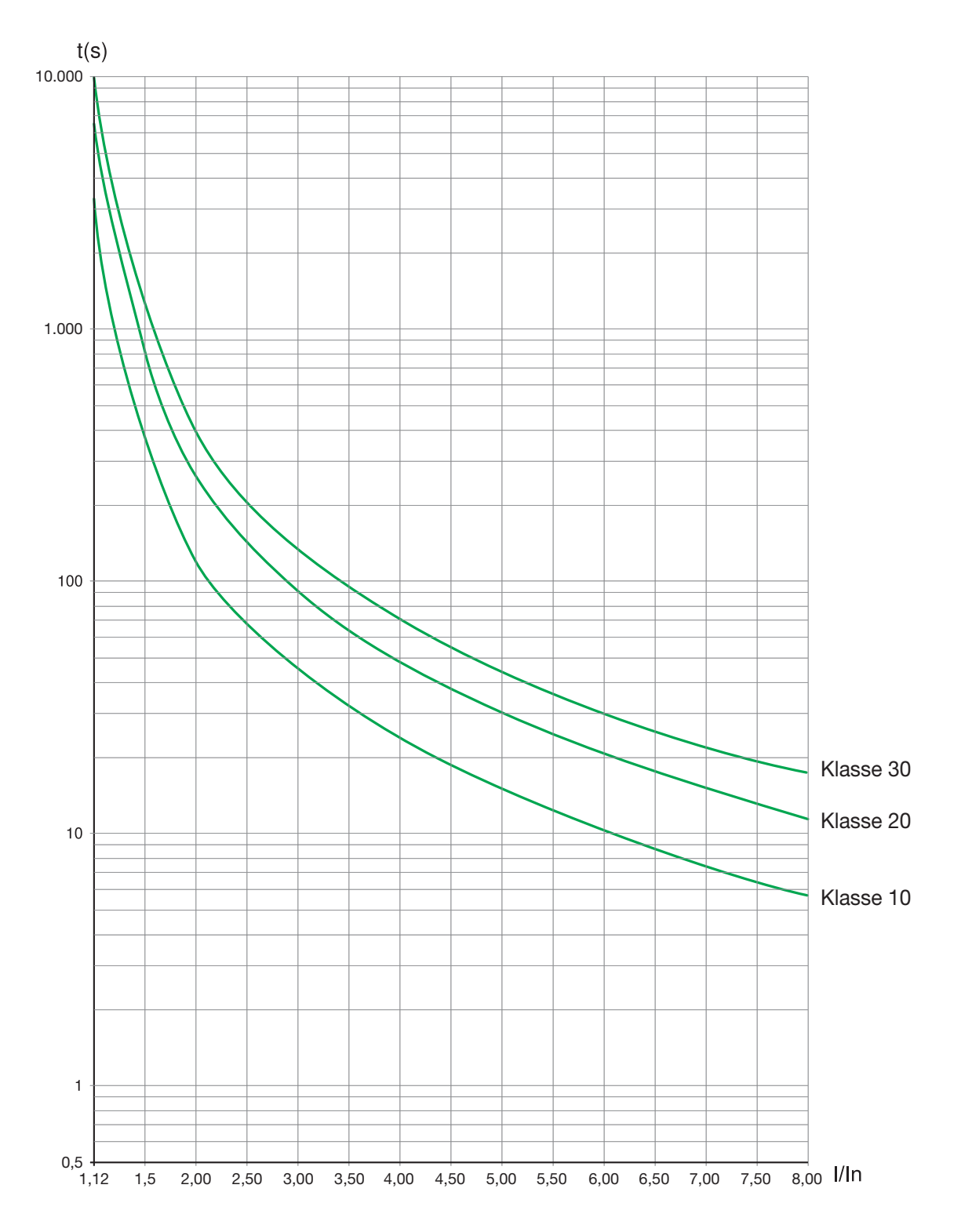

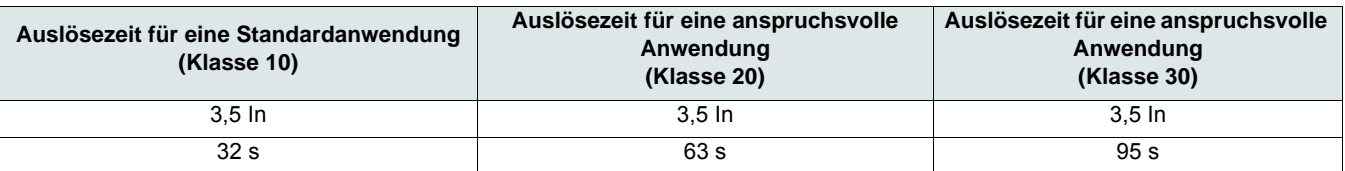

### **Auslösekurven im warmen Zustand**

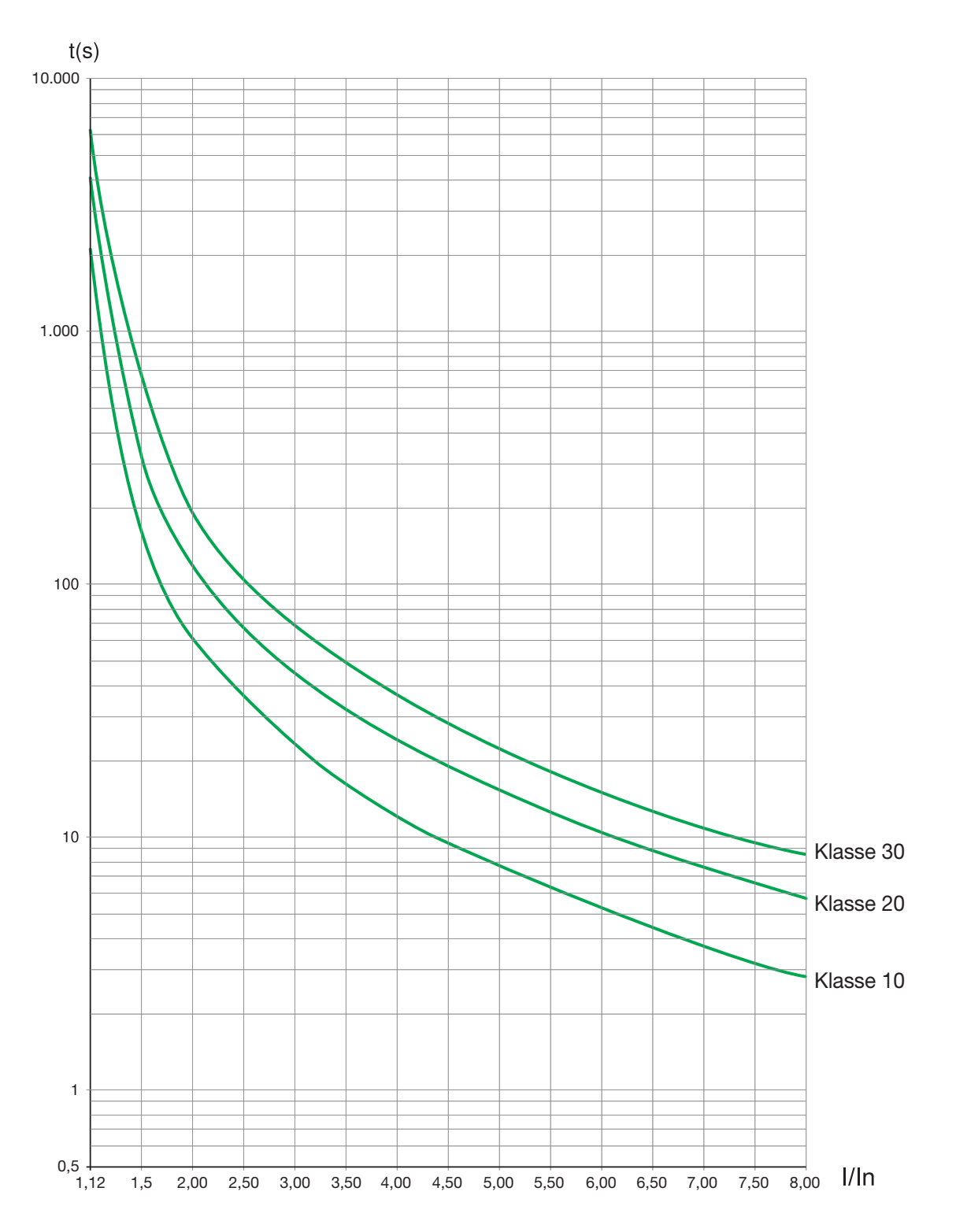

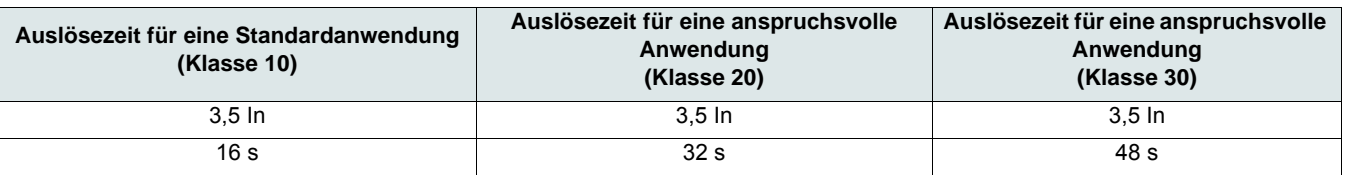

### <span id="page-24-0"></span>**Thermischer Motorschutz mit PTC-Fühlern**

In den Motor integrierte PTC-Fühler zur Temperaturmessung können an die Steuerkartenklemmen angeschlossen werden.

#### **Hinweis:**

Durch die Verwendung von PTC-Fühlern wird der durch die Sanftanlasserberechnung bereitgestellte thermische Motorschutz nicht ausgeschaltet. Beide Schutzarten sind parallel einsetzbar.

### **PTC-Verdrahtung**

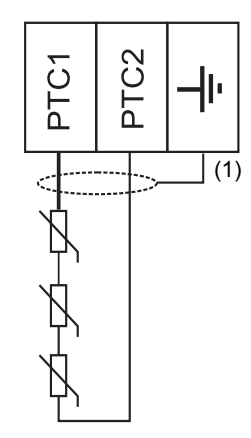

(1) Geschirmtes Kabel optional

#### **Kenndaten**

Gesamtwiderstand des Fühlerkreislaufs: 750 Ω bei 25 °C (77 °F) Auslösung: zwischen 2.700  $\Omega$  und 3.100  $\Omega$ .

## <span id="page-25-0"></span>**Vorkehrungen bei der Installation**

## **A A GEFAHR**

#### **GEFAHR EINES ELEKTRISCHEN SCHLAGS ODER LICHTBOGENS UND EXPLOSIONSGEFAHR**

- Lesen Sie diese Anleitung vollständig und sorgfältig durch, bevor Sie den Sanftanlasser Altistart 22 installieren und betreiben. Installation, Einstellung, Reparatur und Wartung müssen von Fachpersonal durchgeführt werden.
- Der Anwender ist für die Einhaltung aller relevanten internationalen und nationalen elektrotechnischen Anforderungen bezüglich der Schutzerdung sämtlicher Geräte verantwortlich.
- Zahlreiche Komponenten des Sanftanlassers, einschließlich der Leiterplatten, werden über die Netzspannung versorgt. NICHT BERÜHREN! Nur elektrisch isolierte Werkzeuge verwenden.
- Nicht abgeschirmte Bauteile oder Schraubverbindungen an Klemmenleisten bei angelegter Spannung NICHT berühren.
- Vorgehensweise vor Arbeiten am Sanftanlasser:
	- Jegliche Stromversorgung, gegebenenfalls auch die externe Versorgung des Steuerteils, trennen.
- Ein Schild mit der Aufschrift "NICHT EINSCHALTEN" am Leistungs- oder Trennschalter anbringen.
- Den Leistungs- oder Trennschalter in der geöffneten Stellung verriegeln.

• Alle Abdeckungen montieren und vor Einschalten der Versorgung oder vor dem Starten und Stoppen des Sanftanlassers schließen.

#### **Die Nichteinhaltung dieser Anweisungen führt zu Tod oder lebensgefährlichen Verletzungen.**

Für eine einwandfreie Verdrahtung sind die Kabel der Steuerschaltkreise von allen Leistungskabeln (Leitung und Last) zu trennen. Bei Leistungskabeln zum Motor ist der größtmögliche Abstand zu allen anderen Leistungskabeln erforderlich. Verlegen Sie sie nicht im selben Kabelkanal. Diese Trennung reduziert die Möglichkeit, dass elektrisches Rauschen zwischen Schaltkreisen eingekoppelt wird.

Beachten Sie bei der Installation des Sanftanlassers ATS22 die folgenden Vorkehrungen:

- Die Spannungs- und Frequenzspezifikationen für die Eingangsleitung müssen mit der Konfiguration des Sanftanlassers übereinstimmen.
- Zwischen der Eingangsleitung und dem Sanftanlasser muss ein Trennschalter installiert werden.

## **A A GEFAHR**

#### **GEFAHR EINES ELEKTRISCHEN SCHLAGS ODER LICHTBOGENS UND EXPLOSIONSGEFAHR**

- Die ThyristorenHalbleiterschalter des Sanftanlassers ATS22 sind nicht vollständig galvanisch getrennt. Da Ableitströme durch die Halbleiterschalter fließen, können am lastseitigen Leistungskreis des Sanftanlassers gefährliche Spannungen auftreten, wenn an der Leitungsseite des Sanftanlassers Strom angelegt wird.
- Trennen Sie die Stromversorgung, bevor Arbeiten am Sanftanlasser oder Motor ausgeführt werden.

#### **Die Nichteinhaltung dieser Anweisungen führt zu Tod oder lebensgefährlichen Verletzungen.**

- Bei Verwendung eines Isolationsschützes muss das Schütz zur selben Zeit, in der der Startbefehl des Sanftanlassers ausgelöst wird, oder vor der Auslösung schließen. Wenn innerhalb von 500 ms nach Auslösung des Startbefehls an den Klemmen L1, L2 und L3 des Sanftanlassers keine Netzversorgung erkannt wird, wird ein Phasenfehler ausgelöst.
- Externe Überstromschutzgeräte, entweder Sicherungen oder Leistungsschalter, müssen an den leitungsseitigen Anschlüssen des Sanftanlassers ATS22 installiert werden. Der maximale empfohlene Leistungsbereich und die zugehörige Kurzschlussfestigkeit des Sanftanlassers sind auf Kurzanleitung anbau (S1A14738) angegeben.

## **WARNUNG**

#### **SCHUTZ GEGEN ÜBERSTRÖME**

- Ein Überstromschutzgerät muss auf der Netzseite des ATS22 installiert werden, damit die angegebene Kurzschlussfestigkeit erreicht wird.
- Der auf in Kurzanleitung anbau (S1A14738) angegebene maximale Leistungsbereich des Überstromschutzgerätes darf nicht überschritten werden.
- Schließen Sie den Sanftanlasser nicht an eine Netzeinspeisung an, deren Kurzschlusskapazität über die auf in (Kurzanleitung anbau S1A14738) angegebene Kurzschlussfestigkeit des Sanftanlassers hinausgeht.

#### **Die Nichtbeachtung dieser Anweisungen kann zu Tod, schwerer Körperverletzung oder Materialschäden führen!**

• Kondensatoren mit Korrekturfaktor sollten nicht an einen Motor angeschlossen werden, der von einem Sanftanlasser ATS22 gesteuert wird. Wenn ein Korrekturfaktor benötigt wird, müssen sich die Kondensatoren auf der Leitungsseite des Sanftanlassers befinden. Es sollte ein separates Schütz verwendet werden, um die Kondensatoren bei ausgeschaltetem Motor oder beim Hochlauf oder Auslauf auszuschalten. Siehe Dokument Nr. 8638PD9603.

## *HINWEIS*

#### **GEFAHR VON SCHÄDEN AM SANFTANLASSER**

- Schließen Sie keine Kondensatoren mit Korrekturfaktor am lastseitigen Leistungskreis des ATS22 an.
- Schließen Sie keine anderen Lasten als Motoren an (Transformatoren und Widerstände beispielsweise sind nicht zulässig).

#### **Die Nichtbeachtung dieser Anweisungen kann zu Materialschäden führen!**

• Der ATS22 regelt die Motorleistung über Halbleiterschalter. Schließen Sie bei der Überprüfung des Zustands der Leiter- oder Motorisolierung das dielektrische Testgerät für Hochspannung oder das Isolierungswiderstandstestgerät nicht an den Sanftanlasser an. Die hierbei verwendeten Testspannungen können den Sanftanlasser beschädigen. Trennen Sie den Sanftanlasser vor der Durchführung solcher Tests immer von den Leitern oder vom Motor.

## *HINWEIS*

#### **GEFAHR VON SCHÄDEN AM SANFTANLASSER**

- Führen Sie keine dielektrischen Hochspannungstests an Schaltkreisen durch, während diese an den Sanftanlasser ATS22 angeschlossen sind.
- Alle Schaltkreise, bei denen dielektrische Hochspannungstest durchgeführt werden müssen, müssen vor der Testdurchführung vom Sanftanlasser getrennt werden.

#### **Die Nichtbeachtung dieser Anweisungen kann zu Materialschäden führen!**

- Der ATS22 enthält elektronische Schaltkreise, über die erkannt und signalisiert wird, wenn die Halbleiterschalter nicht mehr funktionieren.
- Da die Halbleiterschalter die Motorleistung möglicherweise nicht vollständig sperren können, wenn der Sanftanlasser einen Fehler erkennt, ist eine zusätzliche Isolierung auf der Leitungsseite des Sanftanlassers erforderlich. Verwenden Sie entweder einen Leistungsschalter mit einer Spule zur Auslösung bei Nebenschluss oder ein elektromagnetisches Schütz. Schließen Sie das Isolationsgerät an das Relais mit Fehlererkennung des Sanftanlassers an, damit es den Leistungskreis des Sanftanlassers im Falle einer Auslösung des Sanftanlassers öffnet. Das Isolationsgerät muss den Motorstrom bei gesperrtem Rotor unterbrechen können.

Sehen Sie sich die Anwendungsschaltbilder an, die die Logiksteuerung des Isolationsgeräts über das Relais mit Fehlererkennung anzeigen.

## **VORSICHT**

#### **GEFAHR DER MOTORÜBERHITZUNG**

Bei Ausfall der Thyristoren läuft der Motor möglicherweise nur noch auf einer Phase.

- Verwenden Sie einen Leistungsschalter mit Unterspannungsspule oder ein elektromagnetisches Schütz, um die Netzversorgung des Sanftanlassers zu trennen.
- Das Schaltgerät muss den Motorstrom bei blockiertem Rotor unterbrechen können.
- Steuern Sie das Schaltorgan über das Fehlermelderelais des Sanftanlassers.

**Die Nichtbeachtung dieser Anweisungen kann zu Körperverletzung oder Materialschäden führen!**

## **WARNUNG**

#### **UNGEEIGNETE SYSTEMERDUNG – GEFAHR FÜR LEITER DER NEBENSTROMKREISE**

Wenn die Systemerdung für das Erdungsfehlerniveau nicht geeignet ist, verwenden Sie eine ordnungsgemäße Erdschlussfehlerüberwachung. Mögliche Lösungen:

• Träge Sicherungen, auf 125 % der Motor FLA ausgelegt.

• Ein ordnungsgemäß koordiniertes externes Überlastrelais.

## **Die Nichtbeachtung dieser Anweisungen kann zu Tod, schwerer Körperverletzung oder Materialschäden führen!**

#### **Systemerdung**

Wenn das Erdungssystem nicht mindestens geeignet ist, 1.300 % des Motornennstroms führen zu können, ist der Schutz der Schaltgeräte möglicherweise nicht gewährleistet. In diesem Fall muss der externe Erdschlussfehlerüberwachung ordnungsgemäß ausgelegt werden. Empfohlene Lösungen:

- Träge Sicherungen, auf 125 % des Motornennstroms ausgelegt. Die im Kapitel "Schutz der Nebenstromkreise" aufgeführten Sicherungen ermöglichen aufgrund ihrer Größe eine ordnungsgemäße Auslegung und können für Anwendungen verwendet werden, die keine Startzeiten benötigen, die länger als 50 Sekunden bei einer Strombegrenzung von 300 % oder länger als 20 Sekunden bei einer Strombegrenzung von 500 % sind.
- Externes Überlastrelais. Bei Anwendungen mit mehreren Motoren, Anwendungen, bei denen der Motor nicht mit der Größe des Sanftanlassers übereinstimmt, oder Anwendungen, die ein externes Bypassschütz verwenden, kann ein externes Überlastrelais ausgelegt werden, um Leiter vor hochohmigen Erdschlüssen zu schützen.

#### **Allgemeine Verdrahtungsmethoden**

Verwenden Sie bei der Verdrahtung des Sanftanlassers ATS22 die durch nationale und regionale elektrotechnische Normen vorgesehenen Verdrahtungsmethoden. Beachten Sie zudem folgende Richtlinien:

- Verwenden Sie für alle Sanftanlasserkabel Kabelkanäle aus Metall. Verlegen Sie Leistungs- und Steuerkabel nicht im selben Kabelkanal.
- Verlegen Sie Kabelkanäle aus Metall mit Leistungskabeln oder Niedrigpegel-Steuerkabeln in einem Abstand von mindestens 80 mm (3 Zoll).
- Verlegen Sie Kabelkanäle oder Kabelpritschen, die nicht aus Metall bestehen und Leistungskabel führen, getrennt von Kabelkanälen aus Metall, die Niedrigpegel-Steuerkabel führen; der Abstand sollte mindestens 305 mm (12 Zoll) betragen.
- Verlegen Sie Leistungs- und Steuerkabel immer im rechten Winkel zueinander.
- Halten Sie die Steuerkreise von den Leistungskabeln getrennt.

#### **Anpassung an die Netzspannung**

Der Steuerschaltkreis ist vollständig unabhängig vom Leistungskreis. Befolgen Sie zum Anlegen von Steuerspannung die Anleitungen auf dem Etikett, das auf der Klemmleiste des Sanftanlassers angebracht ist. Schließen Sie die einphasige Spannung mit 110 oder 230 VAC an die Klemmen CL1 und CL2 an.

Der Leistungskreis passt sich automatisch an die Netzspannung und die Frequenz an, und zwar in einem Bereich von 230 bis 440 V bei den Sanftanlassern ATS22oooQ und in einem Bereich von 208 bis 600 V bei den Sanftanlassern ATS22oooS6 und ATS22oooS6U.

## <span id="page-28-0"></span>**Leistungsbedarf**

Stellen Sie sicher, dass die Steuerspannung ausgeschaltet ist, und schließen Sie sie entsprechend der Teilenummer des Sanftanlassers an (CL1-CL2).

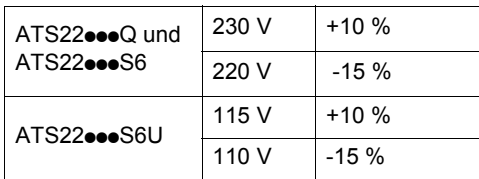

Stellen Sie sicher, dass die Netzspannung ausgeschaltet ist, und schließen Sie sie entsprechend der Teilenummer des Sanftanlassers an (1/L1-3/L2-5/L3).

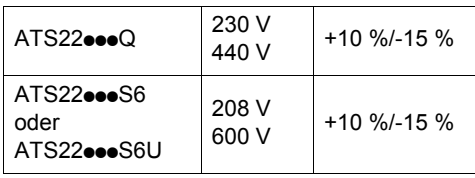

Schließen Sie den Motor an (2/T1 – 4/T2 – 6/T3), und stellen Sie dabei sicher, dass dessen Kopplung der Netzspannung entspricht. Hinweis: Wenn für den ATS22oooQ eine Dreieckschaltung verwendet wird, sehen Sie sich die Empfehlungen auf Seite [12](#page-11-0) und die Diagramme auf Seite [30](#page-29-1) an.

## **Überbrückungsschütz**

## *HINWEIS*

#### **GEFAHR VON MOTORSCHÄDEN**

Die Funktion zur Erkennung von Motorphasenausfällen für die 3 Phasen ist nur beim Einschalten des Sanftanlassers aktiv. Ein Phasenausfall wird nicht erkannt, wenn sich der Sanftanlasser bereits im Status "Betrieb" befindet.

Wenn ein nachgeschaltetes Schütz in der Sequenz verwendet wird, ist Folgendes zu beachten:

- Das Schütz muss geschlossen sein, bevor der Fahrbefehl an den Sanftanlasser gesendet wird.
- Sicherstellen, dass das Schütz nicht ausgelöst wird, wenn der Sanftanlasser bereits läuft.

**Die Nichteinhaltung dieser Anweisungen führt zu Tod oder lebensgefährlichen Verletzungen.**

Alle Sanftanlasser ATS22 verfügen über ein internes Überbrückungsschütz. Das Überbrückungsschütz wird unter folgenden Bedingungen aktiviert: I Motor < 120 % In UND

U Motor = 100 % Netzspannung

## **Blockdiagramm des Leistungsteils des Altistart 22**

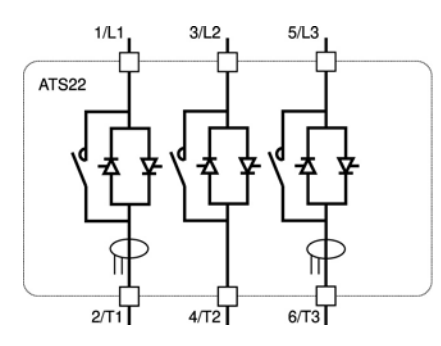

ATS22oooQ-Reihe **ATS22oooS6- und ATS22oooS6U-Reihen** 

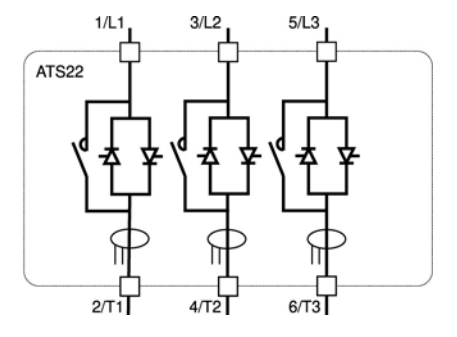

<span id="page-29-0"></span>Die ATS22•••Q-Reihe (230-440 V) kann in der Netzspannungsleitung oder in der Dreieckschaltung des Motors angeschlossen werden.

## **Altistart 22 in der Zuleitung**

Der Motoranschluss hängt von der Netzspannung ab. Im Folgenden sind zwei Möglichkeiten angezeigt: Sternschaltung und Dreieckschaltung.

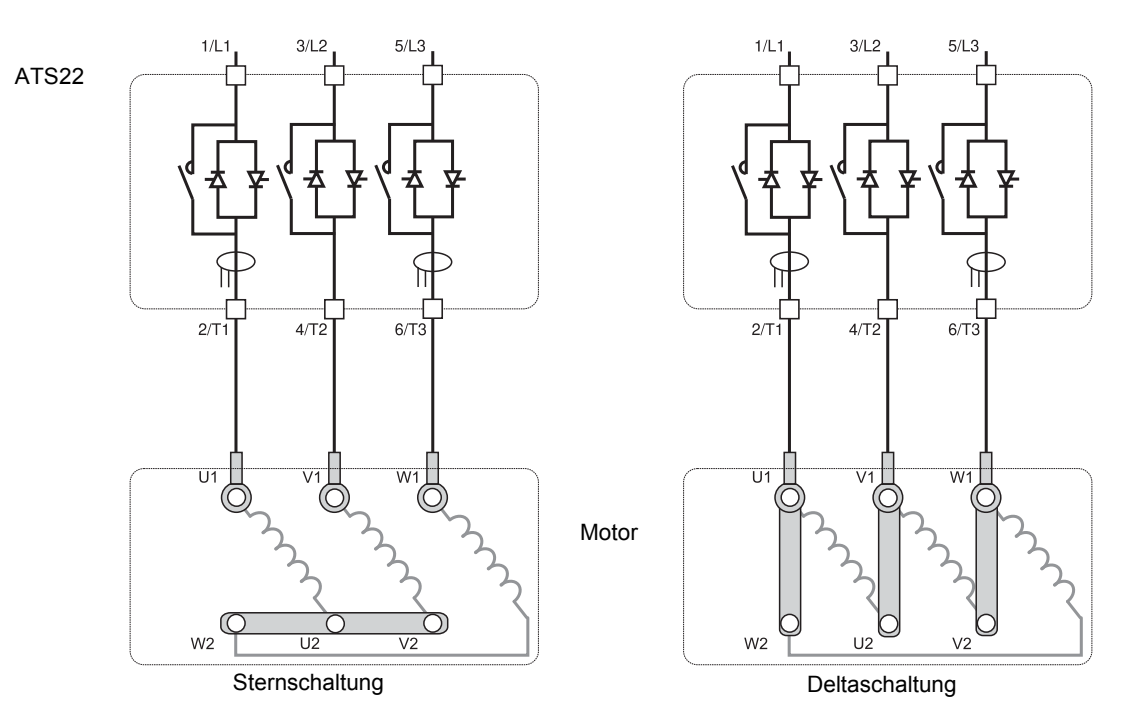

### <span id="page-29-1"></span>**Altistart 22 in Dreieckschaltung (Wurzel-3-Schaltung)**

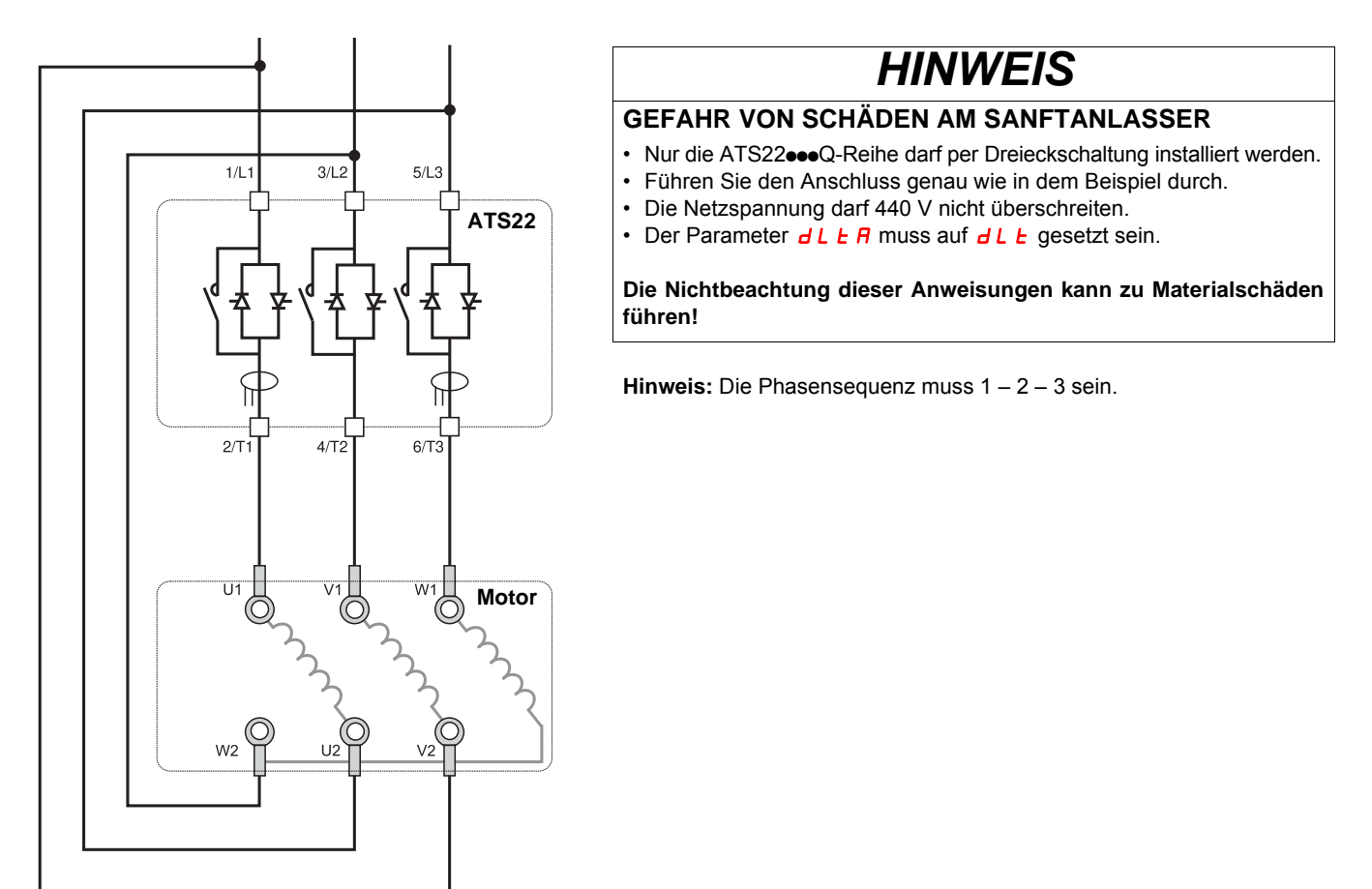

## **Altistart 22•••Q in Dreieckschaltung**

Die Sanftanlasser ATS22 $\bullet\bullet\text{Q}$  können in die Dreieckschaltung des Motors integriert werden. Nur die ATS22 $\bullet\bullet$ Q-Reihe darf per Dreieckschaltung installiert werden. Setzen Sie den Parameter  $dL$  E A auf  $dL$  E.

Die Tabellen auf Seite [12](#page-11-0) enthalten weitere Informationen zu Kombinationen von Sanftanlassern und Motoren.

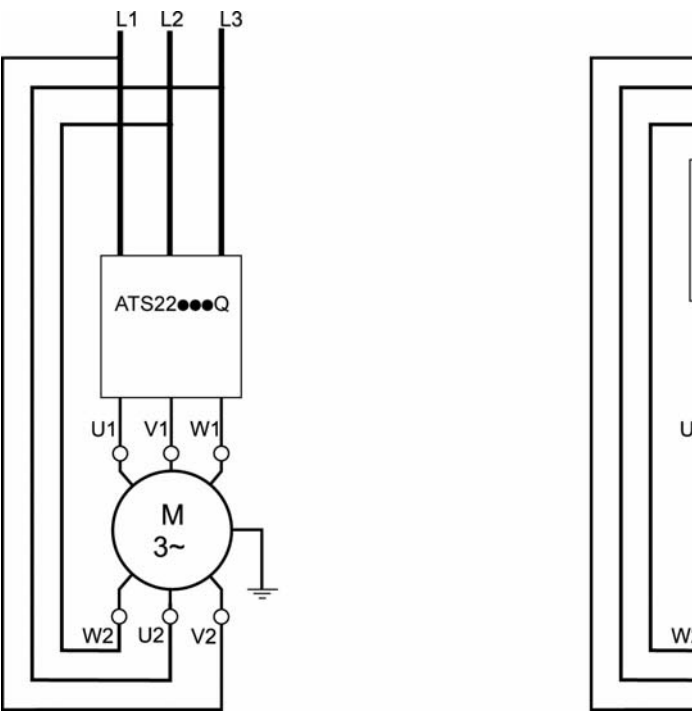

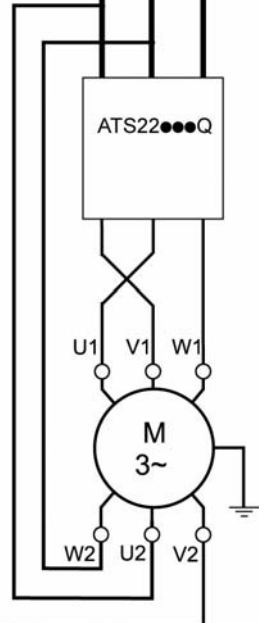

 $L1 L2$ 

L<sub>3</sub>

**Hinweis:** Gehen Sie folgendermaßen vor, um die Drehrichtung des Motors wie in der Abbildung dargestellt umzukehren:

- Kehren Sie die beiden Ausgänge U1 und V1 um
- Kehren Sie die beiden Eingänge L1 und L3 um

## <span id="page-31-0"></span>**Spannungsversorgung**

Halten Sie sich an die in den Normen empfohlenen Querschnittsgrößen der Kabel.

Der Sanftanlasser muss geerdet werden, um die Vorgaben bezüglich Ableitströmen zu erfüllen. Wenn die Installation mehrere Sanftanlasser auf derselben Leitung beinhaltet, müssen alle Sanftanlasser separat geerdet werden.

Verlegen Sie die Leistungskabel getrennt von Niedrigpegel-Signalkreisen in der Anlage (Sensoren, SPS, Messgeräte, Video, Telefon).

## **Massekäfiganschlüsse für die Baugrößen A und B**

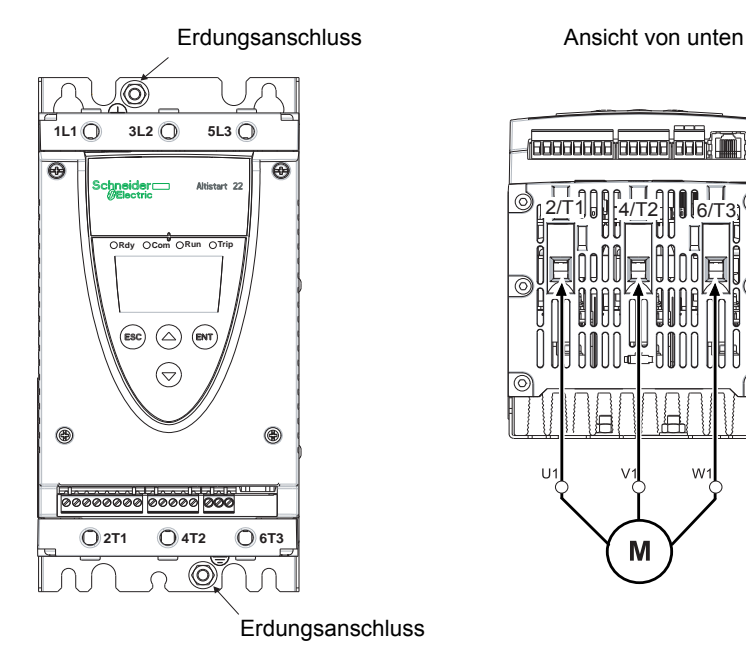

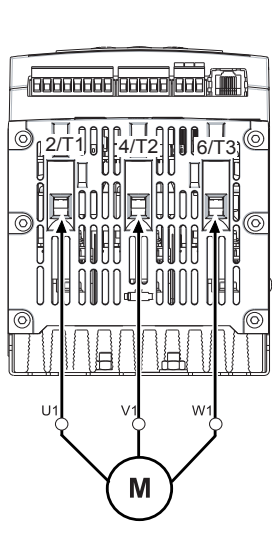

### **Erdungsanschlüsse, Schraubengröße**

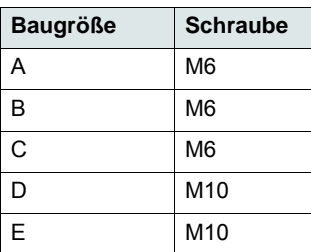

## **Leistungsanschlüsse, min. und max. Verdrahtungsmöglichkeiten, Anzugsmoment**

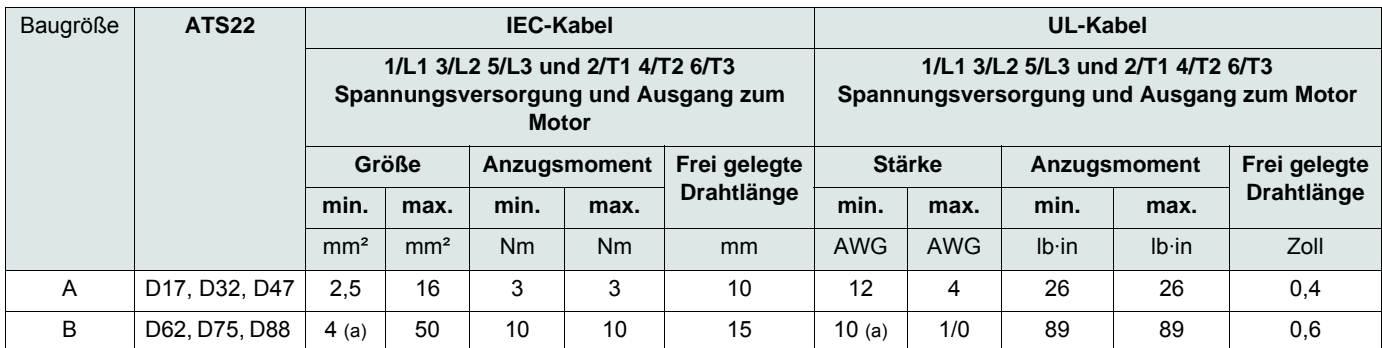

(a) Der Kabelquerschnitt wirkt sich auf die IP-Schutzklasse des Sanftanlassers aus. Bei Baugröße B muss, um die Schutzklasse IP20 einzuhalten, mindestens ein Querschnitt von 16 mm<sup>2</sup> oder 4 AWG eingehalten werden. Mindestquerschnitt: 16 mm<sup>2</sup> oder 4 AWG. Inbusschlüssel (bei Produkten der Größe B)

## **GEFAHR**

#### **BRANDGEFAHR WEGEN FEHLENDEM ANZUGSMOMENT**

- Stellen Sie sicher, dass das Anzugsmoment an den Leistungsklemmen richtig ist.
- Verwenden Sie bei Größe B den im Lieferumfang enthaltenen Inbusschlüssel.

#### **Die Nichteinhaltung dieser Anweisungen führt zu Tod oder lebensgefährlichen Verletzungen.**

## **Sammelschienenanschlüsse bei den Baugrößen C bis E**

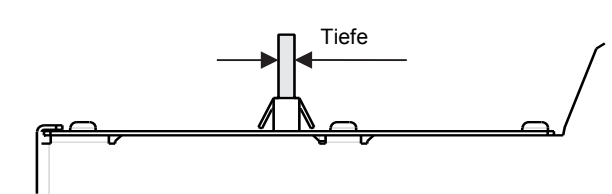

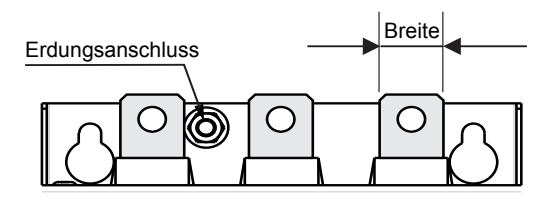

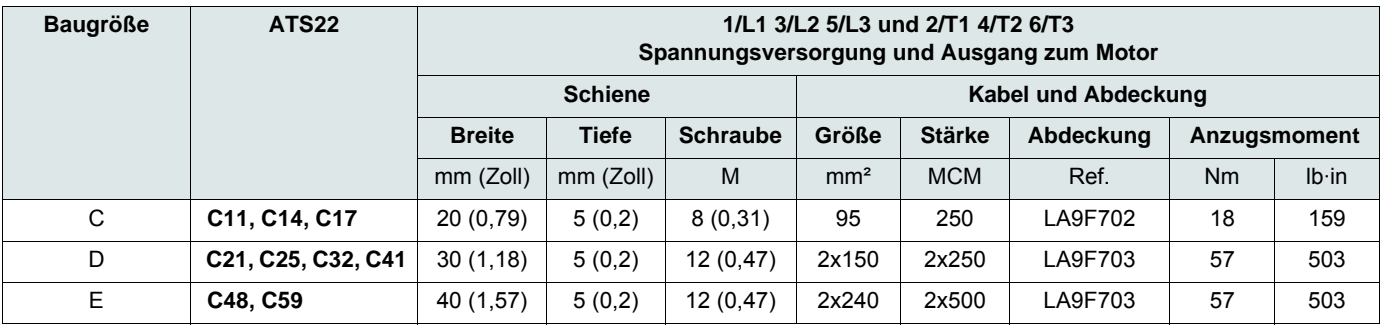

Weitere Informationen erhalten Sie im Absatz [Abmessungen und Gewichte](#page-13-0) auf Seite [14](#page-13-0).

## **Leistungsanschlüsse, min. erforderliche Kabelstärke**

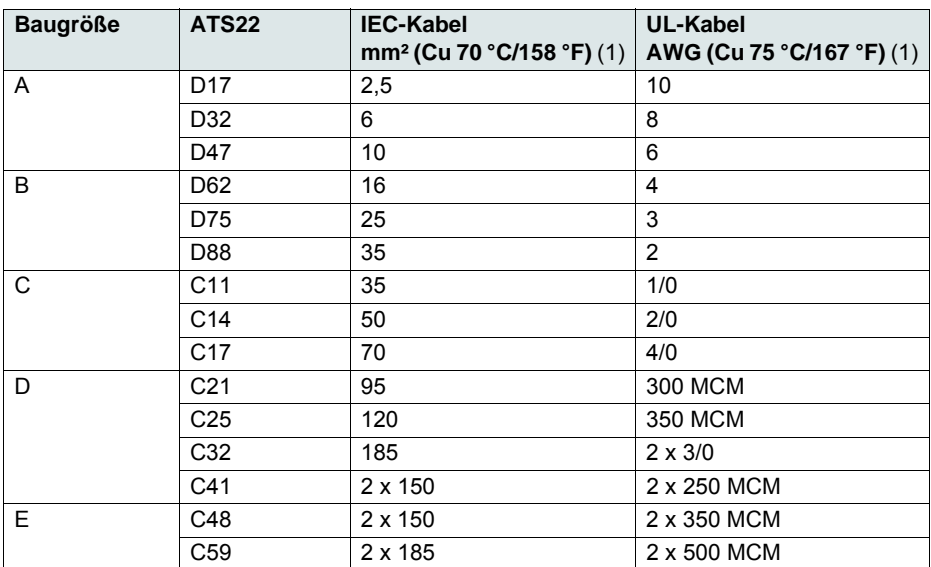

(1)bei einer max. Umgebungstemperatur von 40 °C (104 °F)

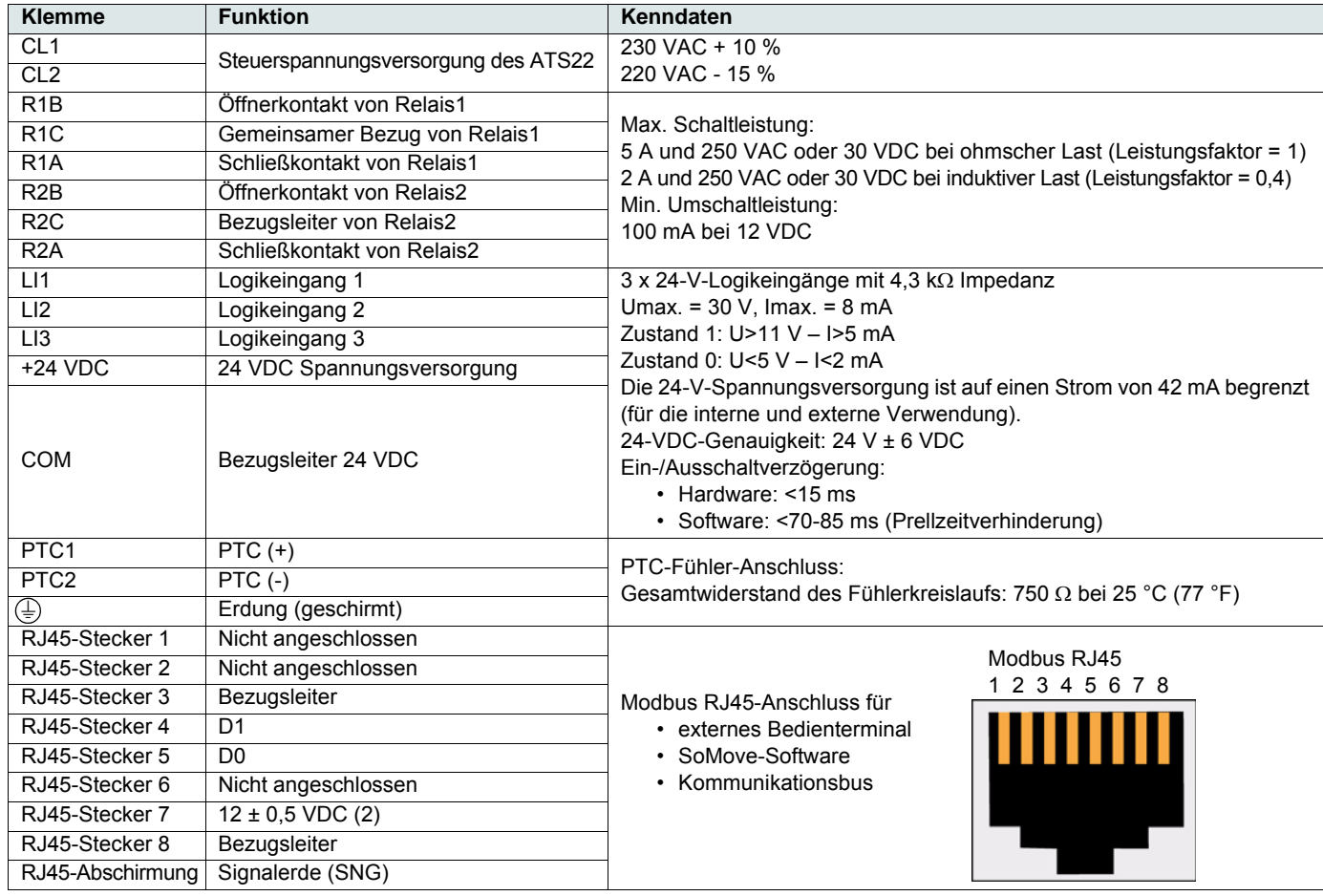

#### <span id="page-34-0"></span>**Elektrische Daten der ATS22•••S6- und ATS22•••Q-Reihen (230 VAC mit 24-VDC-Logikeingang)**

(1)Der Strom bei 24 VDC ist auf 42 mA ± 10 % begrenzt.

(2) Die Spannung beträgt 11,8 V ± 0,5 V, wenn die Kommunikation aktiv, aber nicht extern geladen ist. Der max. Ausgangsstrom beträgt 100 mA.

#### **Ausrichtung der Steuerklemmen**

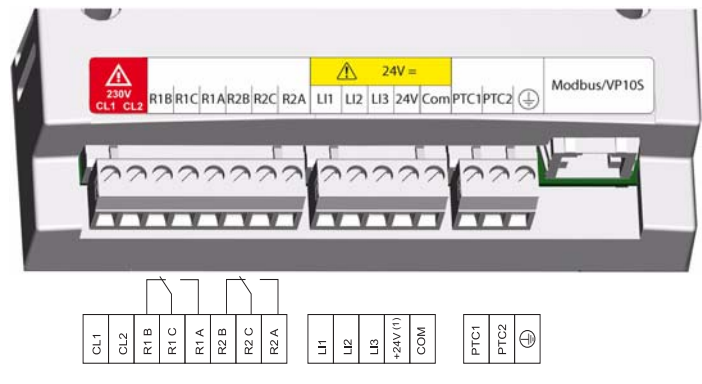

Die Steuerklemmleiste ist steckbar ausgeführt. Maximale Anschlussstärke: 2,5 mm² (12 AWG) Maximales Anzugsmoment: 0,5 Nm (4,5 lb in)

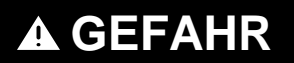

#### **UNBEABSICHTIGTER BETRIEB DES GERÄTS**

Es müssen folgende Bedingungen erfüllt sein:

- Eines der Relais (R1 oder R2) muss auf  $E \sim IP$  gesetzt sein.

- Das auf trIP gesetzte Relais R1 oder R2 muss für die Steuerung eines Netzschützes verdrahtet sein, wie auf Seiten [38](#page-37-0) bis [41](#page-40-0) gezeigt.

**Die Nichteinhaltung dieser Anweisungen führt zu Tod oder lebensgefährlichen Verletzungen.**

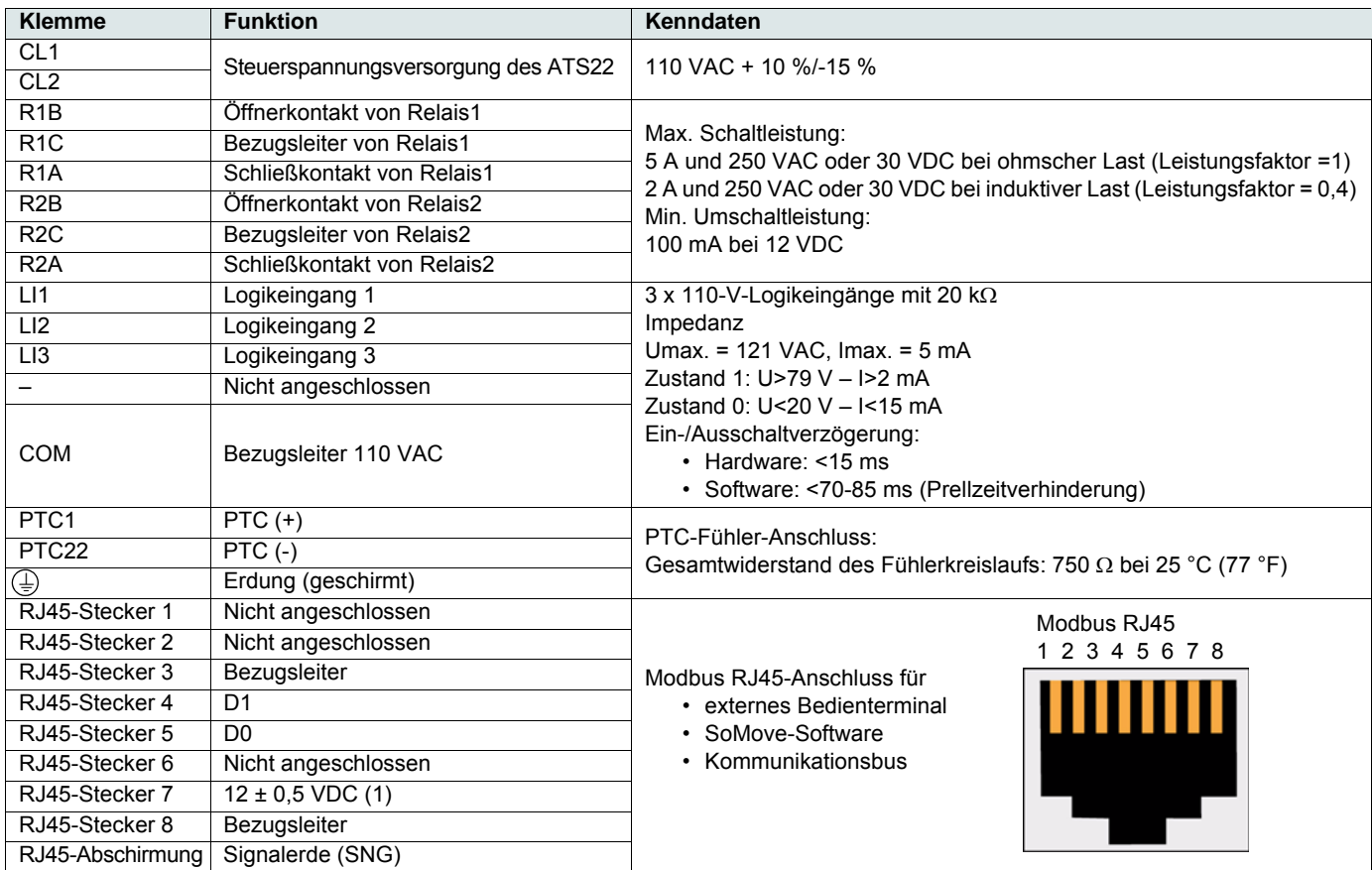

## <span id="page-35-0"></span>**Elektrische Daten der ATS22•••S6U-Reihe (110 VAC mit 110-VAC-Logikeingängen)**

(1)Die Spannung beträgt 11,8 V ± 0,5 V, wenn die Kommunikation aktiv, aber nicht extern geladen ist. Der max. Ausgangsstrom beträgt 100 mA.

#### **Ausrichtung der Steuerklemmen**

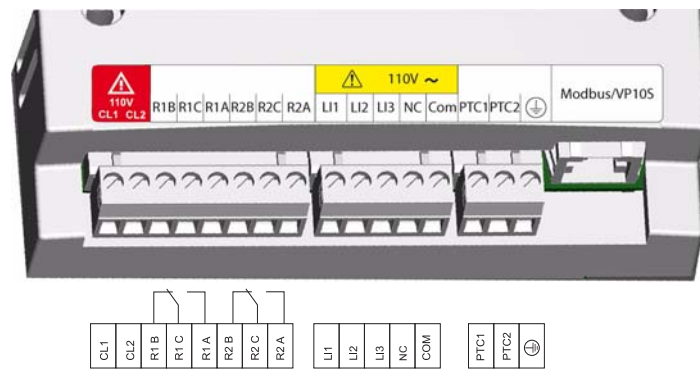

Die Steuerklemmleiste ist steckbar ausgeführt. Maximale Anschlussstärke: 2,5 mm² (12 AWG) Maximales Anzugsmoment: 0,5 Nm (4,5 lb in)

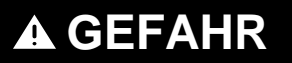

#### **UNBEABSICHTIGTER BETRIEB DES GERÄTS**

Es müssen folgende Bedingungen erfüllt sein:

- Eines der Relais (R1 oder R2) muss auf  $\mathbf{E} \cdot \mathbf{I} \cdot \mathbf{P}$  gesetzt sein.

- Das auf trIP gesetzte Relais R1 oder R2 muss für die Steuerung eines Netzschützes verdrahtet sein, wie auf Seiten [38](#page-37-0) bis [41](#page-40-0) gezeigt.

#### **Die Nichteinhaltung dieser Anweisungen führt zu Tod oder lebensgefährlichen Verletzungen.**
## **Befehlstypen**

### **LI1-Stoppverhalten**

LI1 ist der Stoppbefehl zugewiesen, und dies kann nicht über HMI oder einen seriellen Anschluss geändert werden.

Dieser Eingang ist aktiv (Niedrigpegel (0) = Stopp).

### **RUN- und START-Verwaltung**

RUN und START können nur LI2 (nicht LI3) zugewiesen werden.

### **Bei der 2-Draht-Steuerung**

Beim Einschalten oder bei einem manuellen Reset wird der Motor neu gestartet, wenn der Fahrbefehl aktiv ist.

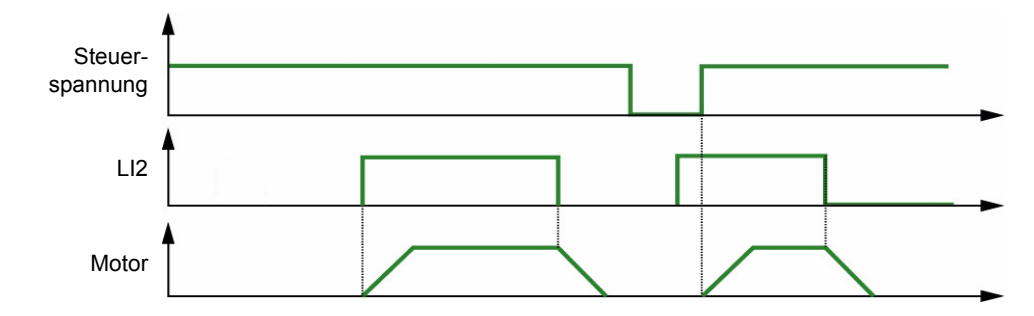

### **Bei der 3-Draht-Steuerung**

Beim Einschalten, bei einem manuellen Reset, nach einem Stoppbefehl oder einer Zuweisungsänderung kann der Motor nur mit steigender Flanke an LI gestartet werden.

Wenn von einem dezentralen zu einem lokalen Befehl gewechselt wird und der Fahrbefehl aktiv ist, wird der Motor bei der 3-Draht-Steuerung nicht gestartet: Der Fahrbefehl muss deaktiviert und erneut angelegt werden (steigende Flanke).

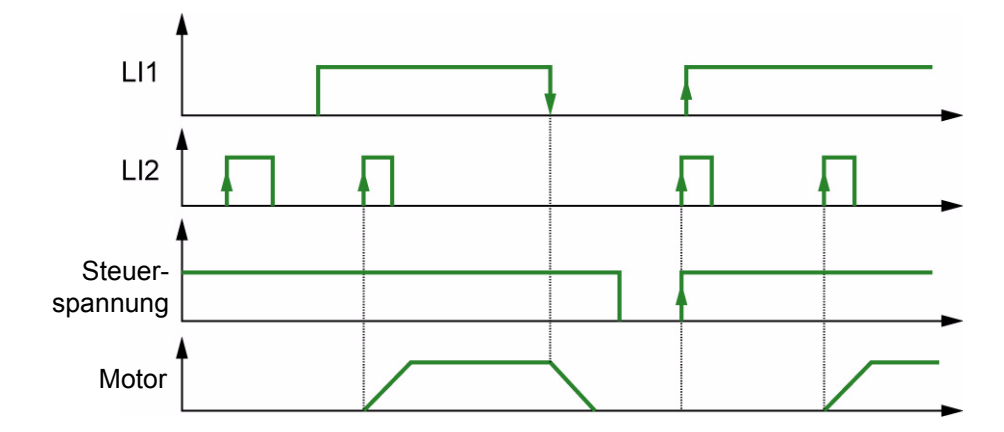

<span id="page-37-0"></span>**ATS22•••Q und ATS22•••S6: 230-VAC-Steuerung, Logikeingänge (LI) 24 VDC, 3-Draht-Steuerung**

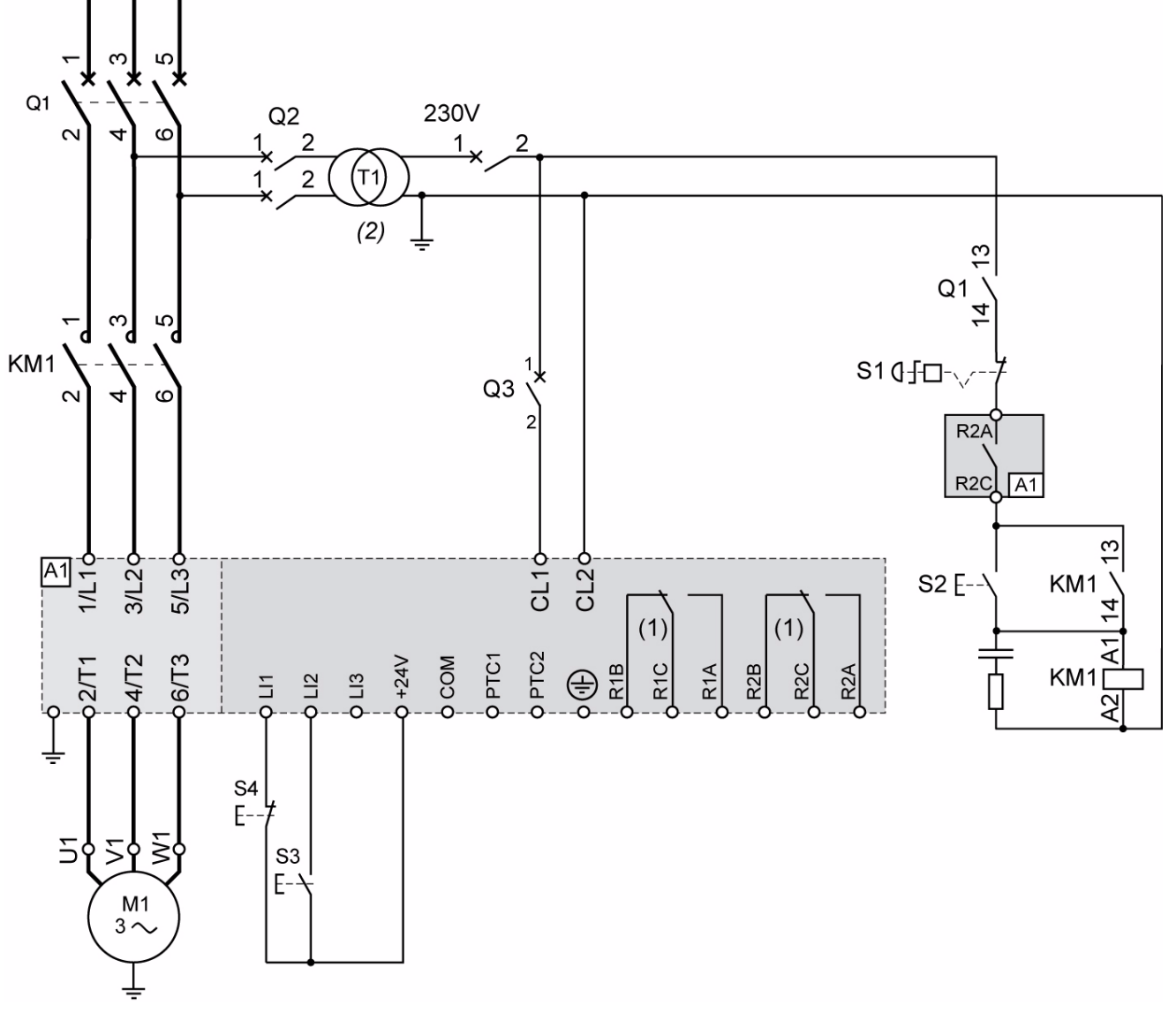

(1) Überprüfen Sie die Einsatzgrenzen des Kontakts, zum Beispiel beim Anschluss an Schütze mit hoher Leistung. Siehe "Elektrische Daten" auf Seite [35.](#page-34-0)

(2)Wählen Sie einen Steuerspannungstrafo entsprechend der Netzspannung aus.

### **Einstellung bei der 3-Draht-Steuerung**

Wählen Sie im Menü Erweiterte E/A | 0 die folgenden Parameter aus:

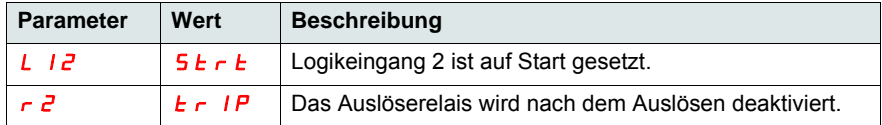

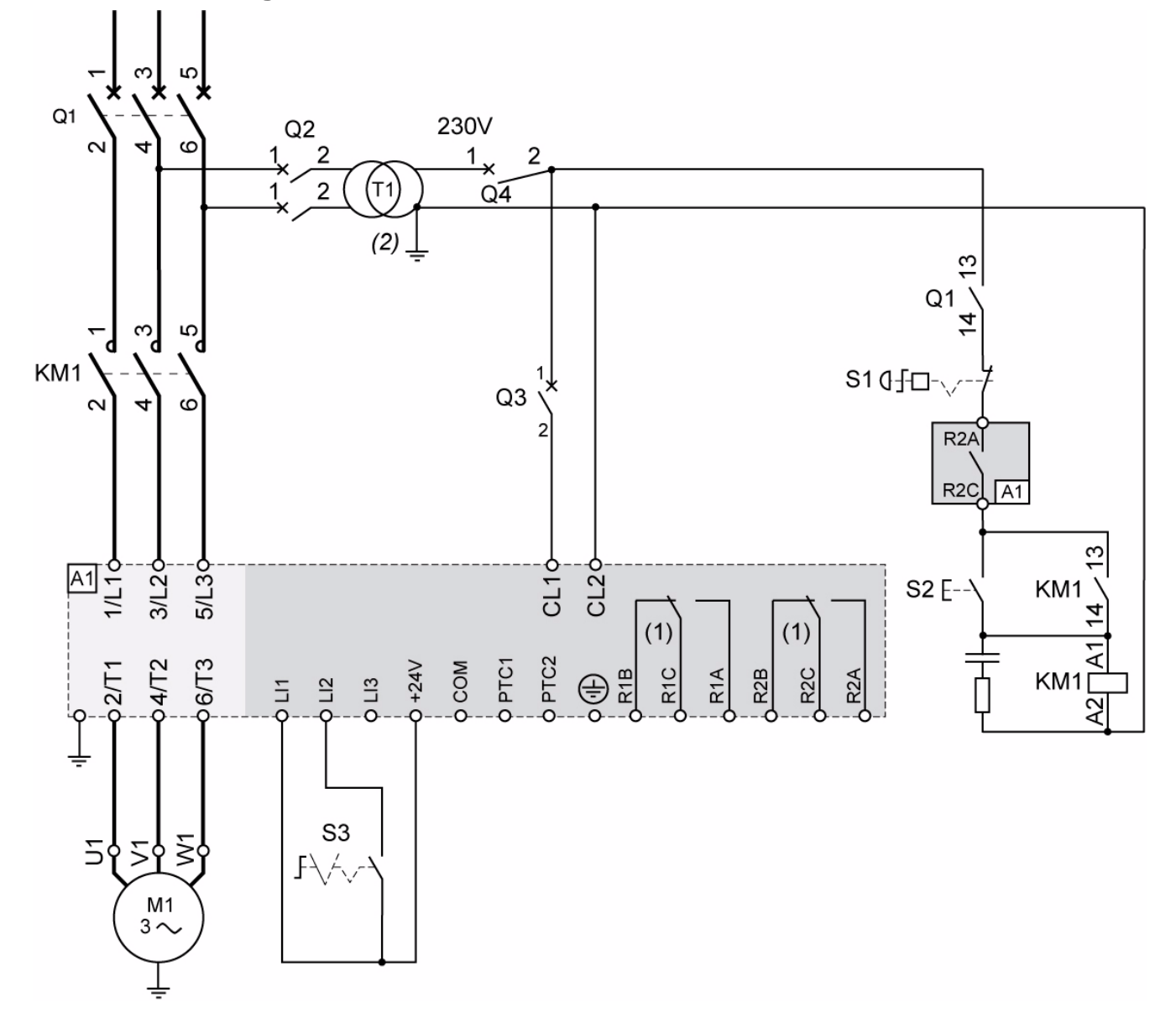

## **ATS22•••Q und ATS22•••S6: 230-VAC-Steuerung, Logikeingänge (LI) 24 VDC, 2-Draht-Steuerung, freier Auslauf**

- (1) Überprüfen Sie die Einsatzgrenzen des Kontakts, zum Beispiel beim Anschluss an Schütze mit hoher Leistung. Siehe "Elektrische Daten" auf Seite [35](#page-34-0).
- (2)Installieren Sie einen Steuerspannungstrafo, wenn die Eingangsspannung höher ist als der zulässige Wert des Altistart 22. Eigenschaften: min. 100 VA (Seite [13](#page-12-0)).

### **Einstellung bei der 2-Draht-Steuerung**

Wählen Sie im Menü Erweiterte E/A ID die folgenden Parameter aus:

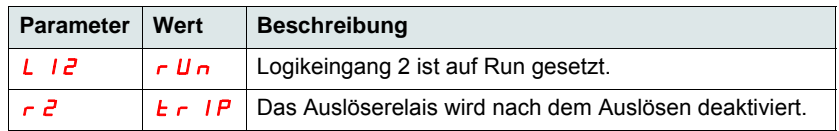

Hinweis: Ein UL508-Schaltbild finden Sie auf Seite [82](#page-81-0).

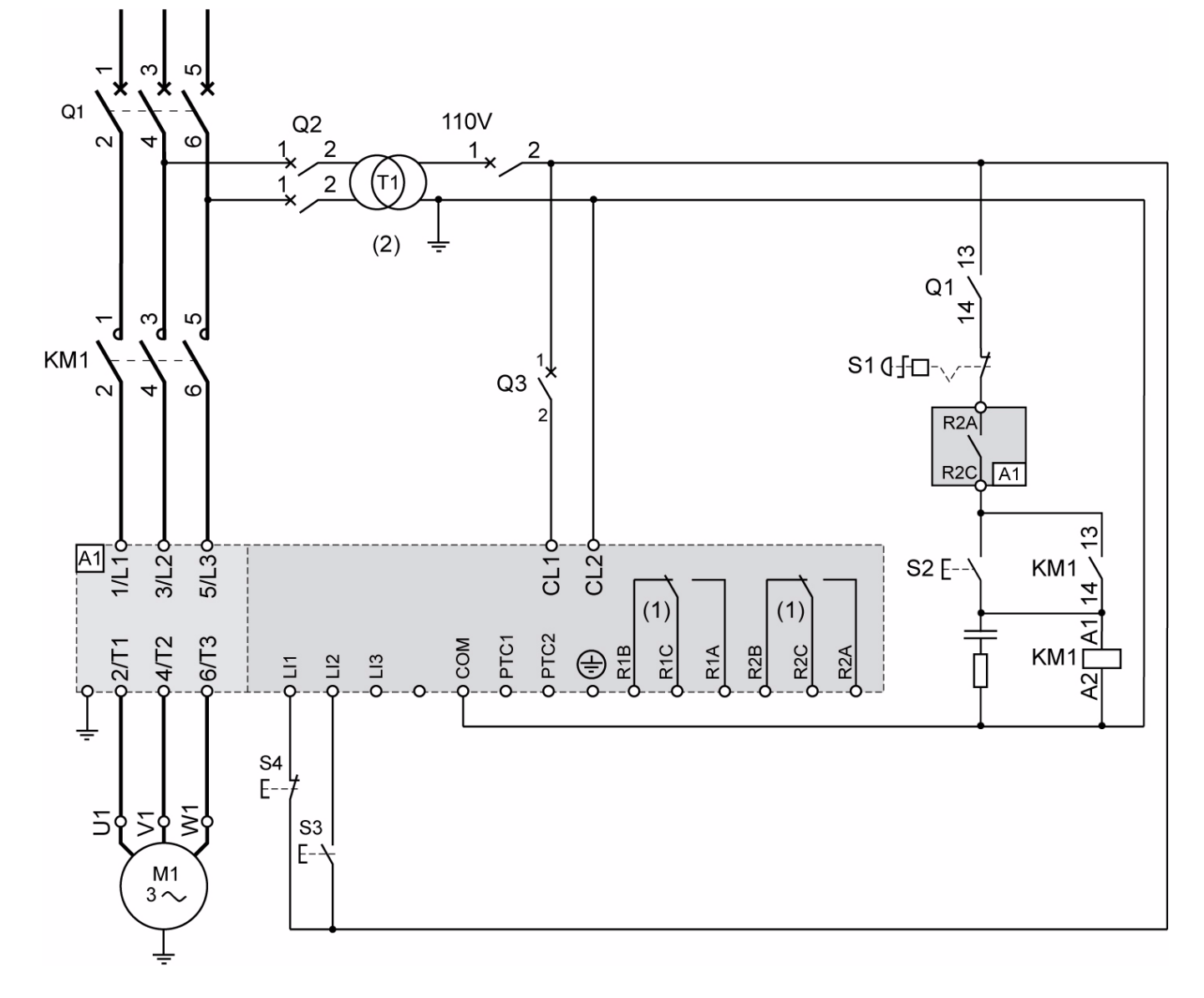

## **ATS22•••S6U: 110-VAC-Steuerung, Logikeingänge (LI) 110 VAC, 3-Draht-Steuerung**

- (1) Überprüfen Sie die Einsatzgrenzen des Kontakts, zum Beispiel beim Anschluss an Schütze mit hoher Leistung. Siehe "Elektrische Daten" auf Seite [36](#page-35-0).
- (2)Installieren Sie einen Steuerspannungstrafo, wenn die Eingangsspannung höher ist als der zulässige Wert des Altistart 22. Eigenschaften: min. 100 VA (Seite [13](#page-12-0)).

### **Einstellung bei der 3-Draht-Steuerung**

Wählen Sie im Menü Erweiterte E/A ID die folgenden Parameter aus:

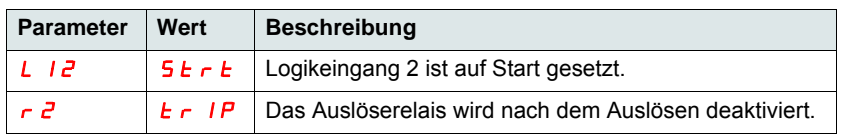

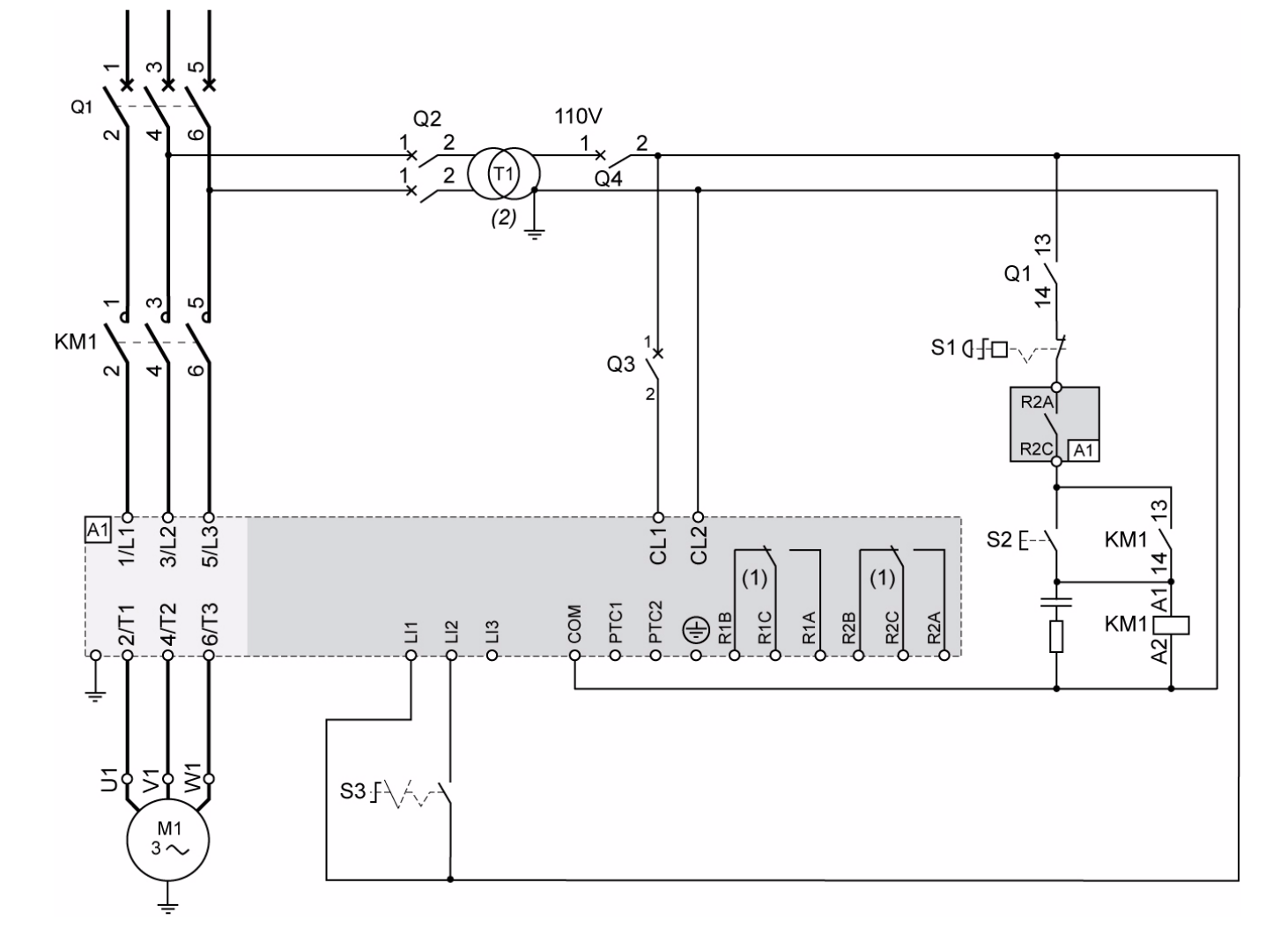

<span id="page-40-0"></span>**ATS22•••S6U: 110-VAC-Steuerung, Logikeingänge (LI) 110 VAC, 2-Draht-Steuerung, freier Auslauf**

- (1) Überprüfen Sie die Einsatzgrenzen des Kontakts, zum Beispiel beim Anschluss an Schütze mit hoher Leistung. Siehe "Elektrische Daten" auf Seite [36](#page-35-0).
- (2)Installieren Sie einen Steuerspannungstrafo, wenn die Eingangsspannung höher ist als der zulässige Wert des Altistart 22. Eigenschaften: min. 100 VA (Seite [13](#page-12-0)).

### **Einstellung bei der 2-Draht-Steuerung**

Wählen Sie im Menü Erweiterte E/A ID die folgenden Parameter aus:

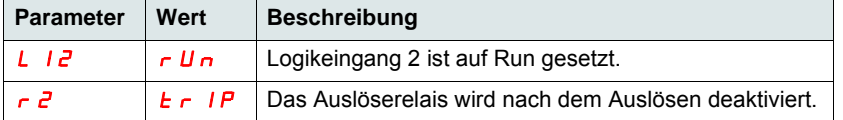

Hinweis: Ein UL508-Schaltbild finden Sie auf Seite [83](#page-82-0).

## <span id="page-41-0"></span>**Funktionen der Tasten und der Anzeige**

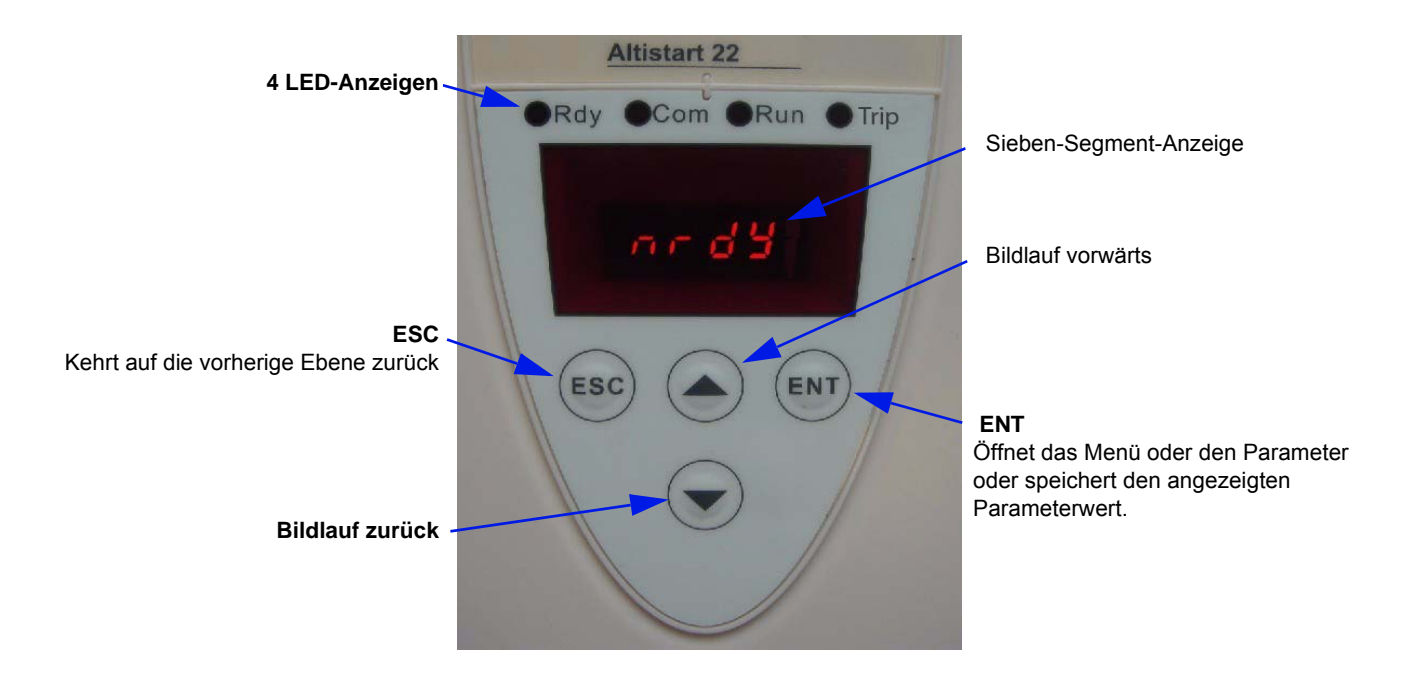

### **Auswahlverfahren**

Das Auswahlverfahren führt Sie durch drei Ebenen:

1. Blättern Sie zu einem Parametermenü, und drücken Sie die ENT-Taste.

2. Blättern Sie zu einem spezifischen Parameter, und drücken Sie die ENT-Taste.

3. Blättern Sie zu einem Wert, und drücken Sie die ENT-Taste, um den Wert zu speichern. Ein Parameterwert wird gültig und tritt sofort in Kraft, bevor Sie die ENT-Taste drücken.

Wenn Sie also beispielsweise die Strombegrenzung während des Starts erhöhen, wird der Motorstrom sofort erhöht (bis max. 15 Sekunden). Wenn Sie den richtigen Wert ermittelt haben, können Sie diesen speichern (drücken Sie die ENT-Taste), den Altistart 22 auf dessen vorherigen Wert zurücksetzen (drücken Sie die ESC-Taste) oder 15 Sekunden lang warten.

### **Spezielle Tastenkombinationen**

Spezielle Tastenkombinationen werden als Tastenkürzel verwendet, siehe unten.

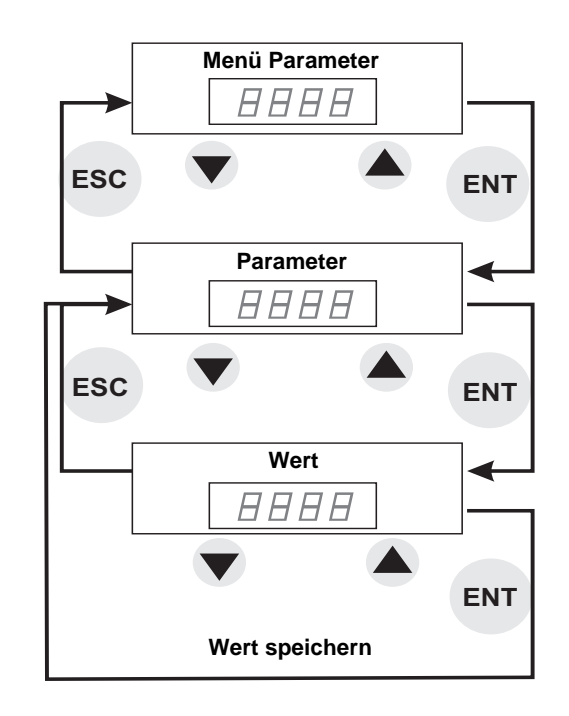

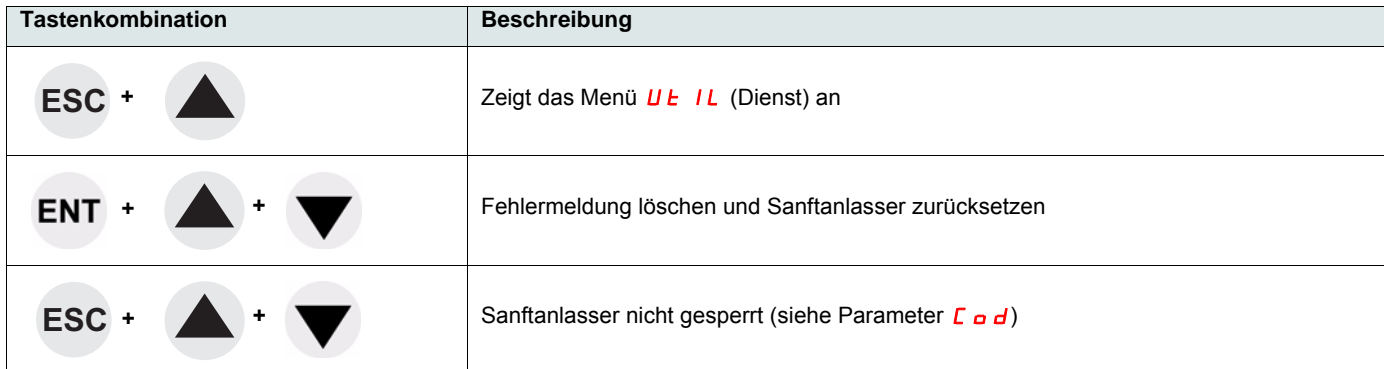

## **LED-Anzeige**

Auf der Vorderseite, oberhalb der Sieben-Segment-Anzeige befinden sich vier LEDs, die den Status und die Aktivitäten des Altistart 22 anzeigen.

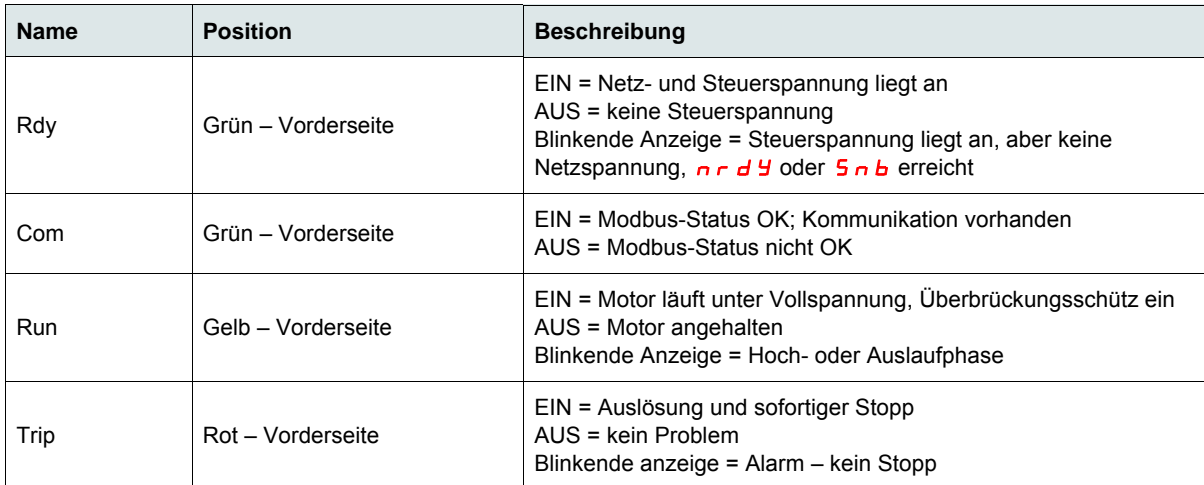

**HINWEIS**: siehe Parameter LED (Seite [78](#page-77-0)).

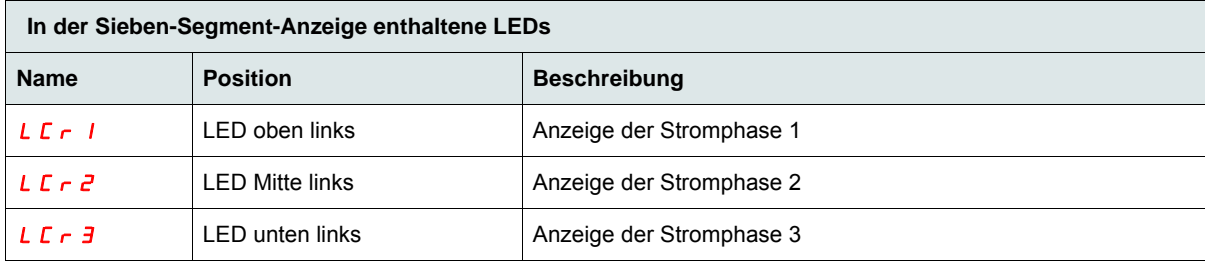

Beispiel:  $LT - 1 = 88$  A

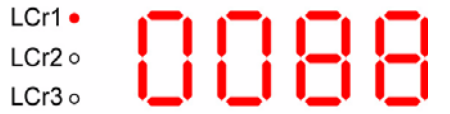

**Hinweis1:** Wenn der Sanftanlasser per Dreieckschaltung installiert ist, entsprechen die Werte LCr1, LCr2 und LCr3 dem Strom in den Wicklungen. Netzstrom =  $LT - x\sqrt{3}$ .

**Hinweis2:** Beim Altistart 22 $\bullet\bullet Q$  zeigt L  $\Gamma \vdash \Gamma$  die Meldung " - - " an, da sich kein Stromsensor an Phase 2 befindet.

# **Bedienterminal – Option**

Das Bedienterminal VW3G22101 gemäß IP54 oder das Bedienterminal VW3G22102 gemäß IP65 kann mit einer Dichtung, die Schutz gemäß IP 65 bietet, an der Tür des Gehäuses oder des Schaltschrankes installiert werden. Anzeigeeinschränkungen, die über das Bedienterminal für den Sanftanlasser festgelegt wurden, bleiben nach dem Trennen und sogar nach dem Ausschalten des Sanftanlassers weiterhin in Kraft.

**Hinweis**: Legen Sie für das Bedienterminal folgende Werte fest:

- Modbus-Geschwindigkeit = 19,2 Kbit/s (siehe  $\bm{t}$   $\bm{b}$   $\bm{r}$ )
- Modbus-[For](#page-61-1)mat = 8E1, 8 Bit, gerade Parität, 1 Stoppbit (siehe  $F \nightharpoonup r$ )

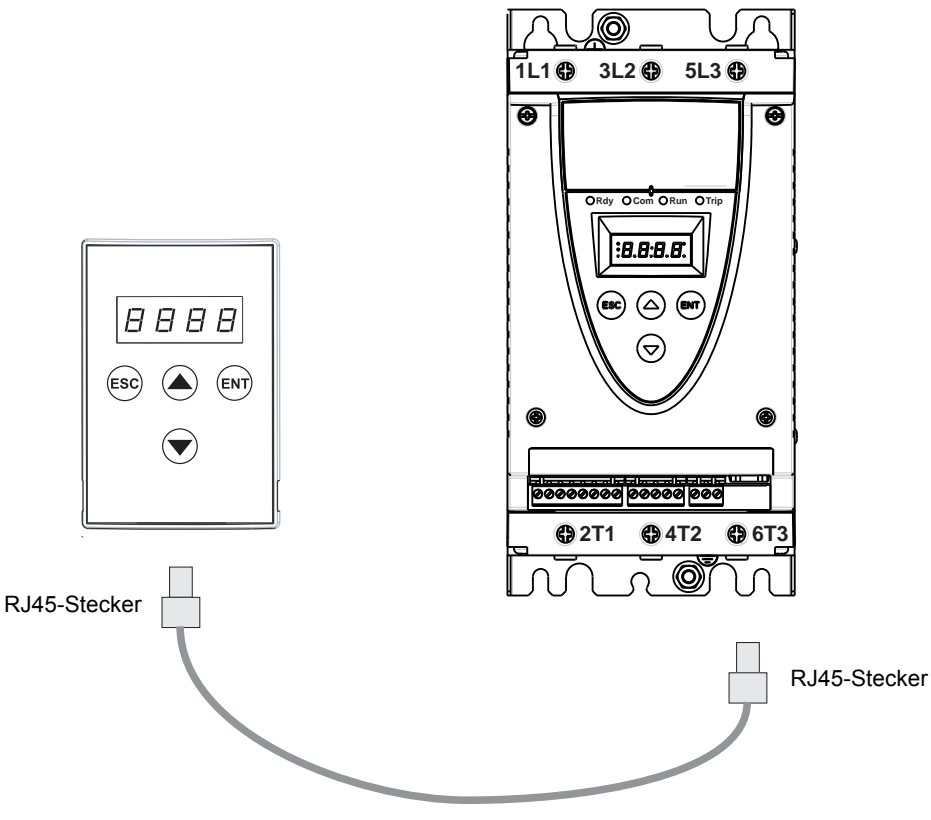

Kabel VW3A1104R $\bullet\bullet$  ( $\bullet\bullet$  = 10 oder 30)

## **Programmierung und Einrichtung**

### **Einleitende Empfehlungen**

# **WARNUNG**

#### **VERLUST DER STEUERUNG**

• Bei der Entwicklung eines Steuerungsplans müssen

- Mögliche Fehlerzustände der Steuerpfade berücksichtigt und für bestimmte kritische Steuerfunktionen

- Mittel bereitgestellt werden, durch die nach dem Ausfall eines Pfads ein sicherer Zustand erreicht werden kann.

Beispiele kritischer Steuerfunktionen sind die Notabschaltung (Not-Aus) und der Nachlauf-Stopp.

- Für kritische Steuerfunktionen müssen separate oder redundante Steuerpfade bereitgestellt werden.
- Systemsteuerpfade können Kommunikationsverbindungen enthalten. Die Auswirkungen unerwarteter Übertragungsverzögerungen oder -ausfälle müssen berücksichtigt werden. (1)
- Jede Implementierung eines Sanftanlassers ATS22 muss individuell und sorgfältig auf einen einwandfreien Betrieb geprüft werden, bevor das Gerät an Ort und Stelle in Betrieb gesetzt wird.

#### **Die Nichtbeachtung dieser Anweisungen kann zu Tod, schwerer Körperverletzung oder Materialschäden führen!**

(1)Weitere Informationen finden Sie in der neuesten Ausgabe der Richtlinien NEMA ICS 1.1, "Safety Guidelines for the Application, Installation, and Maintenance of Solid State Control".

Wenn Sie die werkseitige Konfiguration ändern, notieren Sie Ihre Parametereinstellungen in der Tabelle [Parameterindex und Modbus-](#page-76-0)[Adressen](#page-76-0) (siehe ab Seite [77](#page-76-0)).

## **Menüstruktur**

Es bestehen zwei Menüebenen.

### Ebene "Einfacher Start" - werkseitige Einstellung

Zugriff auf grundlegende Parameter, die die Eigenschaften der zu verwaltenden Anwendung festlegen: Hochlauframpe, Boost-Ebene.

#### <span id="page-45-0"></span>**Ebene** "Erweitert"

Zugriff auf spezifische Parameter, die die Eigenschaften von Motorschutz, Schnittstelle, Kommunikation usw. festlegen. Bei dieser Auswahl werden einige Menüs und im besonderen Fall des Überwachungsmenüs einige Parameter hinzugefügt.

#### Menüauswahl: Ebene "Einfacher Start" oder Ebene "Erweitert"

- 1. Blättern Sie mithilfe der Vorwärts- und Rückwärts-Tasten nach oben oder unten bis zum Menü c o n F, und drücken Sie die ENT-Taste. Es wird das Konfigurationsmenü geöffnet.
- 2. Blättern Sie mithilfe der Vorwärts- und Rückwärts-Tasten nach oben oder unten bis zur Einstellung L F C im Menü c o n F, und drücken Sie die ENT-Taste.
- 3. Wählen Sie den gewünschten Parameter aus ( $\sigma$  F F für die Ebene "Einfacher Start" oder  $\bar{D}$  n für die Ebene "Erweitert"), und drücken Sie dann die ENT-Taste. Wiederholen Sie diesen Vorgang für jede Ebene mit Untermenüs und Parametern, bis Sie den gewünschten Parameter und Wert erreichen.
- 4. Drücken Sie die ENT-Taste, um den Wert zu speichern.

**Hinweis:** Ein Parameterwert wird gültig und tritt sofort in Kraft, nachdem der Wert geändert wurde. Wenn Sie die ESC-Taste drücken, wird der zuvor im EEPROM gespeicherte Wert wiederhergestellt.

#### **Menübeschreibung**

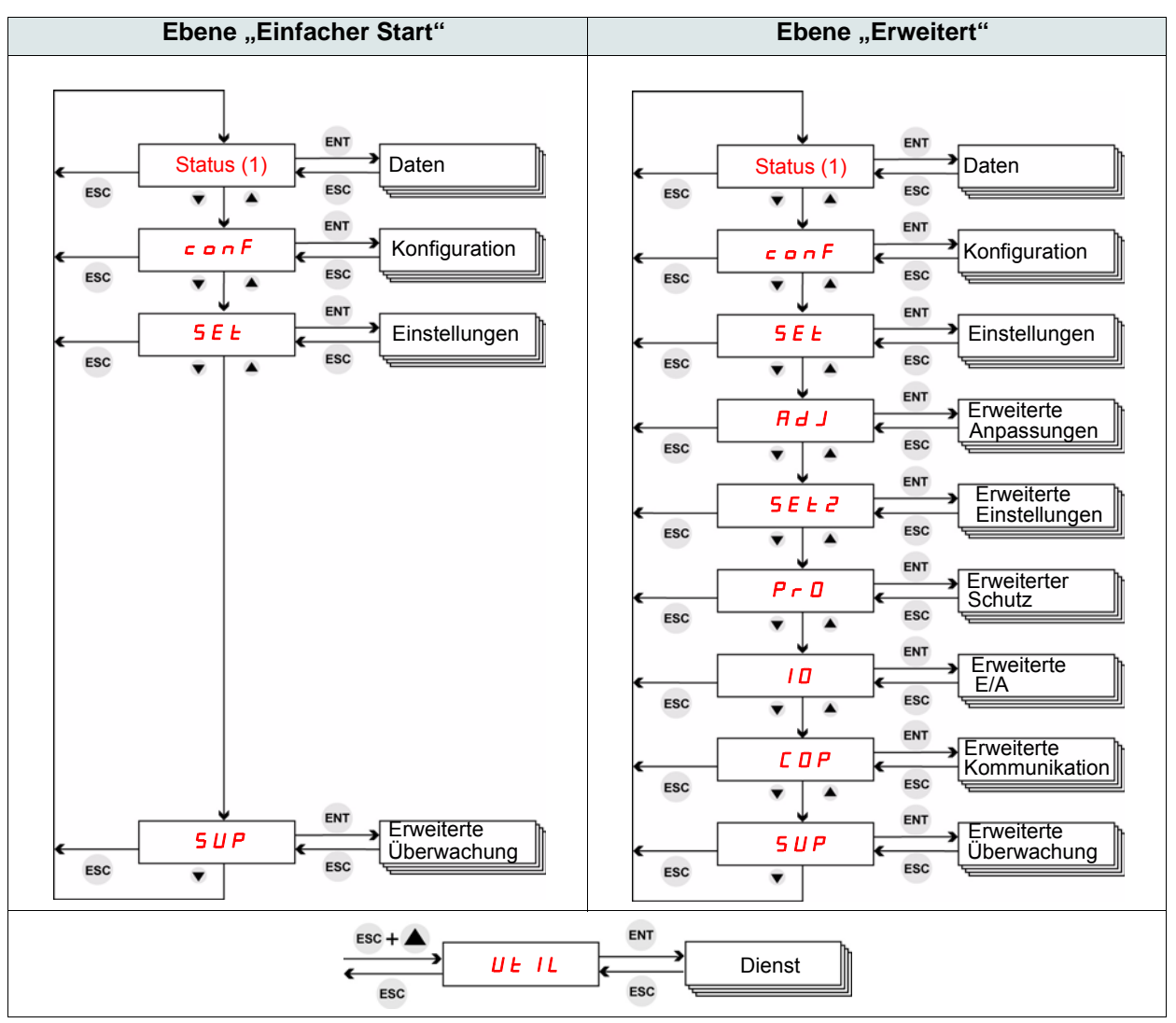

(1) Zeigt den Status des Sanftanlassers an:  $r dH$  nrd  $r dH$  run. Auf der nächsten Seite erhalten Sie Informationen zum Statusmenü.

### <span id="page-46-0"></span>**Status und Datenüberwachung**

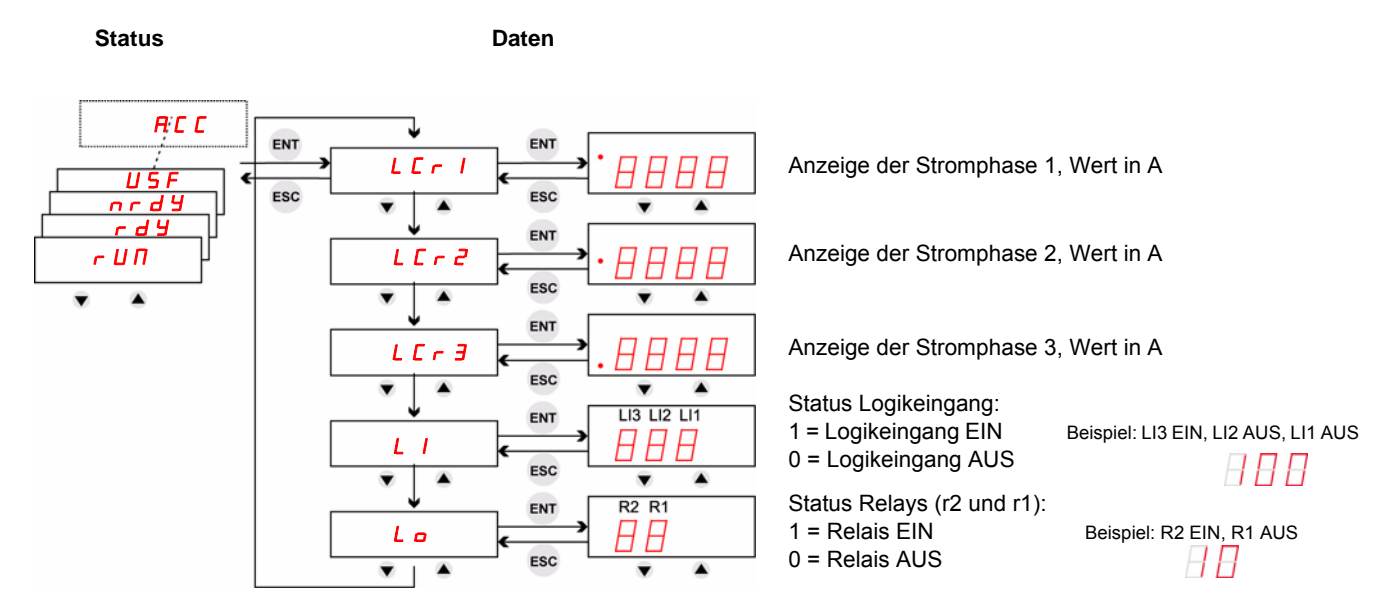

**Hinweis:** Wenn der Sanftanlasser per Dreieckschaltung installiert ist, entsprechen die Werte LCr1, LCr2 und LCr3 dem Strom in den Wicklungen. Netzstrom =  $LT \cdot x \sqrt{3}$ .

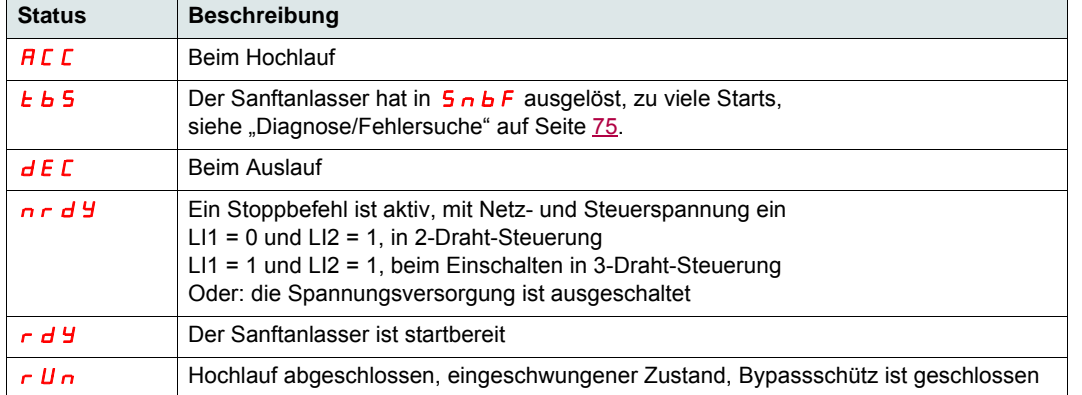

Informationen zu den Fehlercodes erhalten Sie im Kapitel [Diagnose/Fehlersuche](#page-74-0) auf Seite [75](#page-74-0).

### **Parameterzugriffskontrolle**

- L (Lesen): Der Parameterwert kann NUR gelesen werden.
- L/S (Lesen/Schreiben): Der Parameterwert kann bei laufendem Motor geändert werden (außer beim Sanftstart und Sanfthalt, wenn der Befehl über Modbus erfolgt).
- L/S\* (Lesen/Schreiben): Der Parameterwert kann nur geändert werden, wenn der Sanftanlasser gestoppt wird.

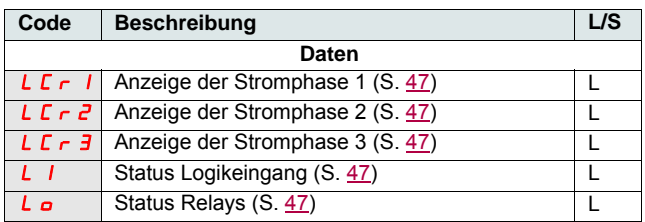

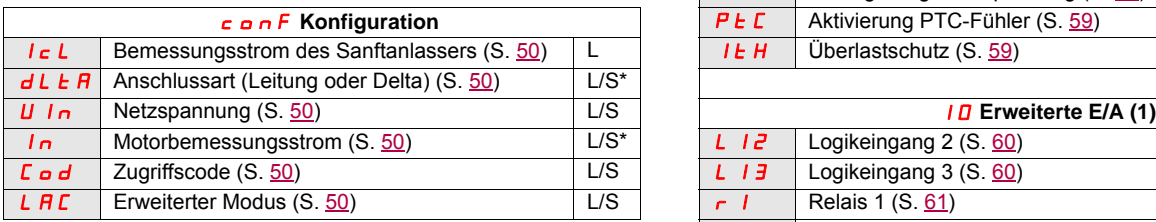

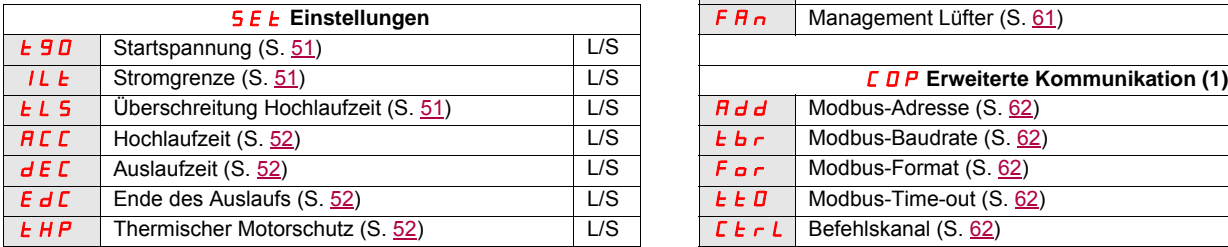

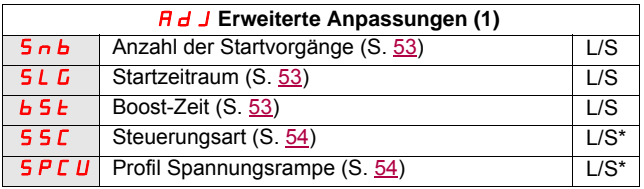

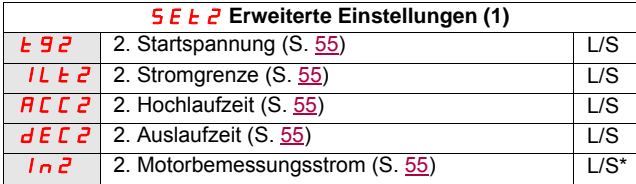

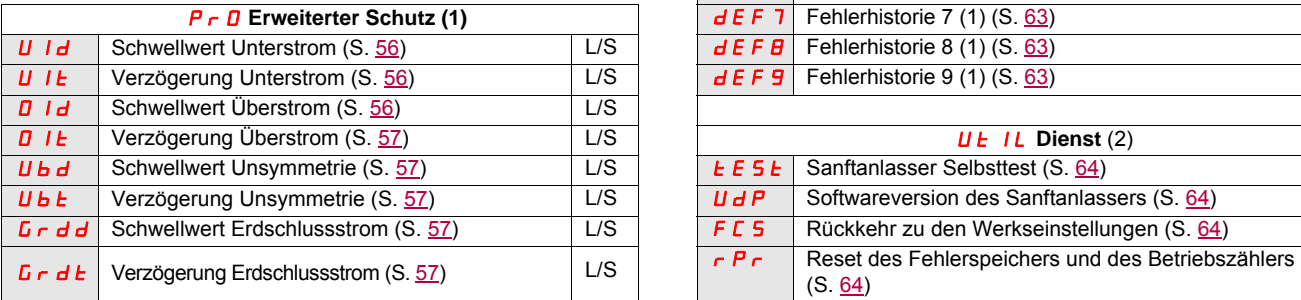

(1)Nur verfügbar, wenn der erweiterte Modus L  $\overline{H}L$  (Seite [50](#page-49-8)) (2) Zugriff über Tastenkürzel möglich, außer der Motor ist im auf  $\overline{B}n$  gesetzt ist metallities Run-Zustand auf  $\overline{\mathbf{D}}$  *n* gesetzt ist

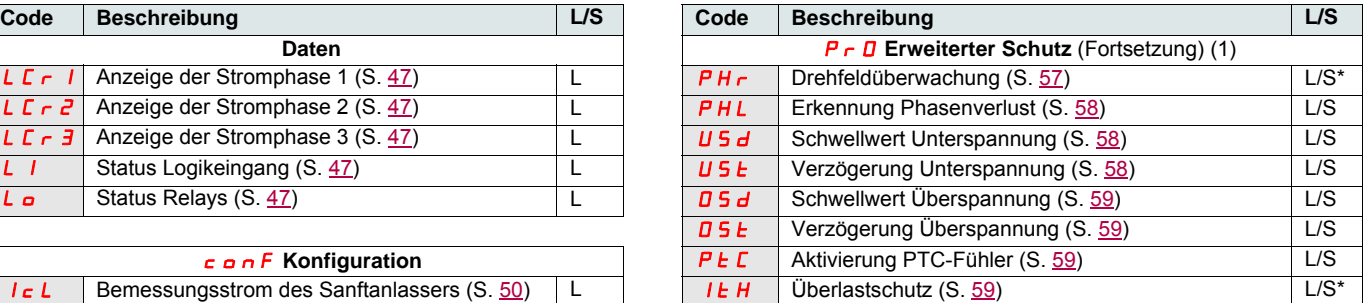

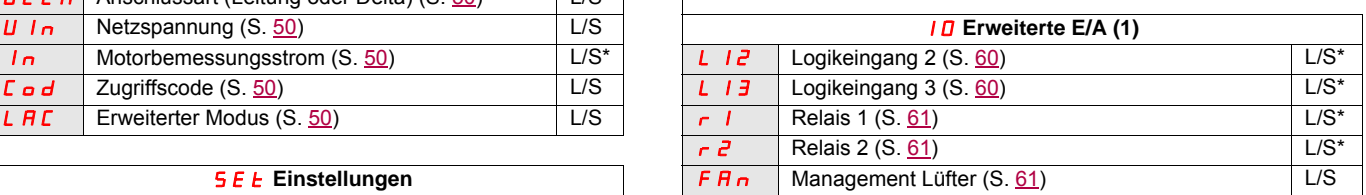

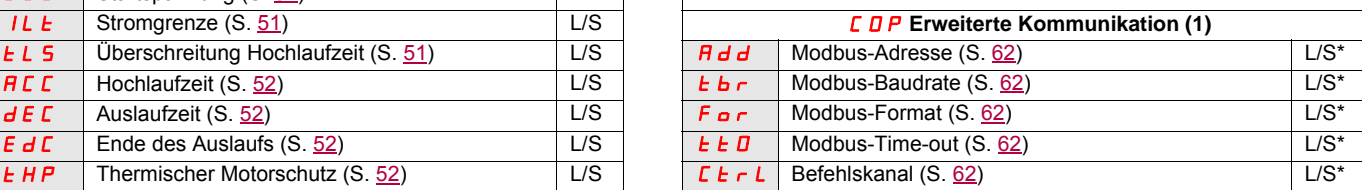

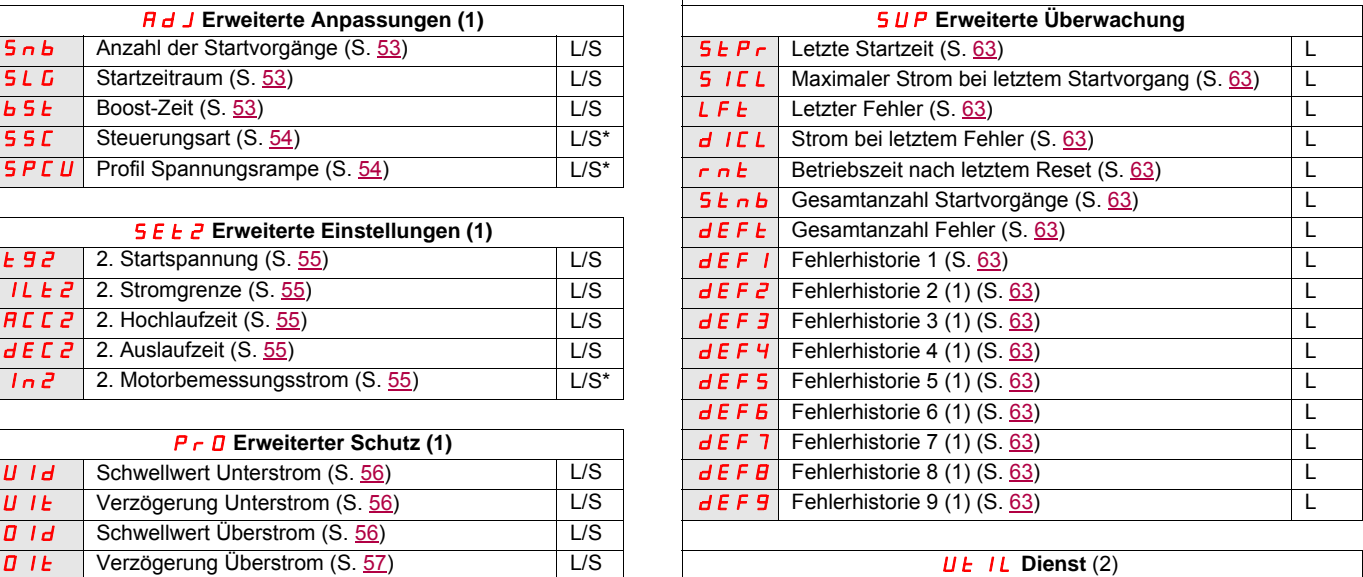

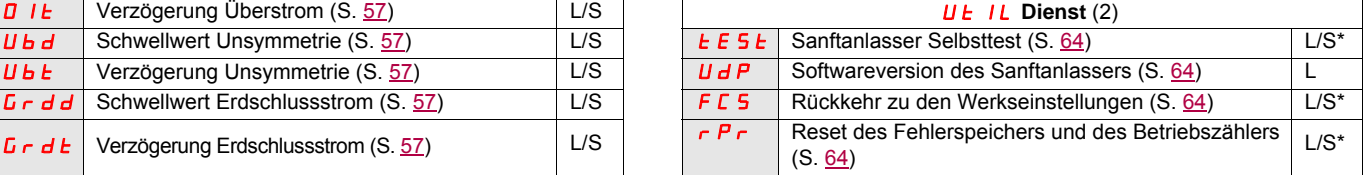

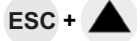

## **Aufbau der Parametertabellen**

Die Parametertabellen enthalten Beschreibungen der verschiedenen Menüs und können über das externes Bedienterminal und über das integrierte Terminal genutzt werden.

#### **Beispiel:**

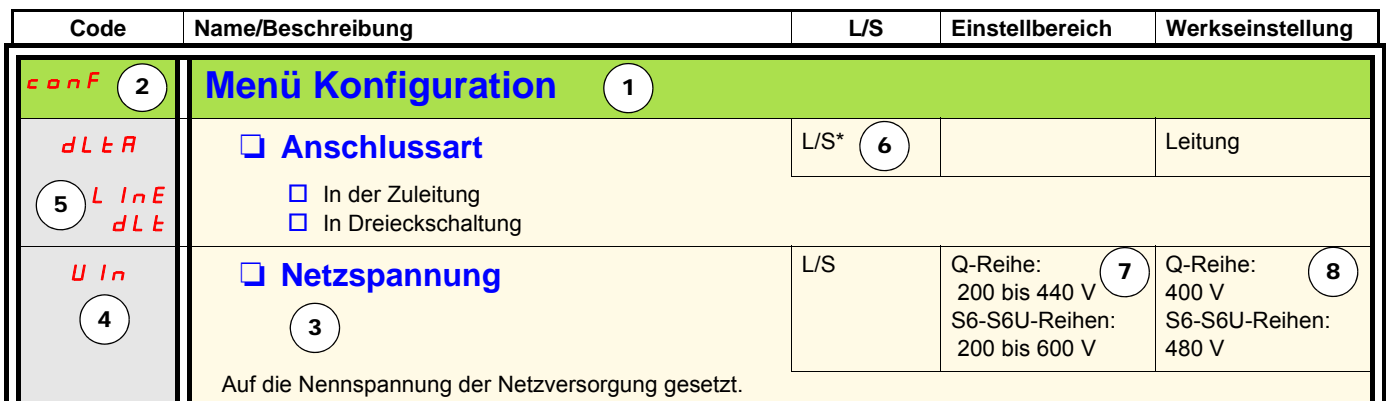

- 1. Menüname
- 2. Menücode auf der Anzeige
- 3. Parameterbeschreibung und ergänzende Informationen
- 4. Parametercode auf der Anzeige
- 5. Parameterwertecode(s) auf der Anzeige

6. Zugriffskontrolle:

- L (Lesen): Der Parameterwert kann NUR gelesen werden.
- L/S (Lesen/Schreiben): Der Parameterwert kann bei laufendem Motor geändert werden (außer beim Sanftstart und Sanfthalt, wenn der Befehl über Modbus erfolgt).
- L/S\* (Lesen/Schreiben): Der Parameterwert kann nur geändert werden, wenn der Sanftanlasser gestoppt wird.
- Schreiben (L/S): Der Parameterwert kann geändert werden, wenn der Sanftanlasser läuft.
- 7. Gegebenenfalls der Einstellbereich des Parameters
- 8. Werkseinstellung des Parameters. Wenn Schreiben möglich ist, kann der Parameter vom Benutzer geändert werden.

# **Menü Konfiguration (ConF)**

<span id="page-49-8"></span><span id="page-49-7"></span><span id="page-49-6"></span><span id="page-49-5"></span><span id="page-49-4"></span><span id="page-49-3"></span><span id="page-49-2"></span><span id="page-49-1"></span><span id="page-49-0"></span>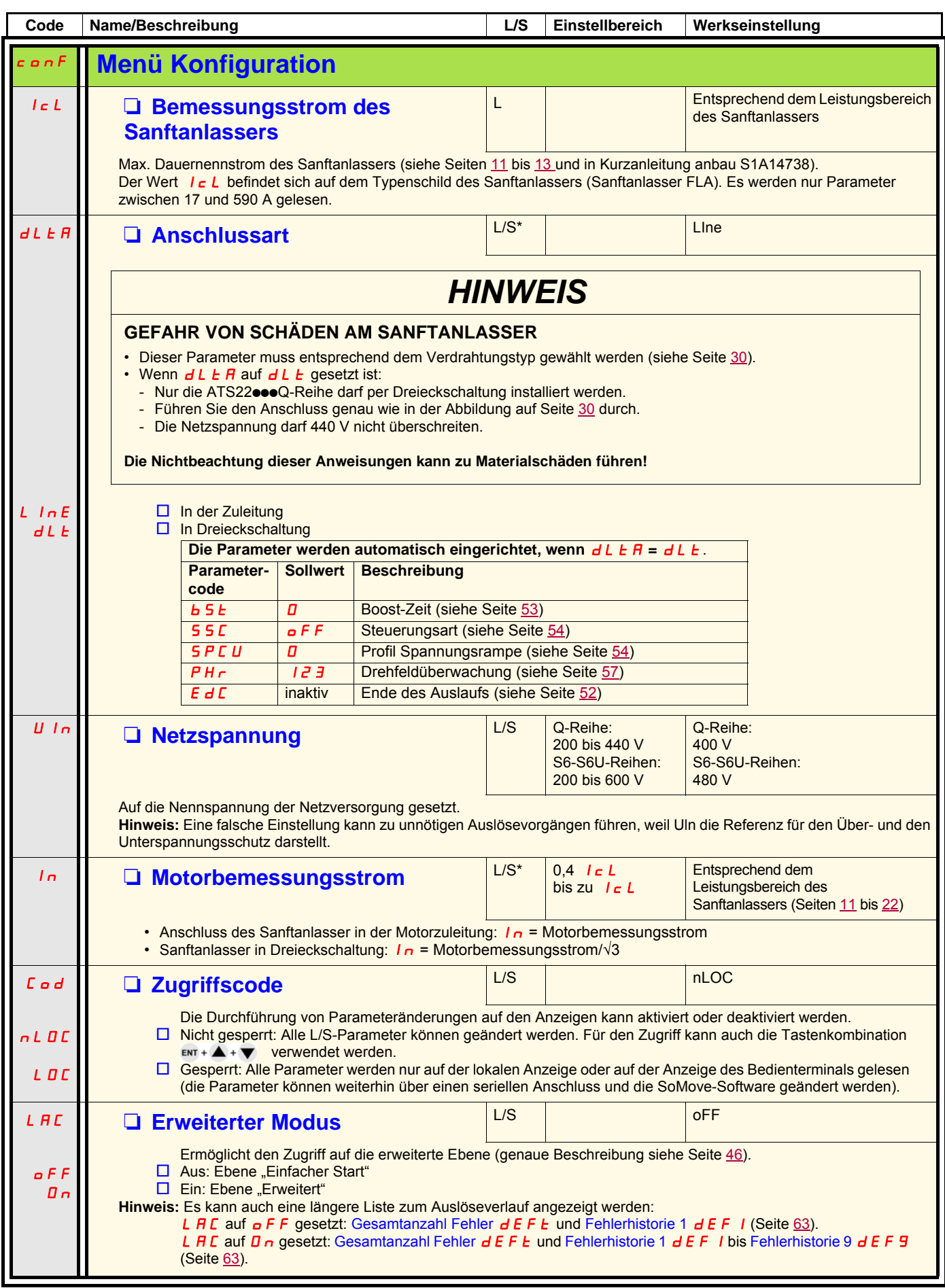

# **Menü Einstellungen (SEt)**

<span id="page-50-5"></span><span id="page-50-4"></span><span id="page-50-3"></span><span id="page-50-2"></span><span id="page-50-1"></span><span id="page-50-0"></span>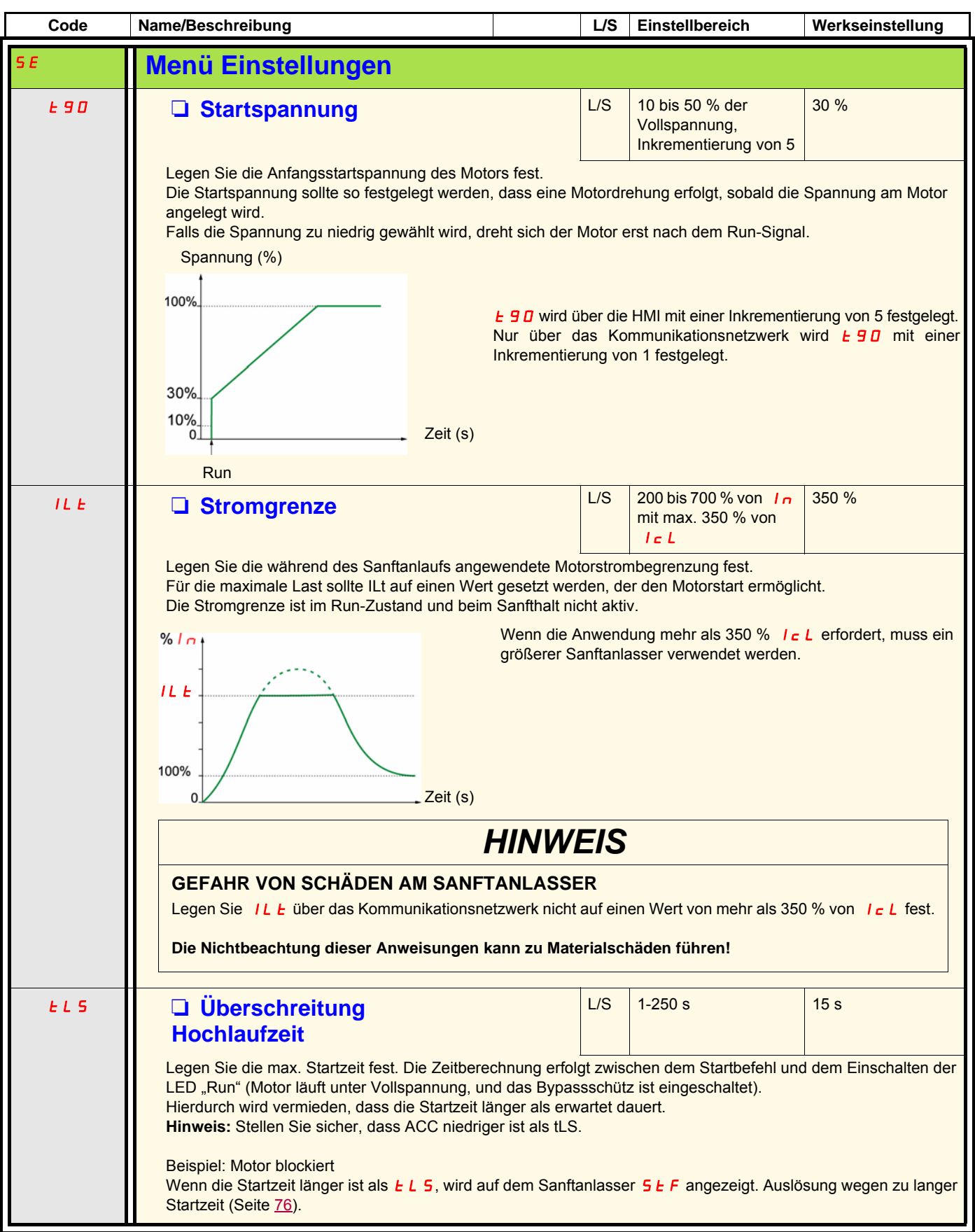

# **Menü Einstellungen (SEt)**

<span id="page-51-3"></span><span id="page-51-2"></span><span id="page-51-1"></span><span id="page-51-0"></span>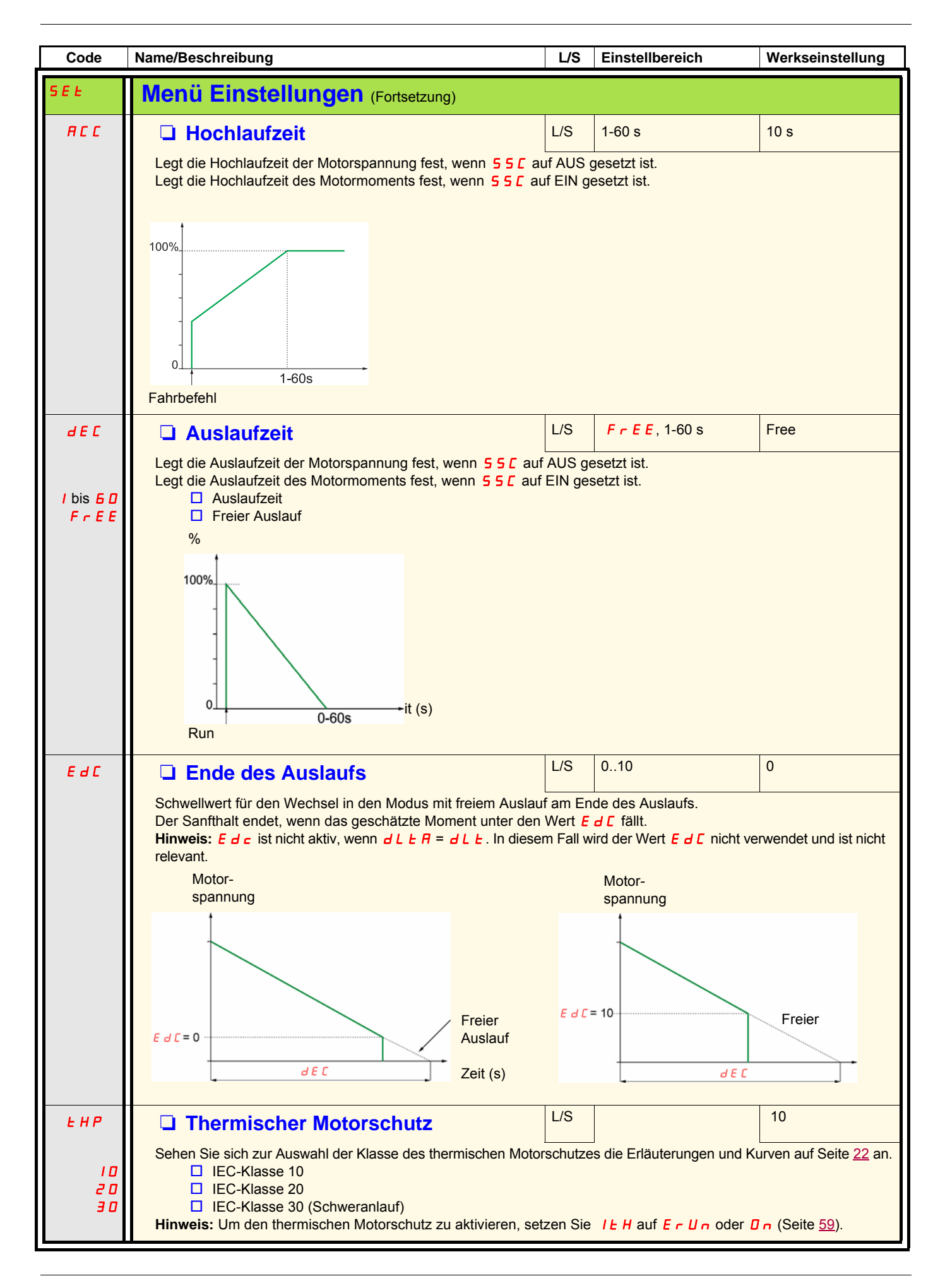

# **Menü Erweiterte Anpassungen (AdJ)**

<span id="page-52-3"></span><span id="page-52-2"></span><span id="page-52-1"></span><span id="page-52-0"></span>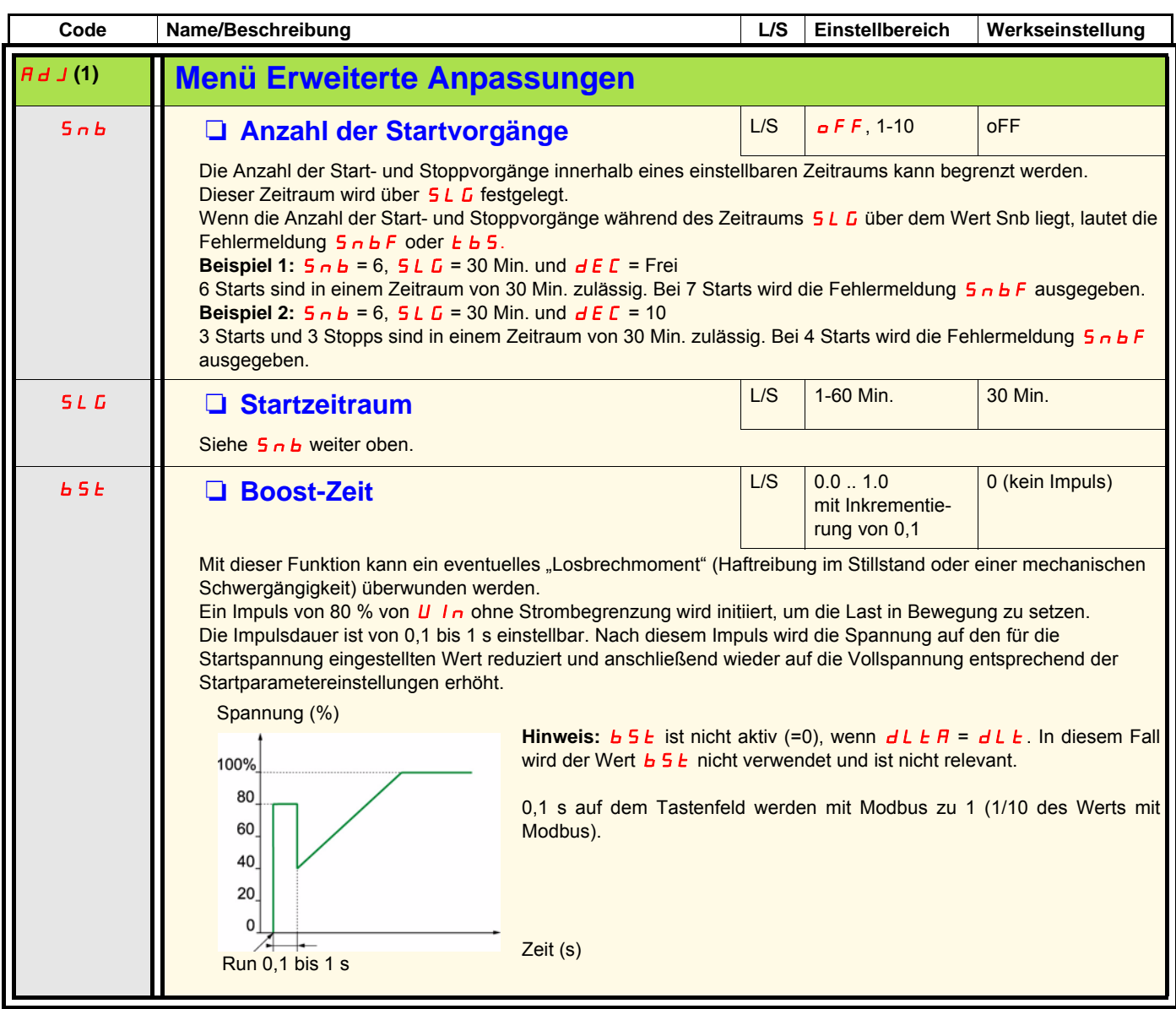

(1)Nur verfügbar, wenn Erweiterter Modus L A C (Seite 50) auf D<sub>n</sub> gesetzt ist.

# **Menü Erweiterte Anpassungen (AdJ)**

<span id="page-53-3"></span><span id="page-53-2"></span><span id="page-53-1"></span><span id="page-53-0"></span>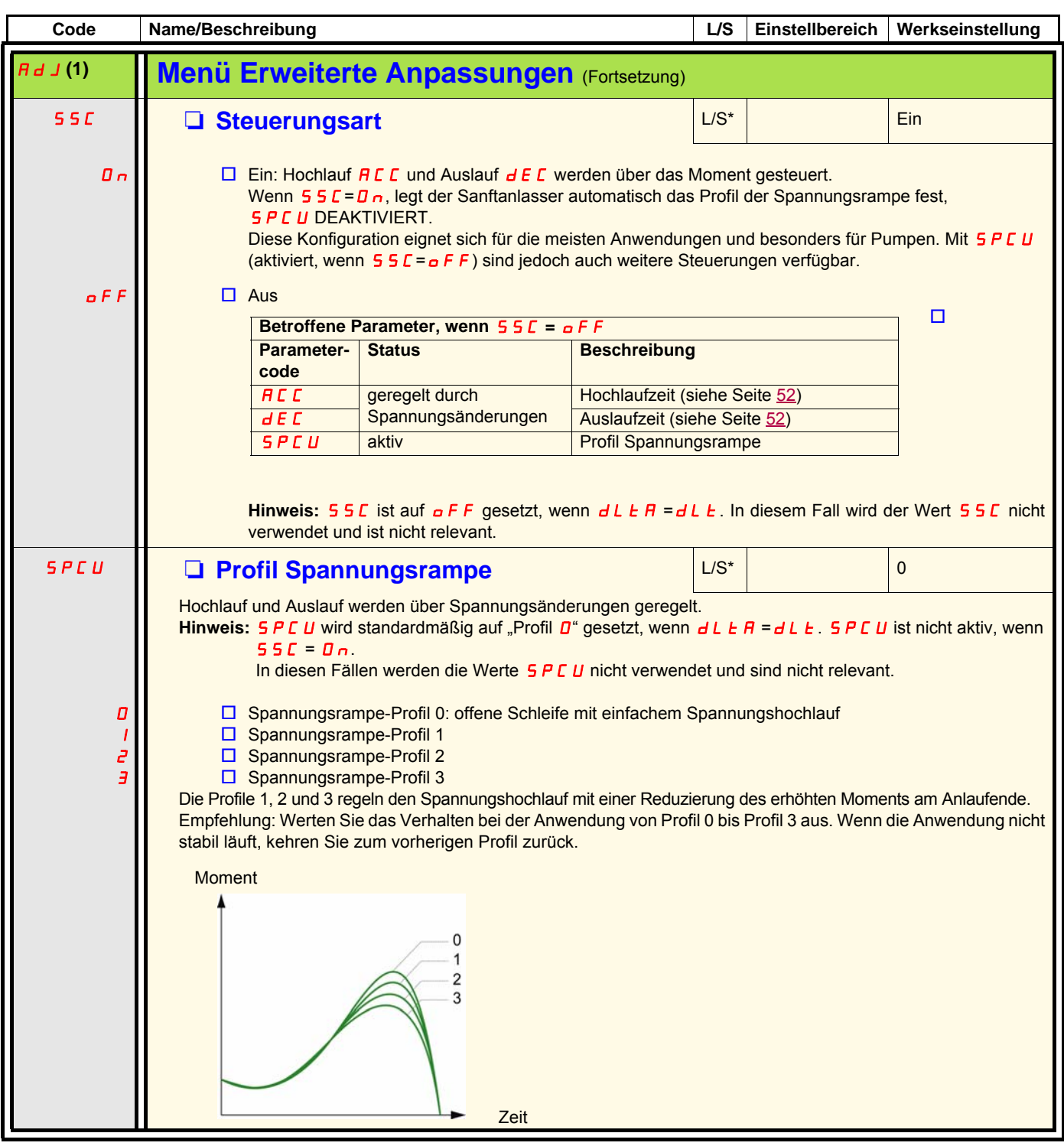

(1)Nur verfügbar, wenn Erweiterter Modus L R C (Seite 50) auf D<sub>n</sub> gesetzt ist.

# **Menü Erweiterte Einstellungen (SEt2)**

<span id="page-54-3"></span><span id="page-54-2"></span><span id="page-54-1"></span><span id="page-54-0"></span>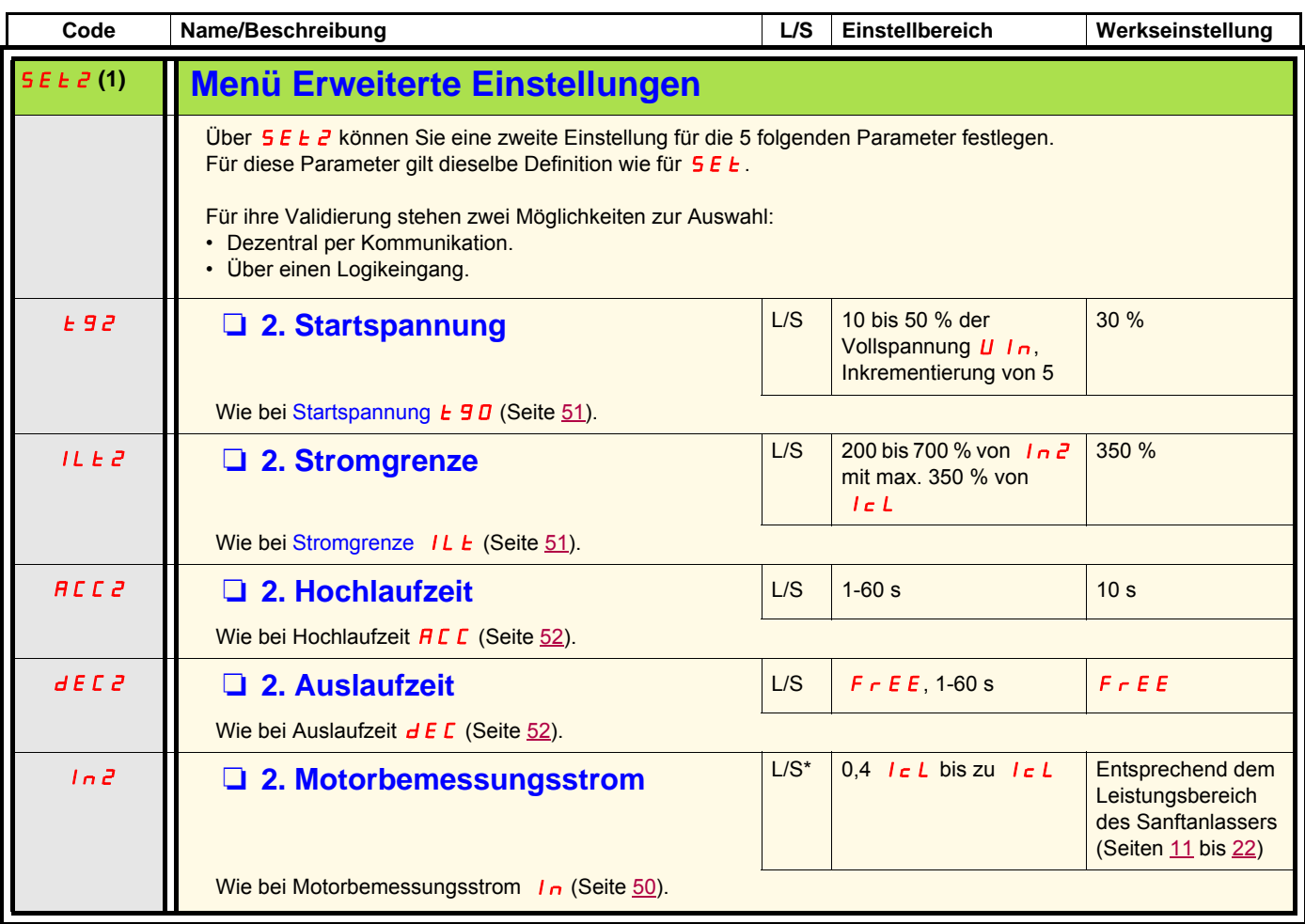

<span id="page-54-7"></span><span id="page-54-6"></span><span id="page-54-5"></span><span id="page-54-4"></span>(1) Nur verfügbar, wenn Erweiterter Modus L  $H L$  (Seite  $50$ ) auf  $D \cap \Omega$  gesetzt ist.

<span id="page-55-3"></span><span id="page-55-2"></span><span id="page-55-1"></span><span id="page-55-0"></span>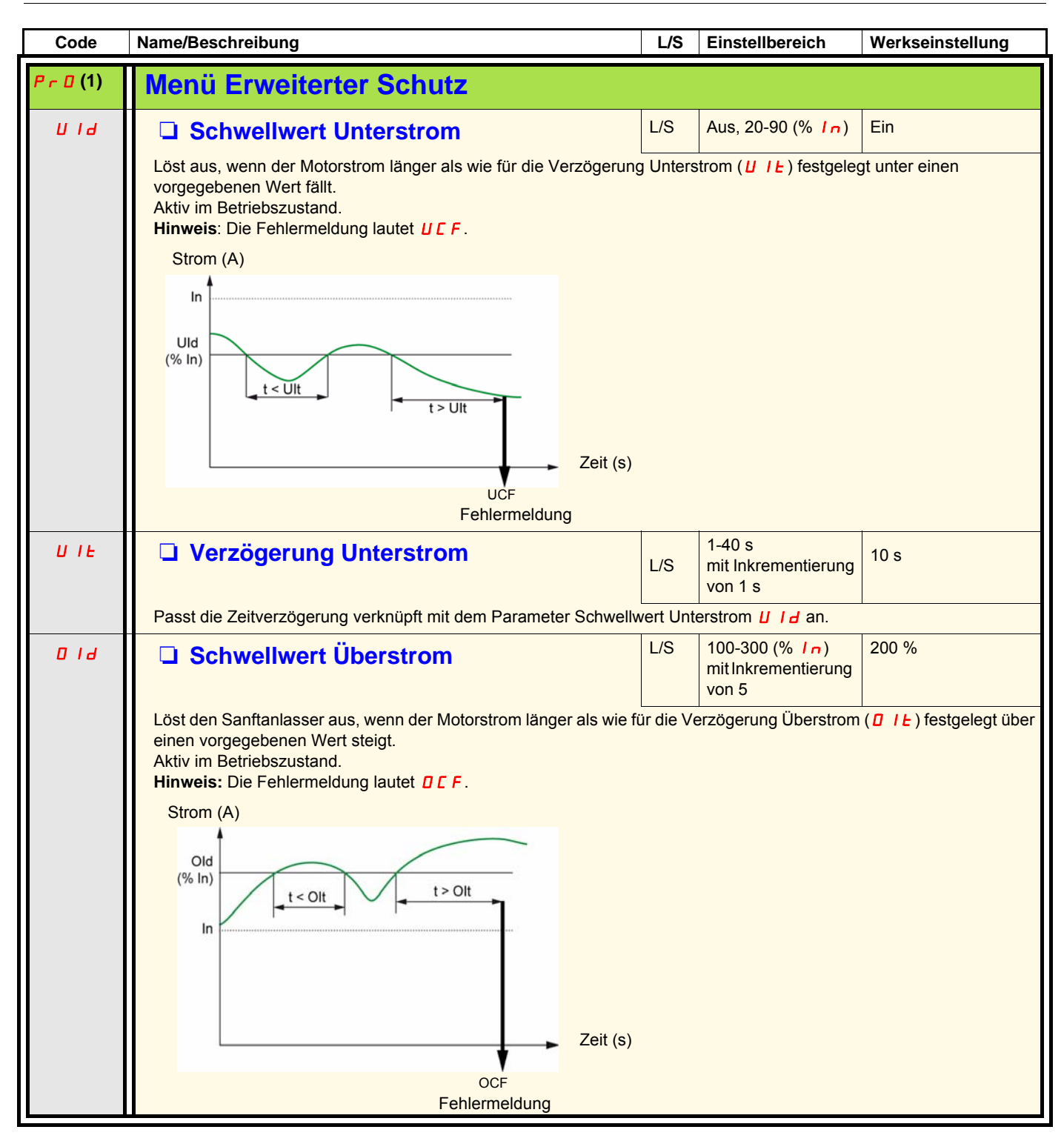

<span id="page-55-5"></span><span id="page-55-4"></span>(1) Nur verfügbar, wenn Erweiterter Modus L  $H L$  (Seite 50) auf  $D \cap \Omega$  gesetzt ist.

<span id="page-56-9"></span><span id="page-56-8"></span><span id="page-56-7"></span><span id="page-56-6"></span><span id="page-56-5"></span><span id="page-56-4"></span><span id="page-56-3"></span><span id="page-56-2"></span>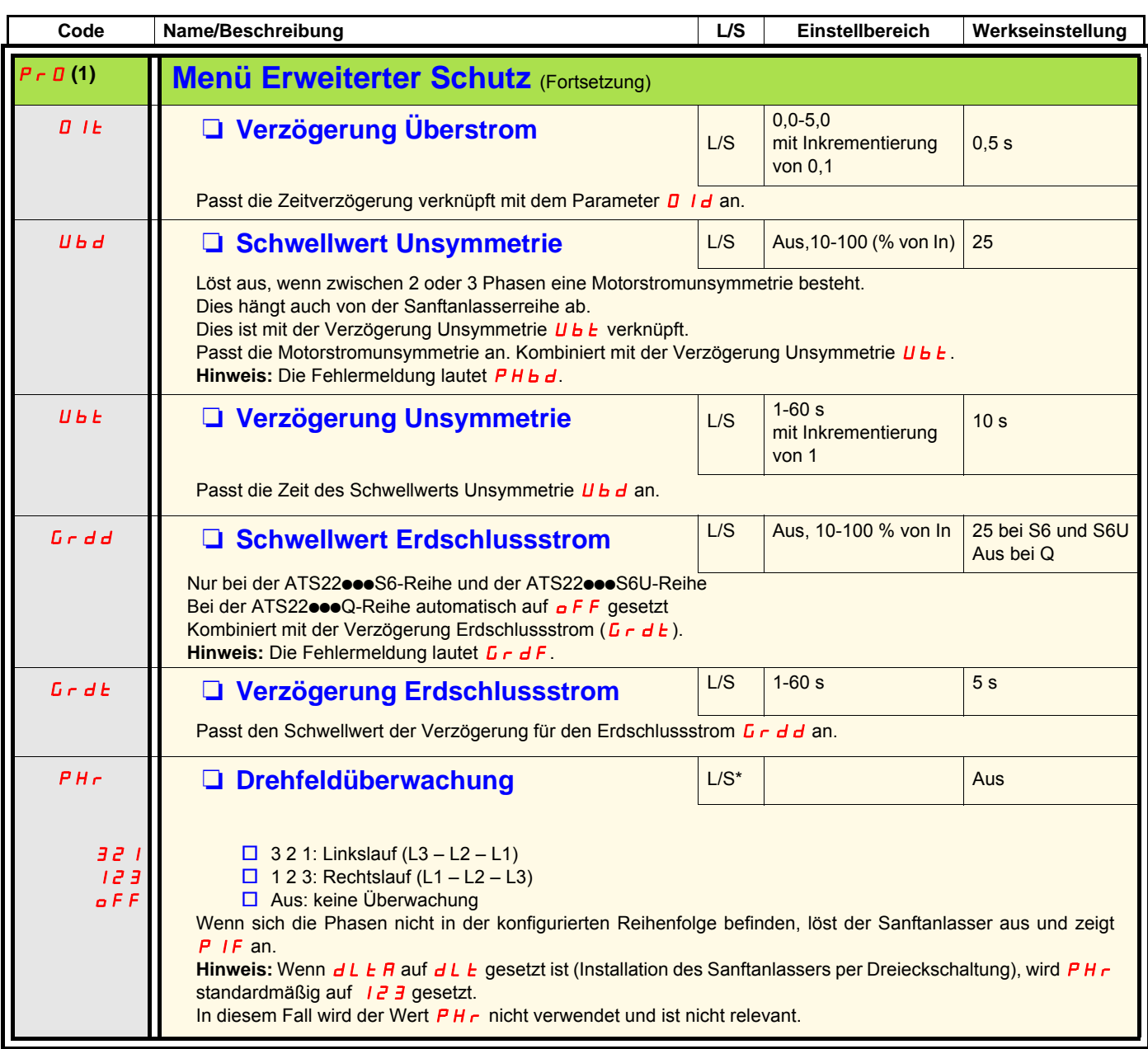

<span id="page-56-11"></span><span id="page-56-10"></span><span id="page-56-1"></span><span id="page-56-0"></span>(1)Nur verfügbar, wenn Erweiterter Modus L A C (Seite 50) auf D<sub>n</sub> gesetzt ist.

<span id="page-57-1"></span><span id="page-57-0"></span>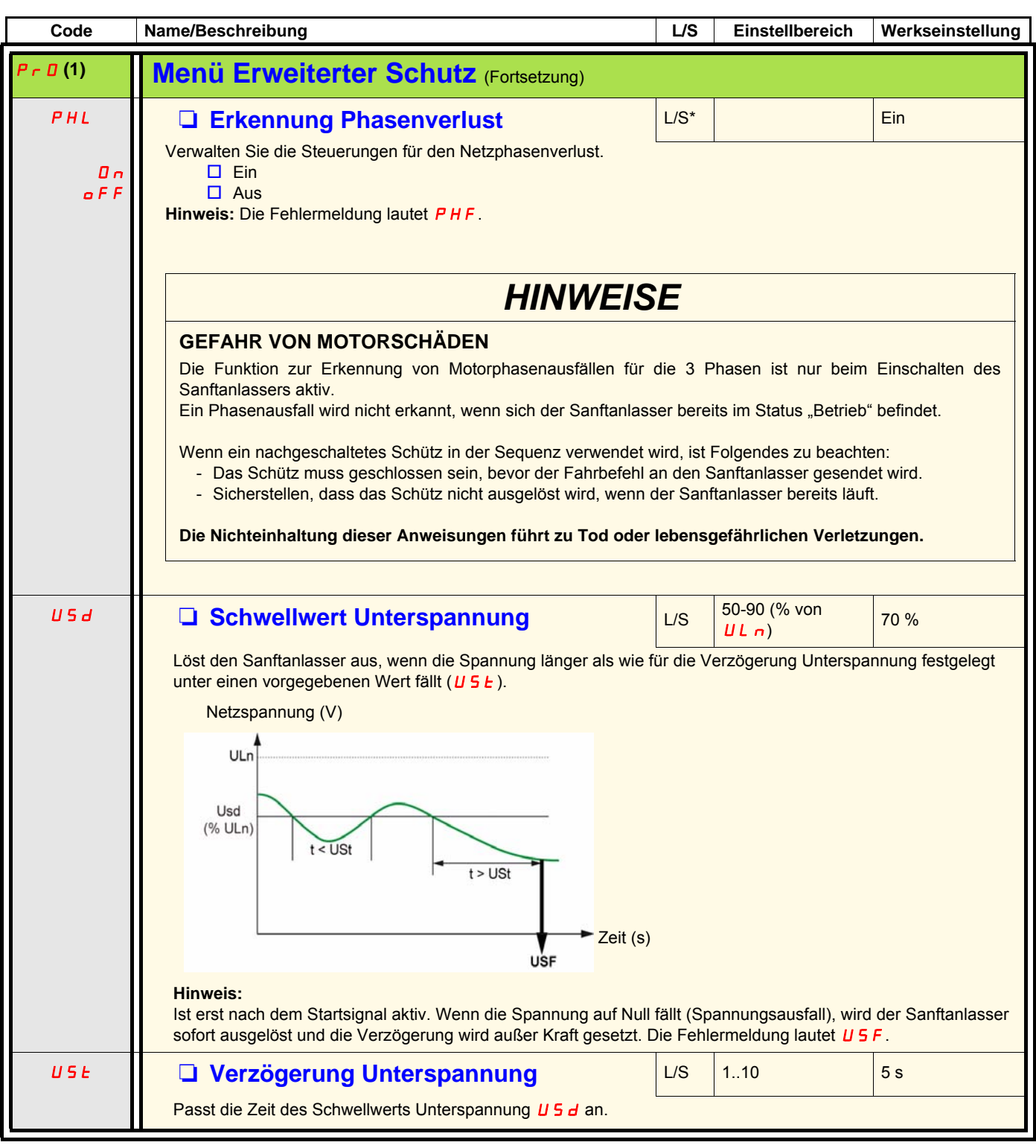

<span id="page-57-5"></span><span id="page-57-4"></span><span id="page-57-3"></span><span id="page-57-2"></span>(1)Nur verfügbar, wenn Erweiterter Modus L A C (Seite 50) auf D n gesetzt ist.

(2)Nur über Modbus verfügbar.

<span id="page-58-3"></span><span id="page-58-2"></span><span id="page-58-1"></span><span id="page-58-0"></span>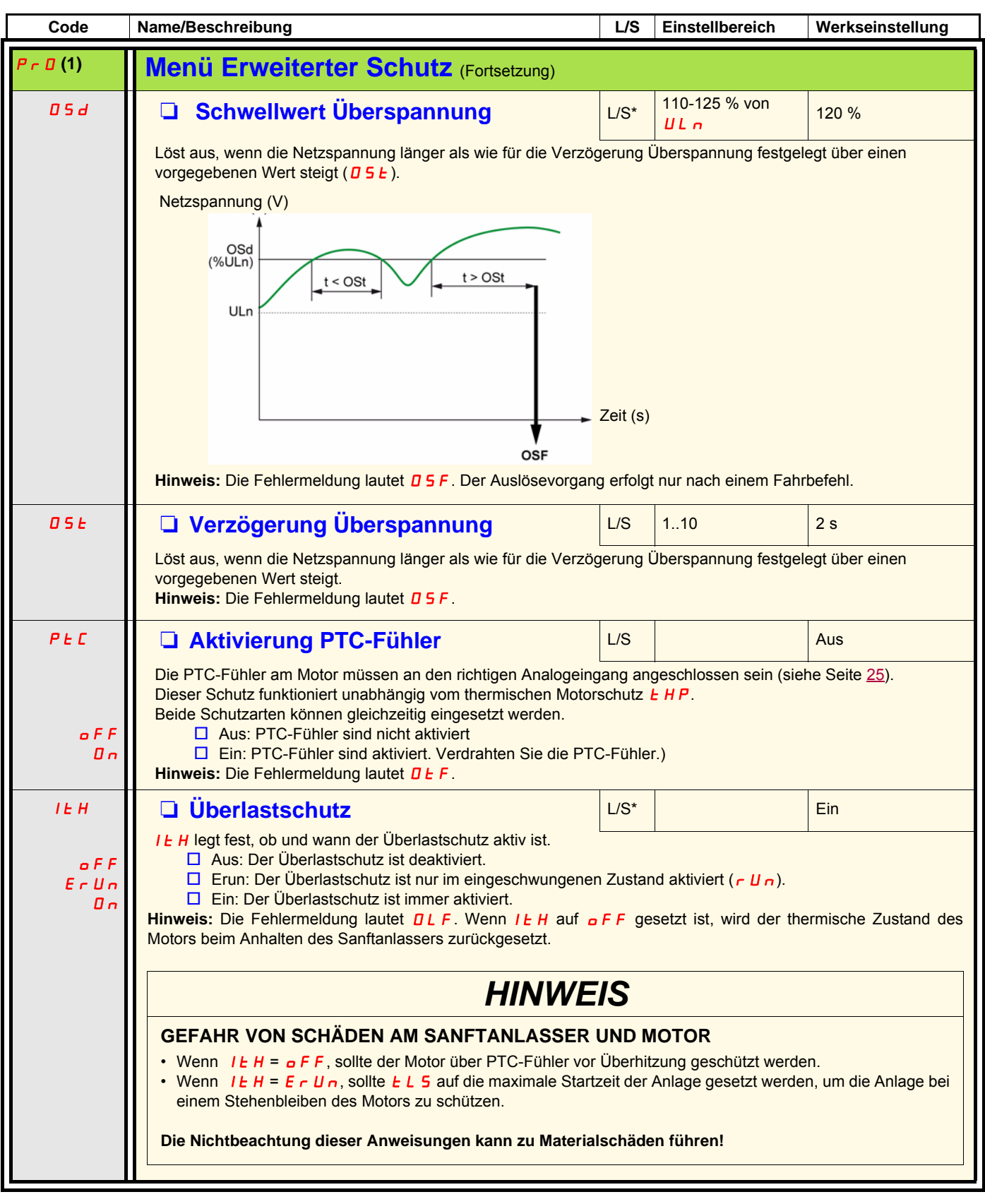

<span id="page-58-6"></span><span id="page-58-5"></span><span id="page-58-4"></span>(1)Nur verfügbar, wenn Erweiterter Modus L A C (Seite 50) auf D<sub>n</sub> gesetzt ist.

# **Menü Erweiterte E/A (IO)**

<span id="page-59-0"></span>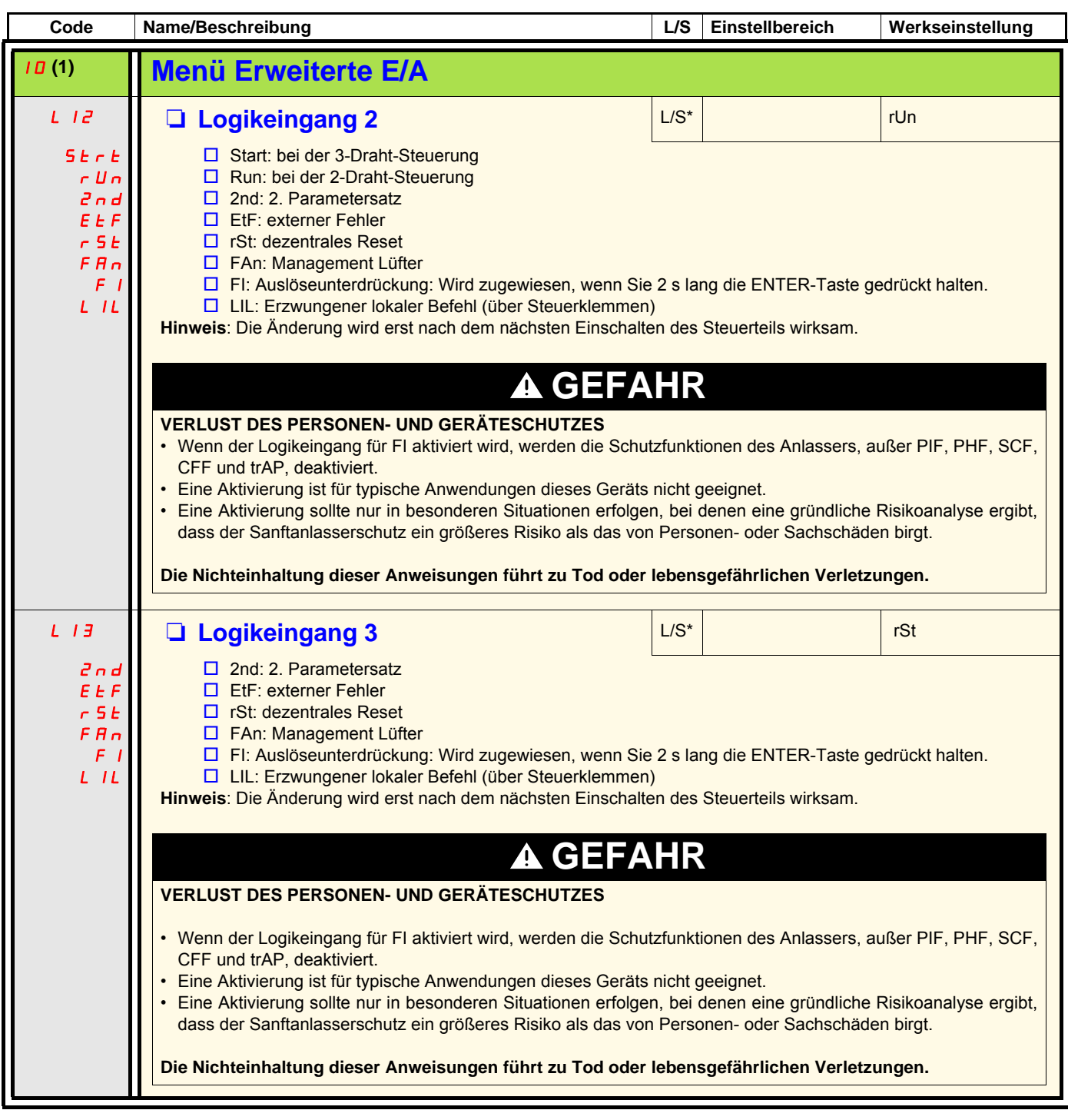

<span id="page-59-1"></span>(1)Nur verfügbar, wenn Erweiterter Modus L A C (Seite 50) auf D n gesetzt ist.

# **Menü Erweiterte E/A (IO)**

<span id="page-60-0"></span>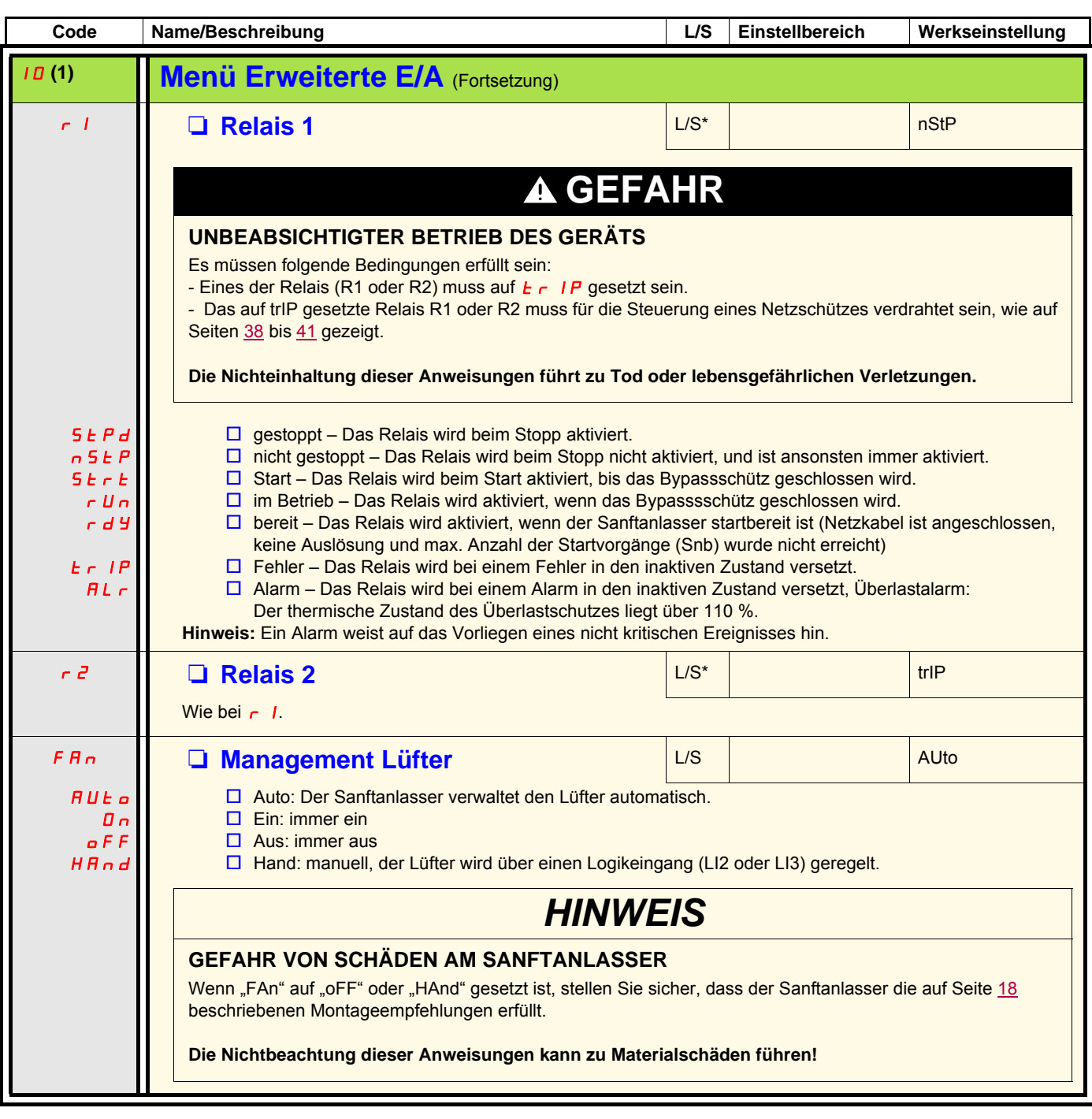

<span id="page-60-3"></span><span id="page-60-2"></span><span id="page-60-1"></span>(1)Nur verfügbar, wenn Erweiterter Modus L A C (Seite 50) auf D n gesetzt ist.

# **Menü Erweiterte Kommunikation (COP)**

<span id="page-61-3"></span><span id="page-61-2"></span><span id="page-61-1"></span><span id="page-61-0"></span>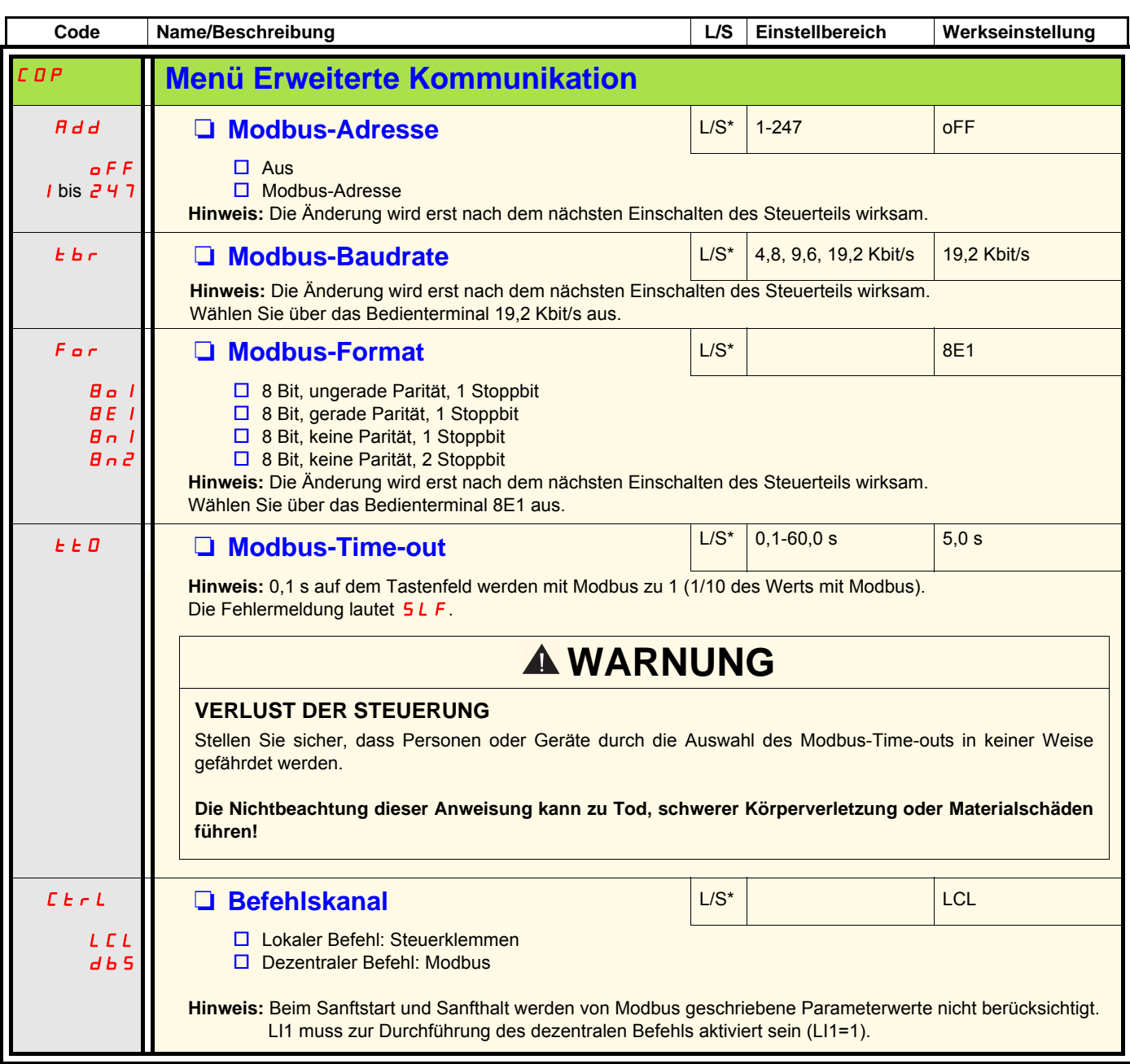

<span id="page-61-4"></span>(1)Nur verfügbar, wenn Erweiterter Modus L R C (Seite 50) auf D<sub>n</sub> gesetzt ist.

# **Menü Erweiterte Überwachung (SUP)**

<span id="page-62-14"></span><span id="page-62-13"></span><span id="page-62-12"></span><span id="page-62-11"></span><span id="page-62-10"></span><span id="page-62-9"></span><span id="page-62-8"></span><span id="page-62-7"></span><span id="page-62-6"></span><span id="page-62-5"></span><span id="page-62-4"></span><span id="page-62-3"></span><span id="page-62-2"></span><span id="page-62-1"></span><span id="page-62-0"></span>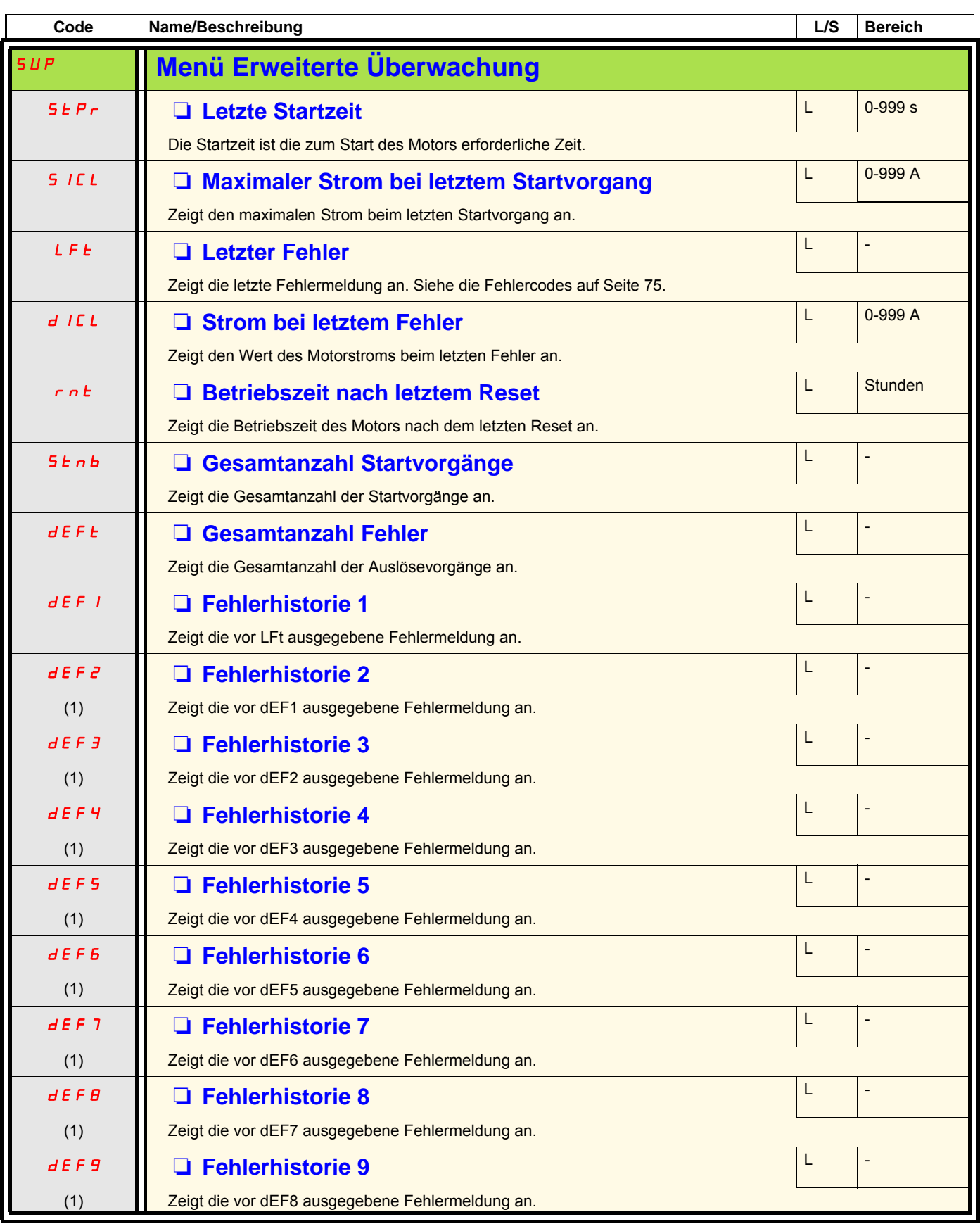

<span id="page-62-23"></span><span id="page-62-22"></span><span id="page-62-21"></span><span id="page-62-20"></span><span id="page-62-19"></span><span id="page-62-18"></span><span id="page-62-17"></span><span id="page-62-16"></span><span id="page-62-15"></span>(1) Nur verfügbar, wenn Erweiterter Modus L  $H L$  (Seite 50) auf  $D \cap \Omega$  gesetzt ist.

# **Menü Dienst (UtIL)**

<span id="page-63-2"></span><span id="page-63-1"></span><span id="page-63-0"></span>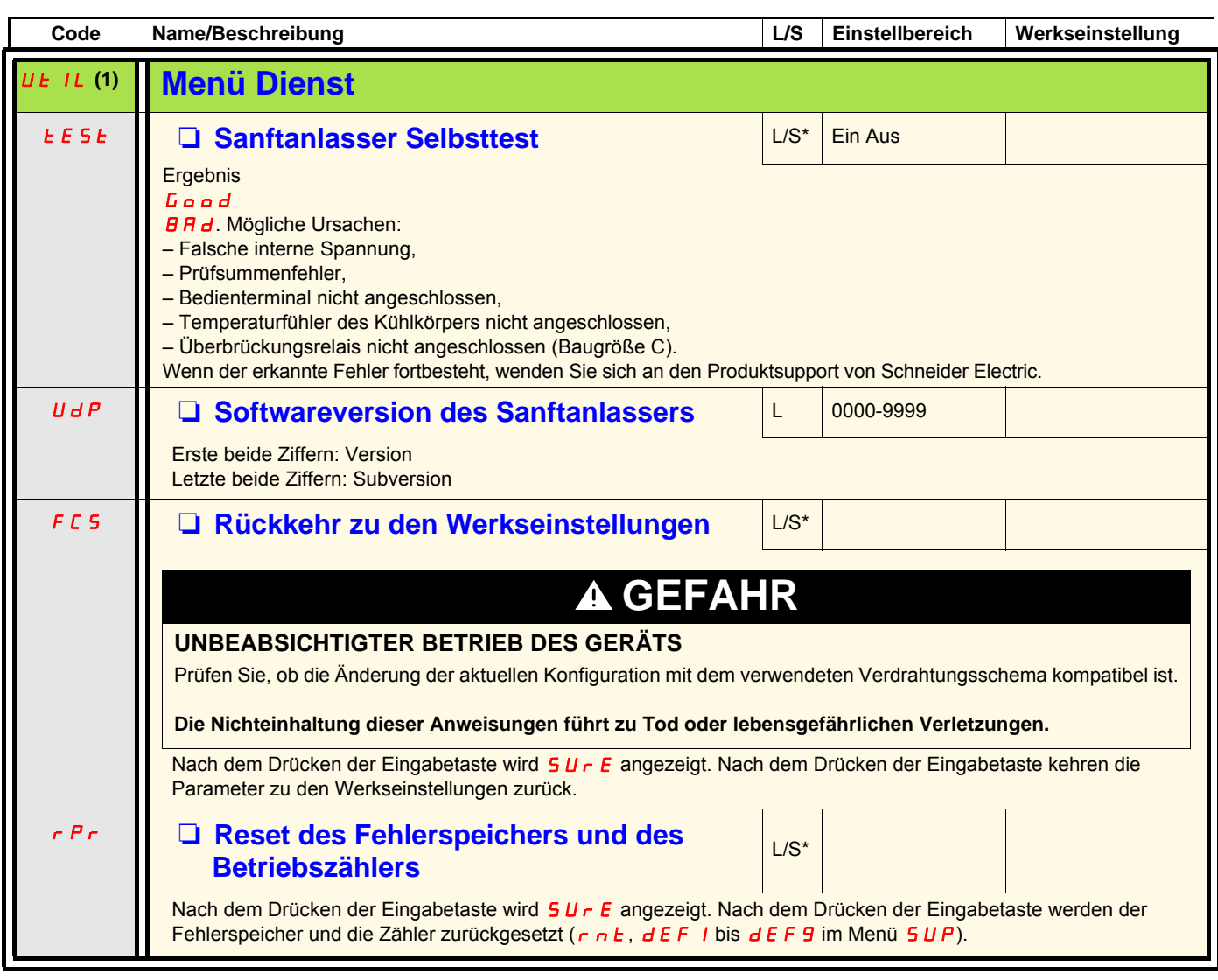

<span id="page-63-6"></span><span id="page-63-5"></span><span id="page-63-4"></span><span id="page-63-3"></span>\*: Schreiben nur, wenn der Sanftanlasser gestoppt wurde

(1) Zugriff über Tastenkürzel möglich, außer der Motor ist im Run-Zustand

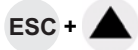

## <span id="page-64-0"></span>**Befehlskanal: lokaler oder dezentraler Befehl**

Durch die Verwendung eines Befehlskanals kann der Motor über den Sanftanlasser gesteuert werden (Start, Stopp usw.). Es können auch Parameter gelesen oder geschrieben werden.

Im lokalen Befehlsmodus kann der Altistart 22 über das Anzeigeterminal eingerichtet werden:

• Verwenden Sie die 4 Tasten zur Menüeingabe.

Im dezentralen Befehlsmodus kann der Altistart 22 über das Bedienterminal eingerichtet werden:

• Das Bedienterminal lässt sich auf ähnliche Weise wie das eingebettete Tastenfeld bedienen. Dies bedeutet, dass die HMI am Bedienterminal dasselbe Verhalten wie die HMI am Produkt aufweist.

**Hinweis:** Einige Befehlskanäle können auch Parameter lesen oder schreiben.

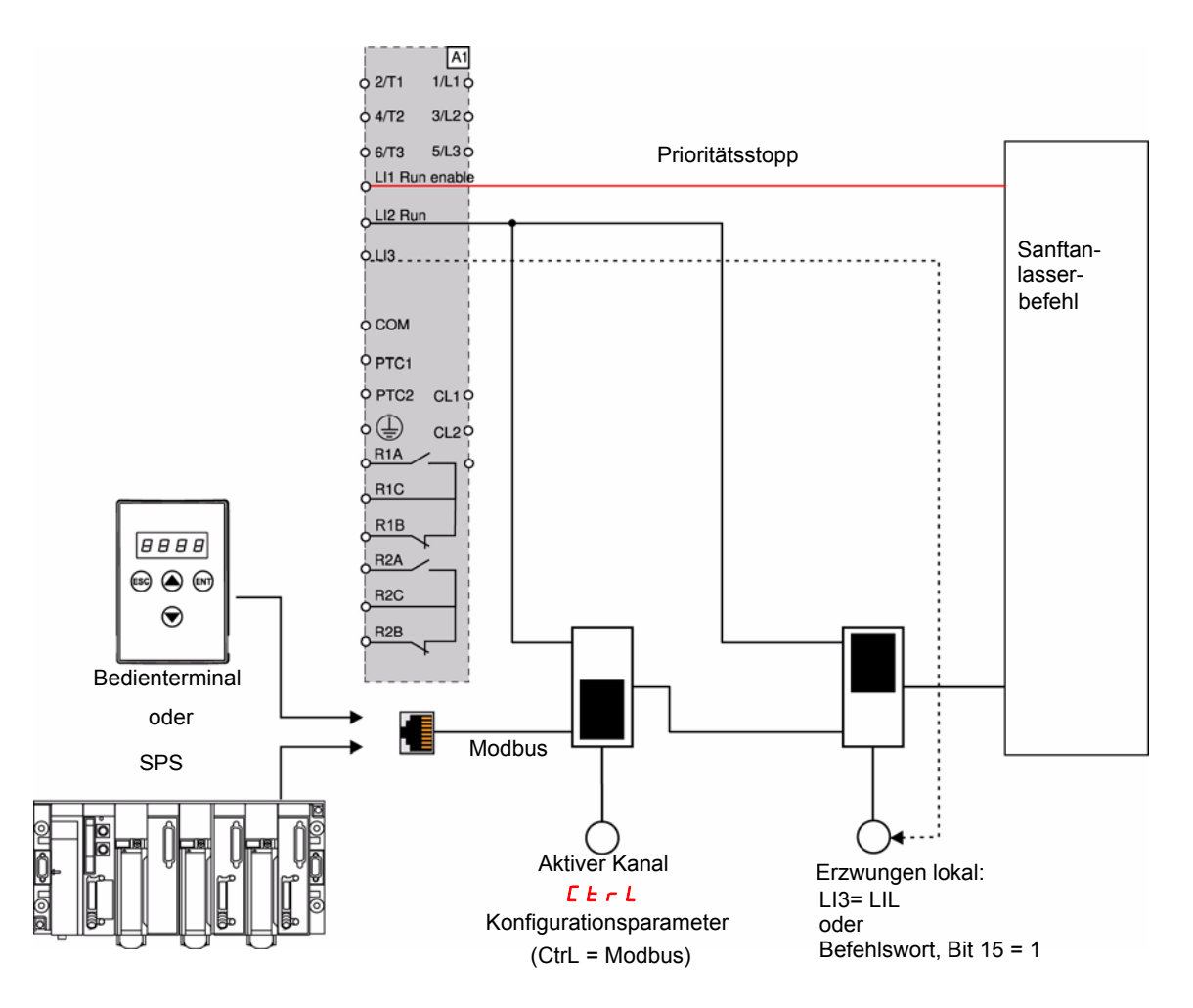

In diesem Beispiel ist LI3 als erzwungener lokaler Befehl (LIL) konfiguriert.

Wenn  $\mathbf{L} \cdot \mathbf{L}$  = Modbus + Erzwungen lokal erfolgt zunächst der erzwungene lokale Befehl.

Lokaler Modus: Der Sanftanlasser wird vollständig über die Steuerklemmen gesteuert. Die Parameter können über Modbus gelesen und geschrieben werden. Der Sanftanlasser bleibt im lokalen Modus, solange  $\sum_{i=1}^{n}$ 

Erzwungener lokaler Modus: Der Sanftanlasser wird vollständig über die Steuerklemmen gesteuert. Der Schreibzugriff auf die Parameter über die Modbus-Verbindung ist nicht zulässig. Der Lesezugriff ist möglich.

#### **Hinweis**: LI1 muss für den dezentralen Befehl aktiviert sein (LI1=1).

Bei LI1 kann ein Schalter verwendet werden, wenn ein lokaler Halt über das Programmiergerät erforderlich ist. In diesem Fall erfolgt der Halt im freien Auslauf.

### **Verhalten bei Änderung des Befehlskanals**

Im Menü  $\overline{L}$  D P (Erweiterte Kommunikation) kann der aktive Kanal über den Parameter  $\overline{L}$   $\overline{L}$  L geändert werden:

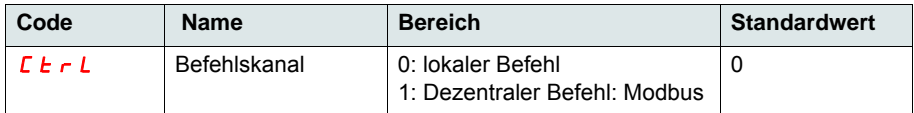

Der Parameter  $\Gamma$   $\vdash$   $\vdash$   $\vdash$  L ist ein Konfigurationsparameter, der bei angehaltenem Motor geändert werden kann.

Im Menü  $I\mathbf{D}$  (Erweiterte E/A) kann dem lokalen Befehl ein Logikeingang zugewiesen werden:

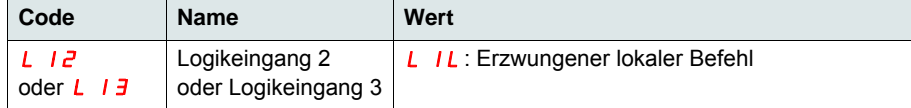

Die Logikeingänge sind high aktiv.

Bei Ansteuerung des Logikeingangs ist der aktive Befehlskanal der lokale Kanal.

Wenn die Funktion des erzwungenen lokalen Befehls über einen Logikeingang aktiv ist, können die Parameter nur von der lokalen HMI oder vom externen Bedienterminal geschrieben werden. Wenn sie über die Modbus-Funktion 6 (Schreiben in ein Single-Register) oder 16 (Schreiben in ein Multiple-Register) geschrieben werden, erfolgt die Rückantwort 1 (unzulässige Funktion).

Wenn die Funktion des erzwungenen lokalen Befehls über ein Modbus-Befehlswort aktiv ist, können die Parameter auch von Modbus geschrieben werden.

Die Priorität der Logikeingangszuweisung zu "Erzwungener lokaler Befehl" liegt auf Bit 15 des Modbus-Befehlsworts. Bei einer Zuweisung von LI3 zu LIL und LI3=1 ist der erzwungene lokale Befehl aktiv, auch wenn 15=1.

Wenn CTRL = Modbus und der erzwungene lokale Befehl (LI) aktiviert ist, erfolgt auf eine Modbus-Anfrage 6 oder 16 eine Rückantwort 1 (unzulässige Funktion).

Bei Modbus wird nur der Stopp LI1 berücksichtigt.

### **Befehlswort**

Die Schreibdefinition des Steuerungsregisters wird folgendermaßen geändert:

Der Altistart 22 enthält ein Steuerungsregister zur Steuerung des Altistart 22.

Adresse: Die Adresse des Steuerungsregisters lautet: 752.

Gehen Sie folgendermaßen vor, um den Altistart 22 über das Steuerungsregister zu steuern:

- Verwenden Sie Modbus-Funktion 6 (Schreiben in ein Single-Register) oder 16 (Schreiben in ein Multiple-Register).
- Verwenden Sie "Address\_High" (Seite) = 2.
- $\cdot$  Verwenden Sie "Address\_Low" = 240 (0F0H).
- Schreiben Sie nur auf ein Register.
- Legen Sie comm\_control ( $\mathsf{L}\mathsf{L}\mathsf{r}\mathsf{L}$ ) auf 1 für Modbus fest.

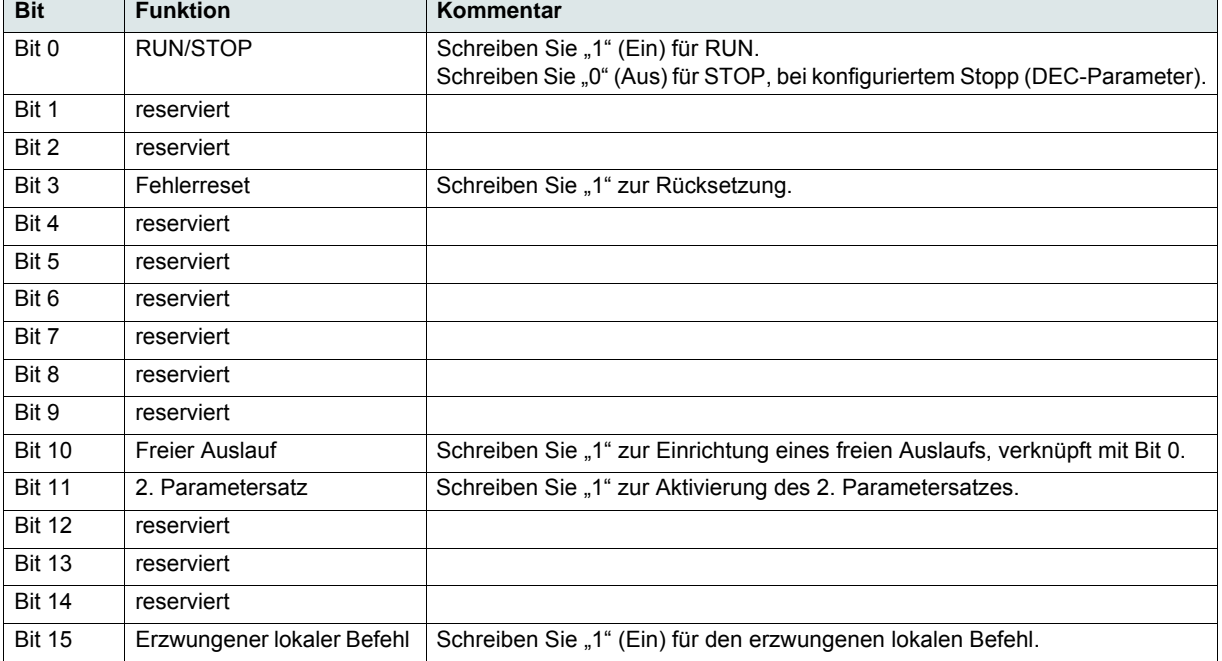

### **Statuswort**

Die Adresse des Statusregisters lautet: 256

- Verwenden Sie nur Modbus-Funktion 3 (Lesen).
- Verwenden Sie "Address\_High" (Seite) = 1.
- Verwenden Sie "Address\_Low" = 0 (00H).
- Lesen Sie nur ein Register.

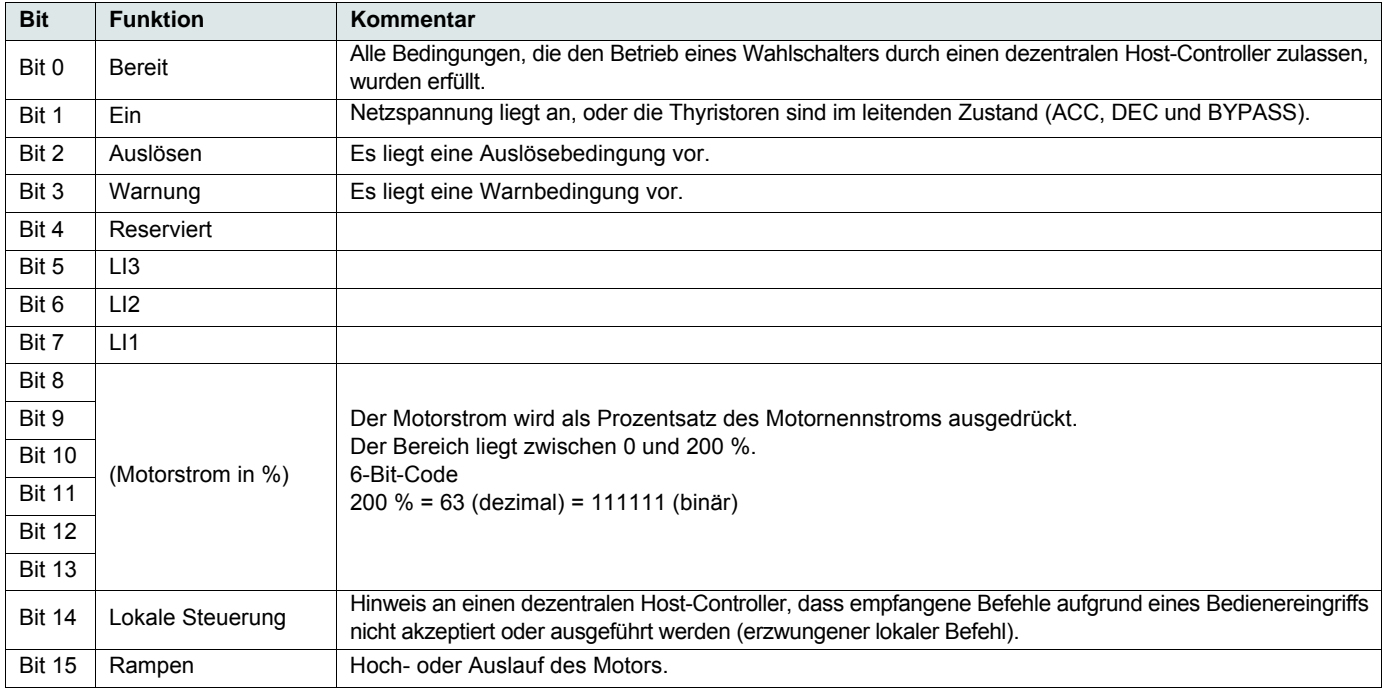

<span id="page-67-0"></span>Dieser Abschnitt beschreibt den Anschluss an den Bus oder das Netzwerk, die Signalisierung, die Diagnose und die Konfiguration der kommunikationsspezifischen Parameter über die 7-Segment-LED-Anzeige. Sie beschreibt außerdem die Kommunikationsdienste des Modbus-Protokolls.

## **Modbus-Protokoll**

Als Übertragungsmodus wird der RTU-Modus verwendet. Der Frame enthält kein Byte für die Kopfzeile der Meldung und keine Bytes für das Meldungsende.

Es gilt folgende Definition:

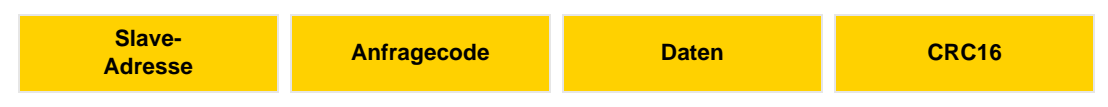

Die Daten werden im Binärcode übertragen.

CRC16: Cyclic Redundancy Check (Zyklische Redundanzprüfung).

Das Frame-Ende wird durch eine Stille gekennzeichnet, die mindestens 3 Zeichen lang dauert.

## **Prinzip**

Das Modbus-Protokoll ist ein Master-Slave-Protokoll.

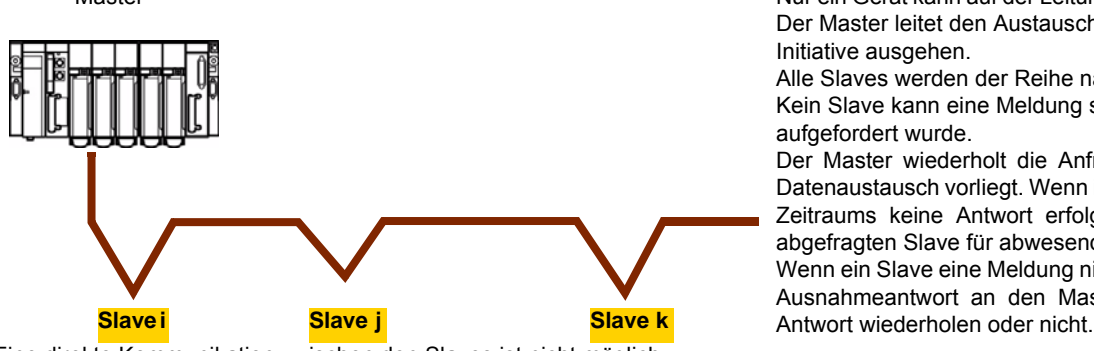

Master **Nur ein Gerät kann auf der Leitung jeweils Daten** übertragen. Der Master leitet den Austausch, und nur von ihm kann die Initiative ausgehen. Alle Slaves werden der Reihe nach abgefragt. Kein Slave kann eine Meldung senden, wenn er nicht dazu aufgefordert wurde. Der Master wiederholt die Anfrage, wenn ein inkorrekter Datenaustausch vorliegt. Wenn innerhalb eines bestimmten

Zeitraums keine Antwort erfolgt, erklärt der Master den abgefragten Slave für abwesend. Wenn ein Slave eine Meldung nicht versteht, sendet er eine Ausnahmeantwort an den Master. Der Master kann die

Eine direkte Kommunikation zwischen den Slaves ist nicht möglich.

Für eine Kommunikation zwischen den Slaves muss diese von der Steuerung koordiniert und gehandelt werden.

Zwischen Master und Slaves sind zwei Dialogtypen möglich:

- Der Master sendet eine Anfrage an einen Slave und wartet auf dessen Antwort.
- Der Master sendet eine Anfrage an alle Slaves und wartet nicht auf eine Antwort (Broadcast-Prinzip).

## **Adressen**

- Die Modbus-Adresse des Sanftanlassers kann zwischen 1 und 247 konfiguriert werden.
- Die in einer vom Master gesendeten Anfrage kodierte Adresse 0 ist für das Broadcasting reserviert. Der ATS22 berücksichtigt die Anfrage, antwortet aber nicht darauf.

## **Unterstützte Modbus-Funktionen**

Der Altistart 22 unterstützt die folgenden Modbus-Funktionen.

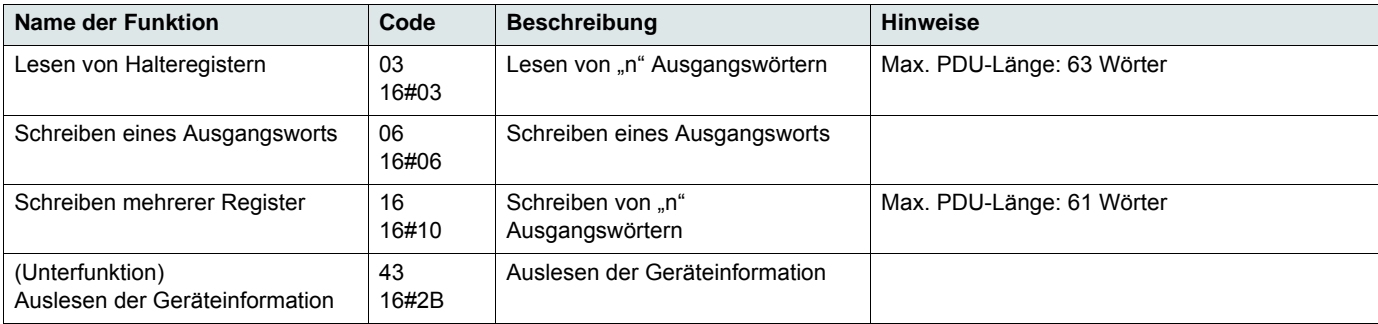

In den folgenden Absätzen werden alle unterstützten Funktionen beschrieben.

## **Lesen von Halteregistern**

### **Anfrage**

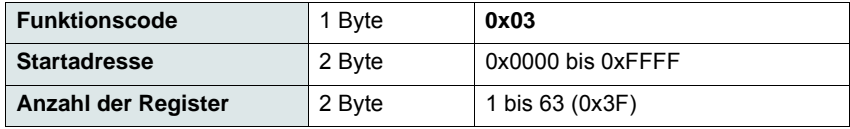

### **Reaktionszeit**

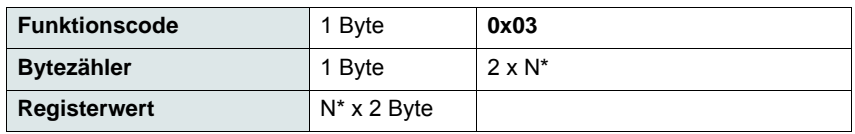

\*N: Anzahl der Register

#### **Fehler**

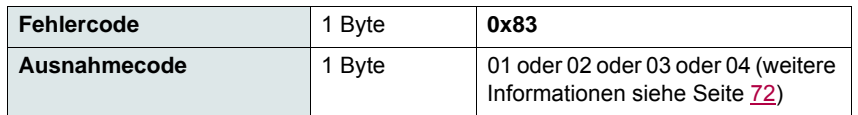

#### **Beispiel**

**Hinweis:** Hi = hochwertiges Byte, Lo = niederwertiges Byte.

Über diese Funktion können alle ATS22-Wörter gelesen werden, sowohl Eingangs- als auch Ausgangswörter.

#### Anfrage

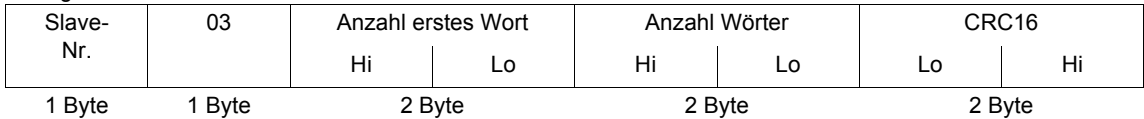

#### Reaktionszeit

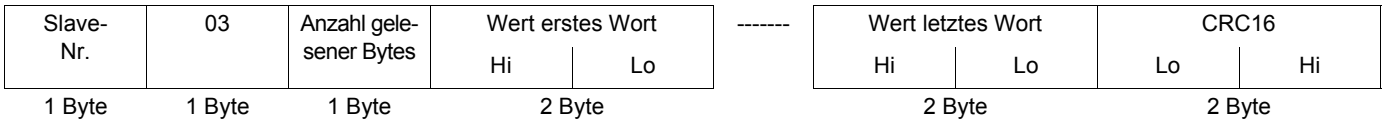

Beispiel: Lesen von 2 Wörtern ACC und DEC bei Modbus-Adresse 19 und 20 auf W3105 (16#0013 bis 16#0014) in Slave 2 unter Verwendung von Funktion 3, wobei:

 $\cdot$  ACC – Hochlauf = 10

• DEC – Auslauf =  $0$ 

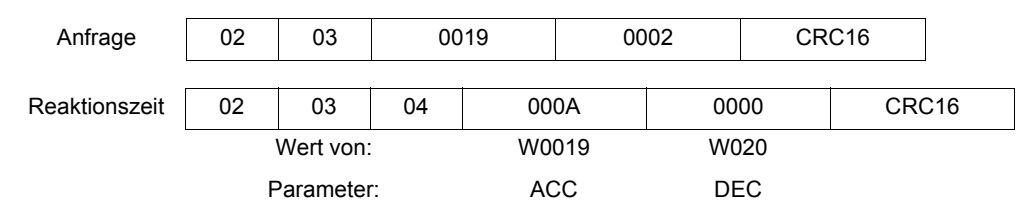

## **Schreiben eines Ausgangsworts**

### **Anfrage**

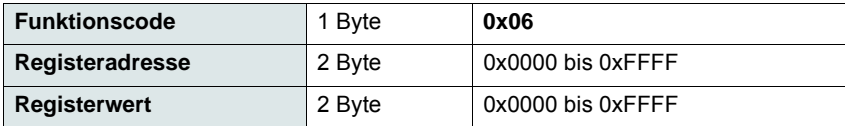

### **Reaktionszeit**

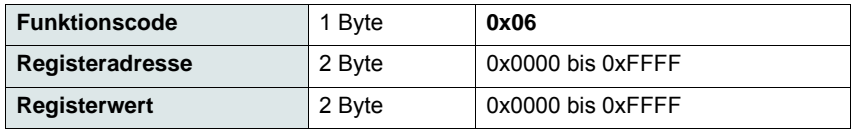

### **Fehler**

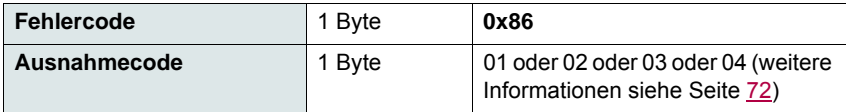

#### **Beispiel**

Anfrage und Antwort (das Frame-Format ist identisch)

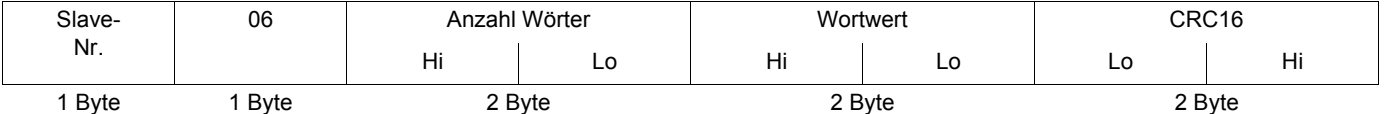

Beispiel: Schreiben von Wert 16#0008 in Wort W0022 (16#2329) in Slave 2 mit (Snb) Anzahl der Startvorgänge 8.

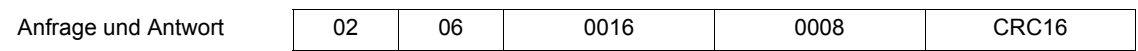

## **Auslesen der Geräteinformation**

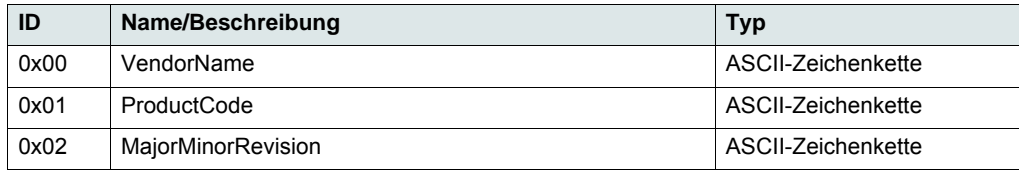

### **Beispiel**

#### *Anzugebende Standardwerte*

Anfrage

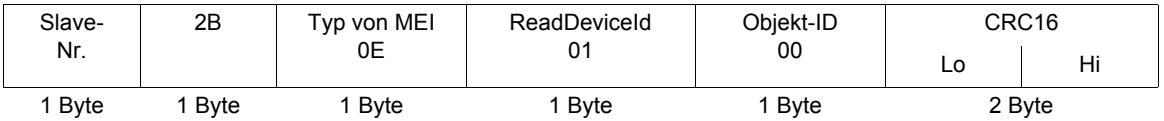

#### Reaktionszeit

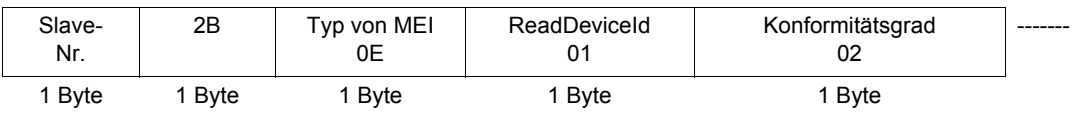

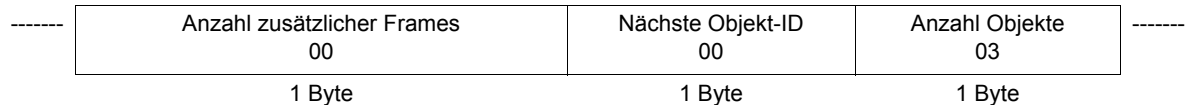

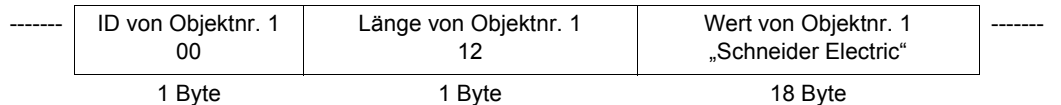

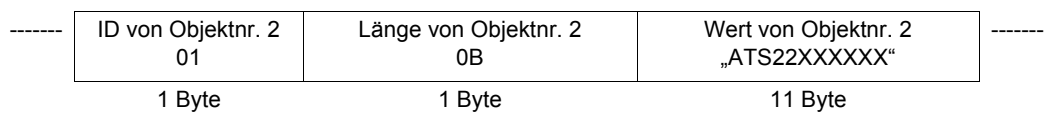

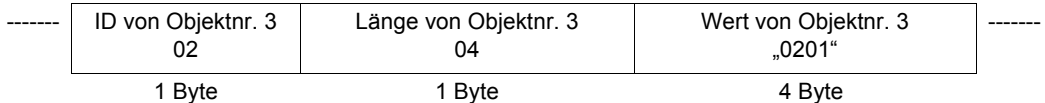

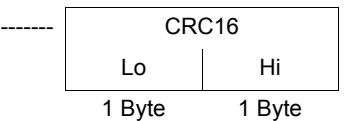

Die Gesamtgröße der Antwort entspricht 49 Byte.

Die in der Antwort enthaltenen drei Objekte entsprechen den folgenden Objekten:

- Objekt- nr. 1: Herstellername (immer "Schneider Electric", also 18 Byte).
- Objekt- nr. 2: Referenz des Geräts (ASCII-Zeichenkette, *zum Beispiel:* "ATS22XXXXXX", also 11 Byte).
- Objekt- nr. 3: Geräteversion im Format "MMmm", wobei "MM" die Determinante und "mm" die Unterdeterminante darstellt (4-Byte, ASCII-Zeichenkette, zum Beispiel: "0201" für Version 2.1).

**Hinweis:** Die Antwort auf Modbus-Funktion 43 Geräteidentifikation kann negativ sein. In diesem Fall sendet der Altistart 22 anstatt der weiter oben beschriebenen Antwort die Antwort oben auf der nächsten Seite.

## <span id="page-71-0"></span>**Fehlerverwaltung**

### **Ausnahmeantworten**

Eine Ausnahmeantwort wird von einem Slave zurückgegeben, wenn er die an ihn gesendete Anfrage nicht ausführen kann.

Format der Ausnahmeantwort:

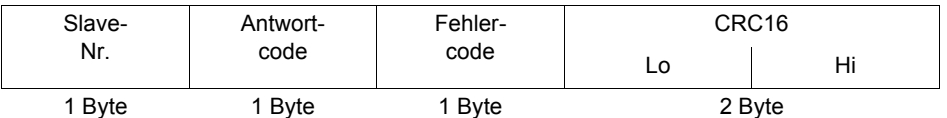

**Antwortcode:** Anfragefunktionscode + 16#80.

#### **Fehlercode:**

1 = Die angeforderte Funktion wird vom Slave nicht anerkannt.

2 = Die in der Anfrage angegebenen Bit- oder Wortadressen sind im Slave nicht vorhanden.

3 = Die in der Anfrage angegebenen Bit- oder Wortwerte sind im Slave nicht zulässig.

4 = Der Slave hat begonnen, die Anfrage auszuführen, kann sie aber nicht vollständig verarbeiten.

### **CRC16-Berechnung**

Der CRC16 wird bei allen Meldungsbytes über folgendes Verfahren berechnet:

Initialisieren Sie den CRC (16-Bit-Register) auf 16#FFFF.

Geben Sie das erste bis zum letzten Byte der Meldung ein:

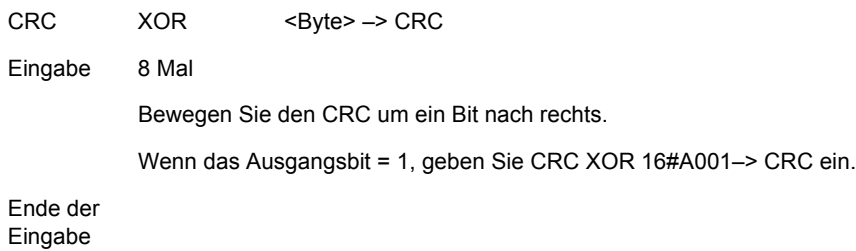

Ende der Eingabe

Der erhaltene CRC wird mit den zuerst gesendeten niederwertigen Bytes übertragen, danach folgen die hochwertigen Bytes (anders als bei den anderen Daten, die in Modbus-Frames enthalten sind).

XOR = Exklusives ODER.
### **Standardschaltbild**

Das Standardschaltbild entspricht der auf der Website [Modbus.org](http://www.modbus.org/) im Jahr 2002 veröffentlichten Modbus-Spezifikation (Modbus\_over\_serial\_line\_V1.pdf, Nov 2002) und insbesondere dem Schaltbild für den seriellen 2-Draht-Multidrop-Bus.

Der ATS22 entspricht dieser Spezifikation.

#### **Schaltbild:**

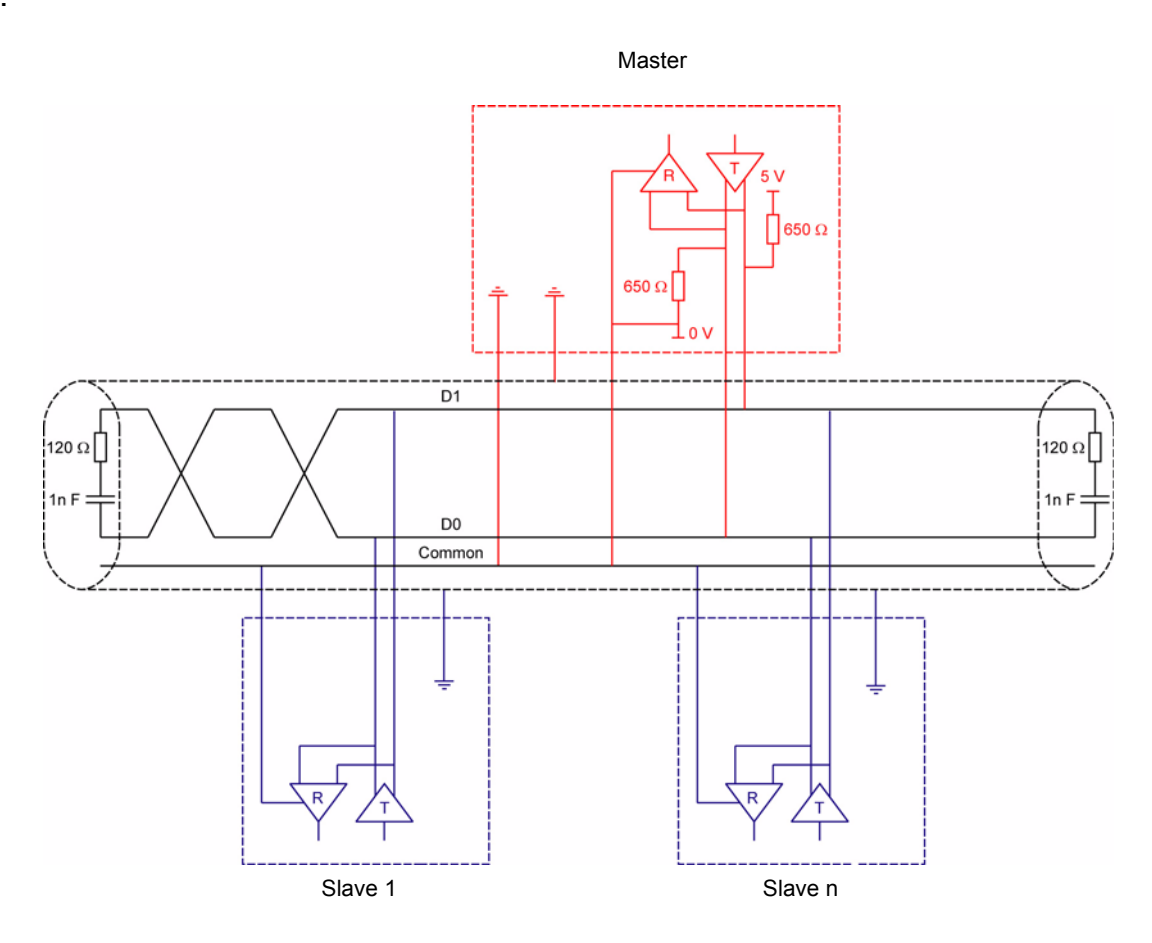

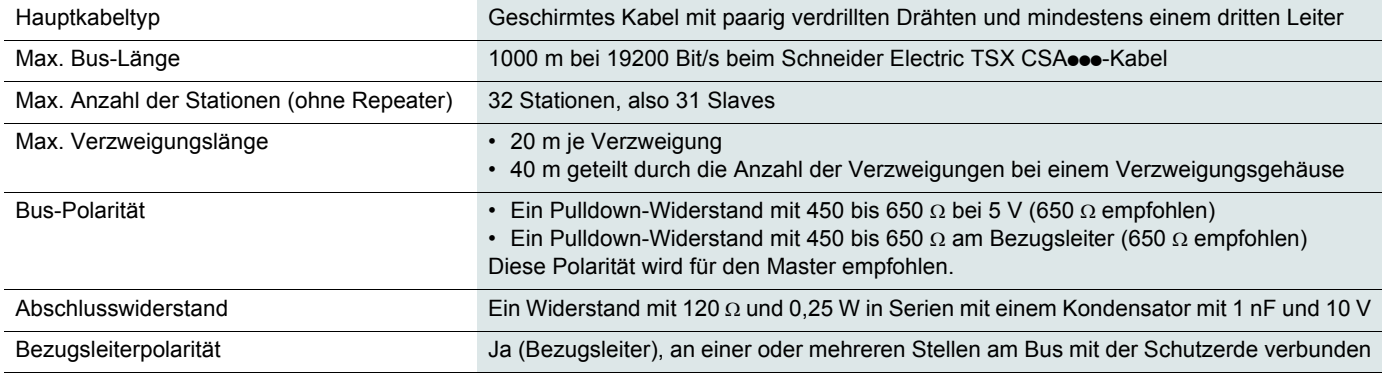

### **Service**

Es wird empfohlen, regelmäßig folgende Maßnahmen durchzuführen:

- Überprüfen Sie den Zustand und festen Sitz der Anschlüsse.
- Stellen Sie sicher, dass die Temperatur um das Gerät herum auf zulässigem Niveau bleibt und die Belüftung ausreichend ist (durchschnittliche Nutzungsdauer der Lüfter: 3 bis 5 Jahre je nach Betriebsbedingungen).
- Überprüfen Sie den korrekten Betrieb der Lüfter.
- Entfernen Sie Staub vom Sanftanlasser.
- Überprüfen Sie den Sanftanlasser auf physische Schäden.

### **Ersatzteile und Reparaturen**

Wenden Sie sich an den Produktsupport von Schneider Electric.

### **Softanlasser startet nicht, es wird kein Fehlercode angezeigt**

- Keine Anzeige:
	- Stellen Sie sicher, dass die Netzversorgung an den Steuerklemmen CL1/CL2 besteht.
	- Überprüfen Sie, ob ein Kurzschluss am Modbus-Netzwerkkabel vorliegt (besonders zwischen dem RJ45-Stift 7 und dem RJ45-Stift 3 oder 8. Siehe Seiten [35](#page-34-0) und [36](#page-35-0)).
- Vergewissern Sie sich, dass der angezeigte Code nicht für den Normalzustand des Sanftanlassers verwendet wird (siehe Seite [46](#page-45-0)).
- Stellen Sie sicher, dass die RUN-/STOP-Befehle funktionieren (siehe Seite 37).

#### **Softanlasser startet nicht, es wird ein Fehlercode angezeigt**

- Der Fehlercode blinkt auf der Anzeige.
- Die letzten 7 Fehler werden gespeichert und können mit der SoMove-Software angezeigt werden.
- Der Sanftanlasser wird gesperrt, und der Motor stoppt mit freiem Auslauf.

# **A A GEFAHR**

#### **GEFAHR EINES ELEKTRISCHEN SCHLAGS ODER LICHTBOGENS UND EXPLOSIONSGEFAHR**

- Lesen Sie diese Anleitung vollständig und sorgfältig durch, bevor Sie den Sanftanlasser Altistart 22 installieren und betreiben. Installation, Einstellung, Reparatur und Wartung müssen von Fachpersonal durchgeführt werden.
- Der Anwender ist für die Einhaltung aller relevanten internationalen und nationalen elektrotechnischen Anforderungen bezüglich der Schutzerdung sämtlicher Geräte verantwortlich.
- Zahlreiche Komponenten des Sanftanlassers, einschließlich der Leiterplatten, werden über die Netzspannung versorgt. NICHT BERÜHREN! Nur elektrisch isolierte Werkzeuge verwenden.
- Nicht abgeschirmte Bauteile oder Schraubverbindungen an Klemmenleisten bei angelegter Spannung NICHT berühren.
- Vorgehensweise vor Arbeiten am Sanftanlasser:
	- Jegliche Stromversorgung, gegebenenfalls auch die externe Versorgung des Steuerteils, trennen.
	- Ein Schild mit der Aufschrift "NICHT EINSCHALTEN" am Leistungs- oder Trennschalter anbringen.
	- Den Leistungs- oder Trennschalter in der geöffneten Stellung verriegeln.
- Alle Abdeckungen montieren und vor Einschalten der Versorgung oder vor dem Starten und Stoppen des Sanftanlassers schließen.

#### **Die Nichteinhaltung dieser Anweisungen führt zu Tod oder lebensgefährlichen Verletzungen.**

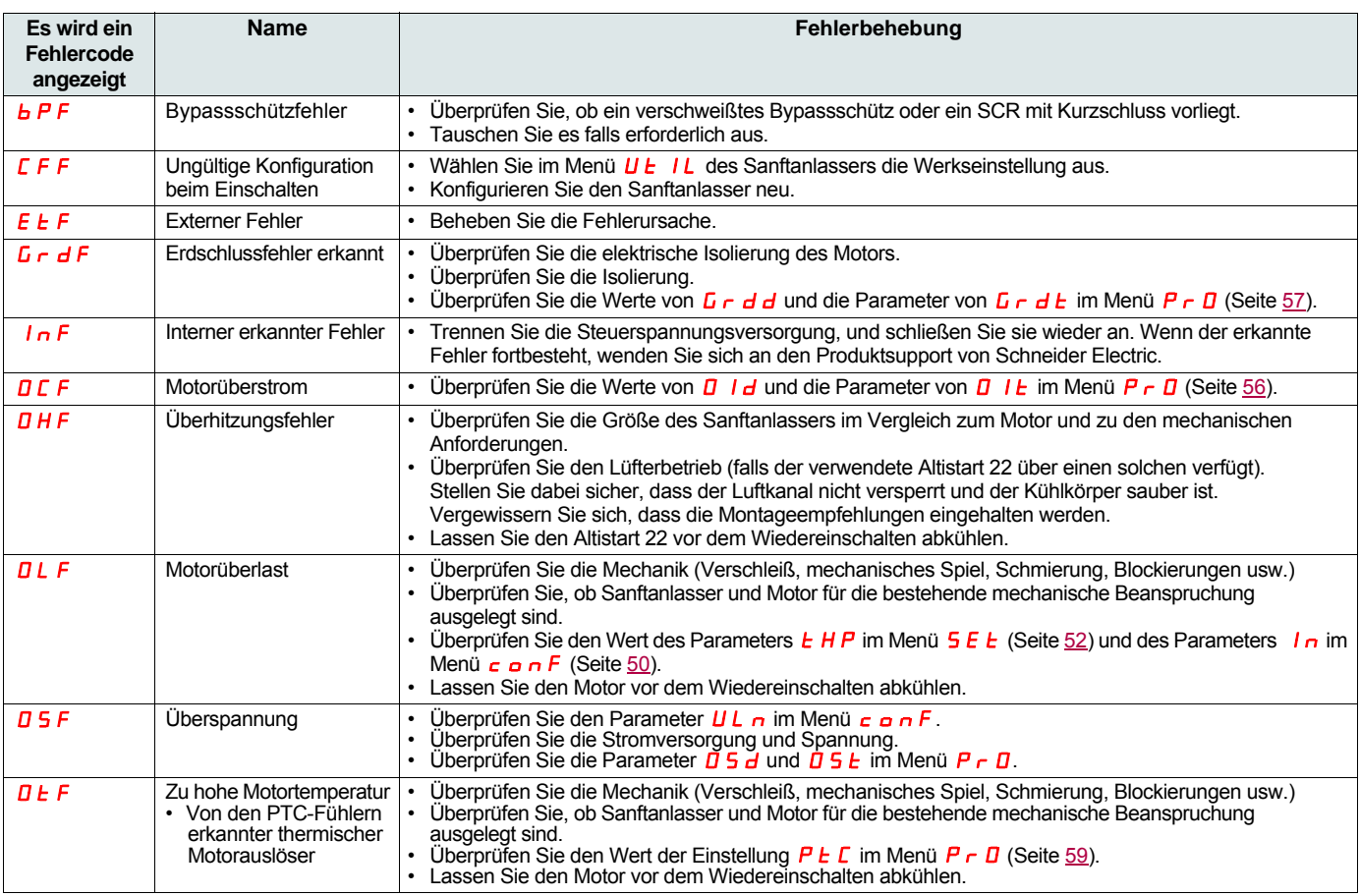

# **Diagnose/Fehlersuche**

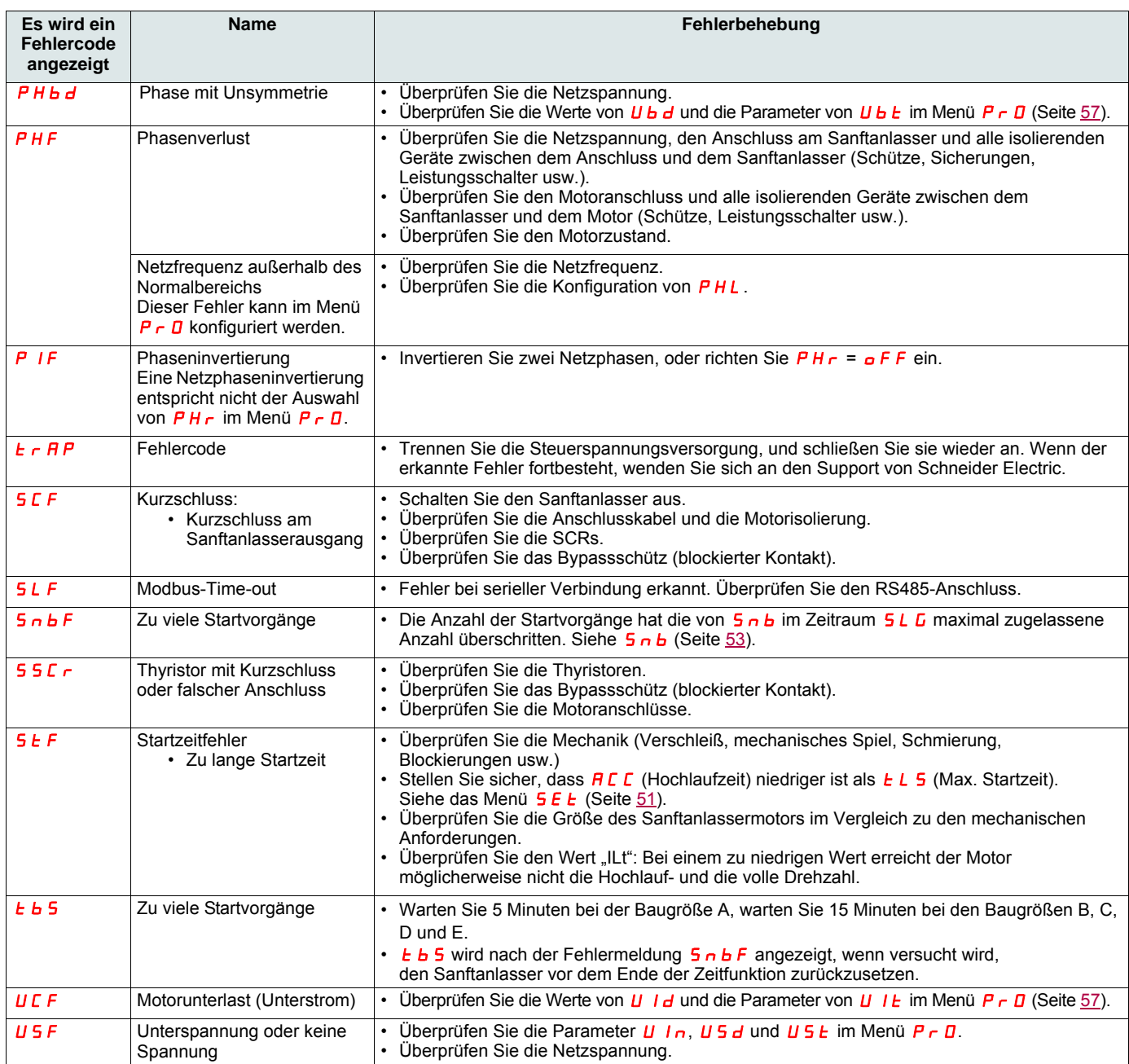

## **Bedienterminalmeldungen**

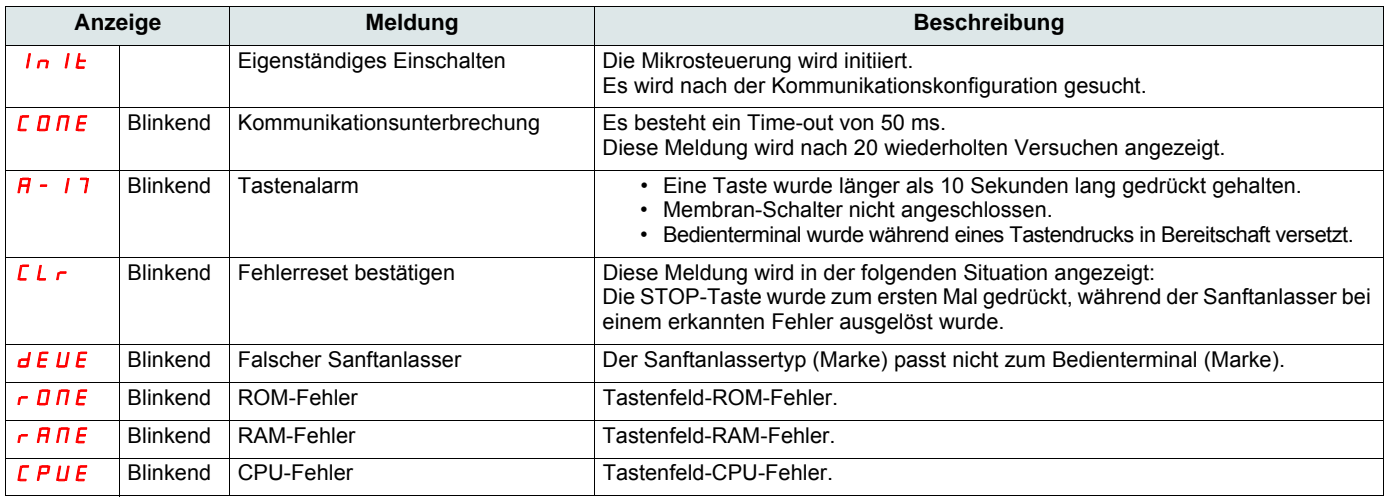

<span id="page-76-0"></span>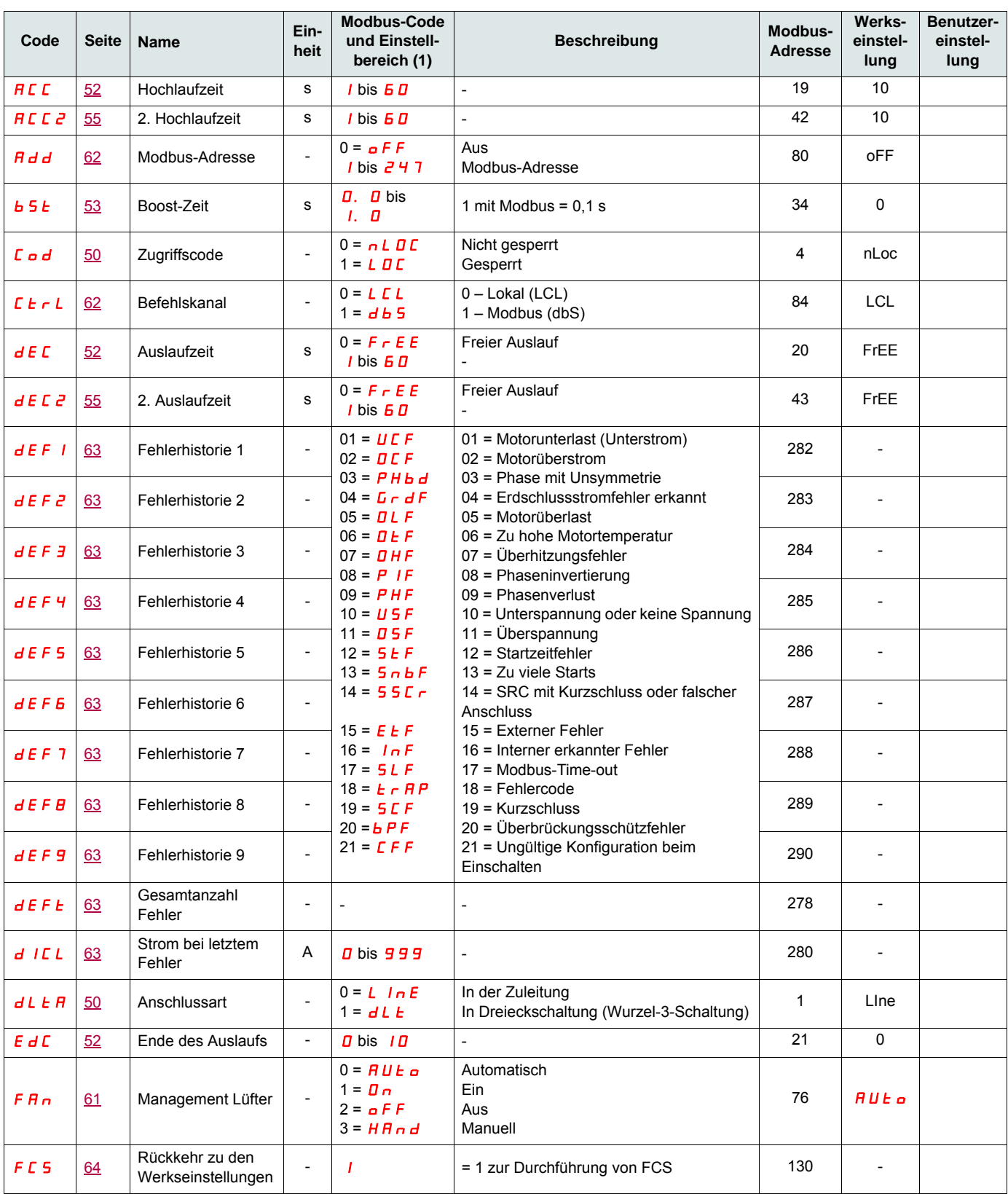

(1) Modbus-Code = Sanftanlassermeldung

Beispiel:  $\sigma$  F F am Sanftanlasser entspricht "0" mit Modbus-Protokoll (dezentraler Befehl)

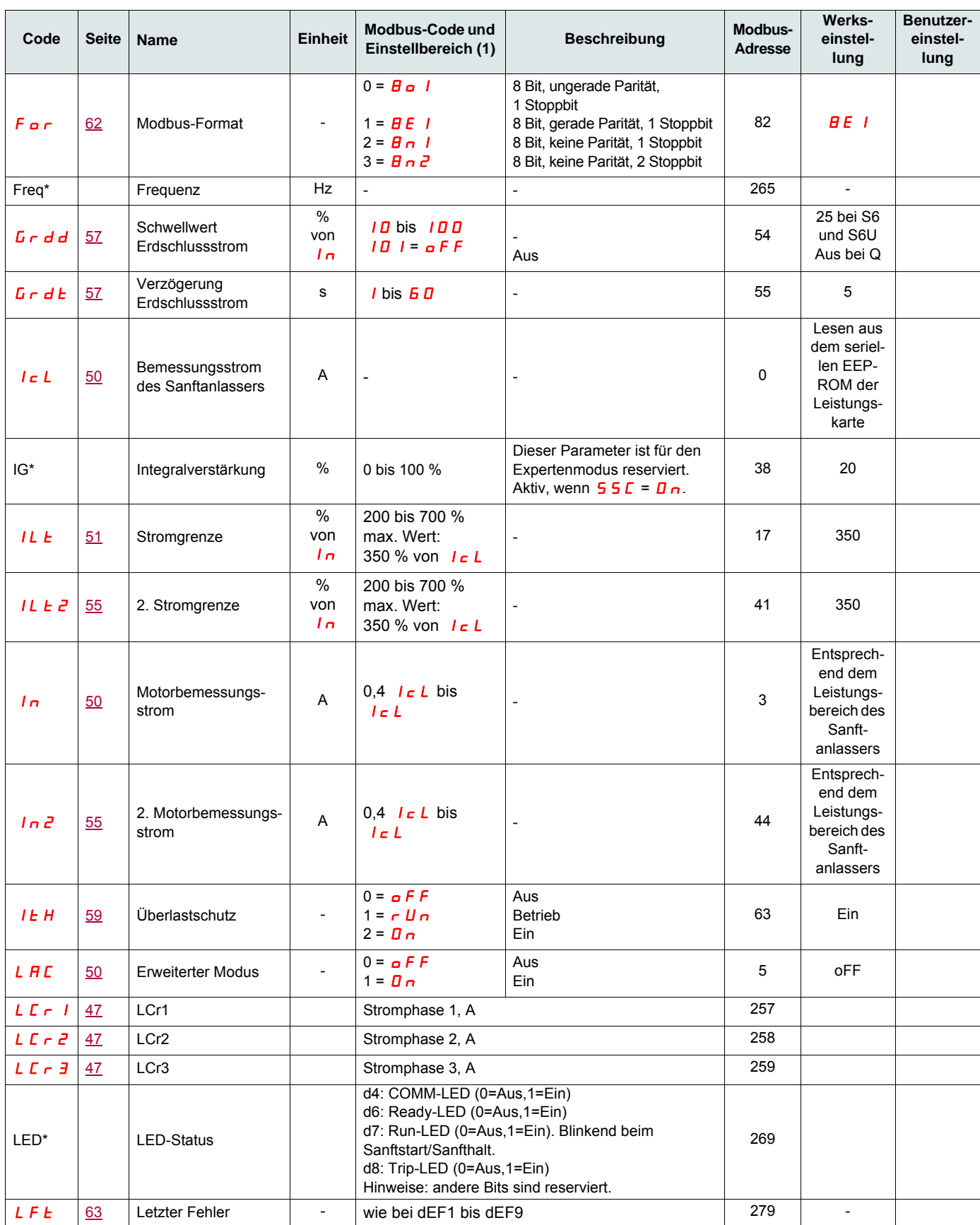

(1) Modbus-Code = Sanftanlassermeldung

Beispiel:  $\sigma$ FF am Sanftanlasser entspricht "0" mit Modbus-Protokoll (dezentraler Befehl)

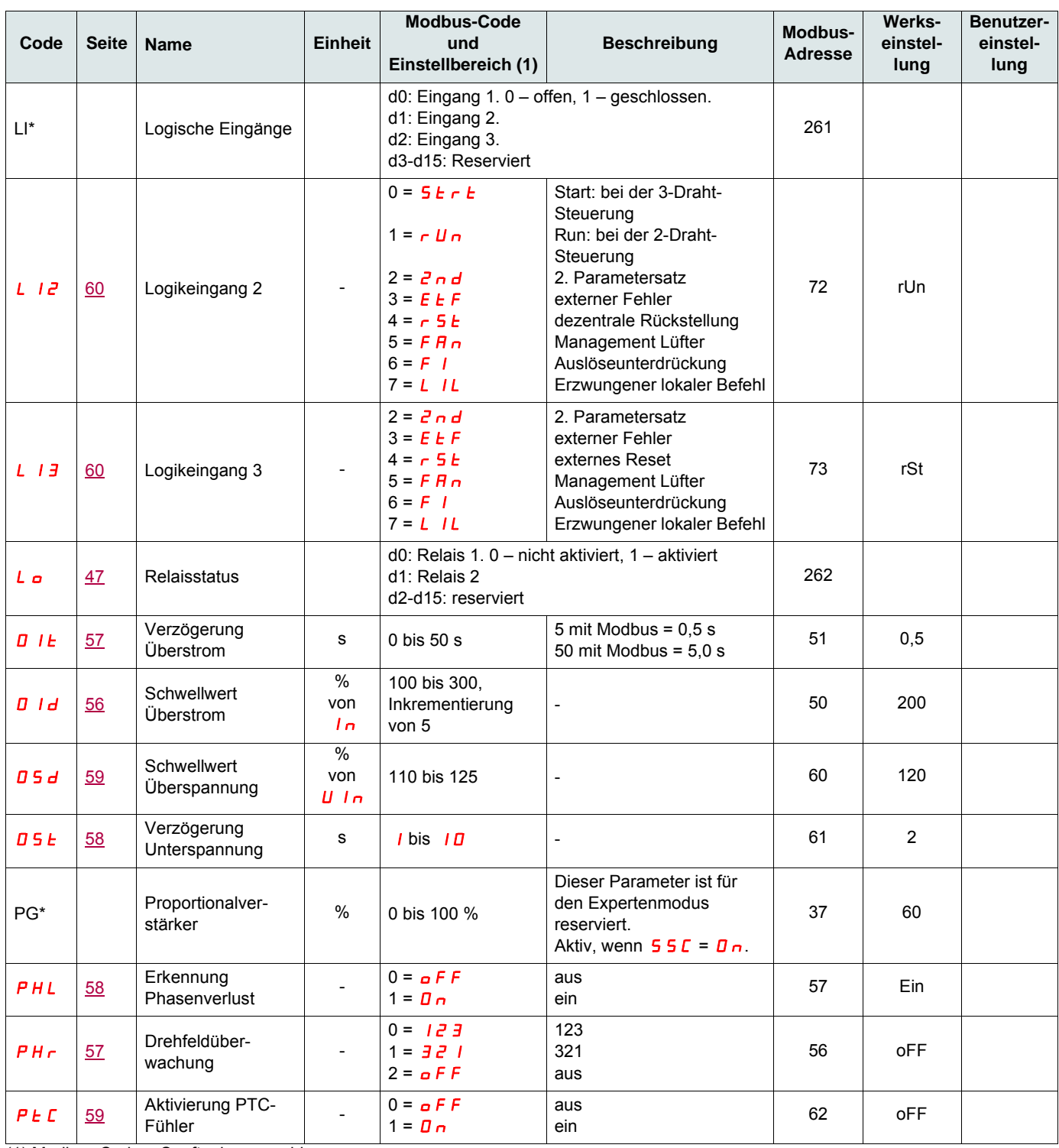

(1) Modbus-Code = Sanftanlassermeldung

Beispiel:  $\sigma$ F F am Sanftanlasser entspricht "0" mit Modbus-Protokoll (dezentraler Befehl)

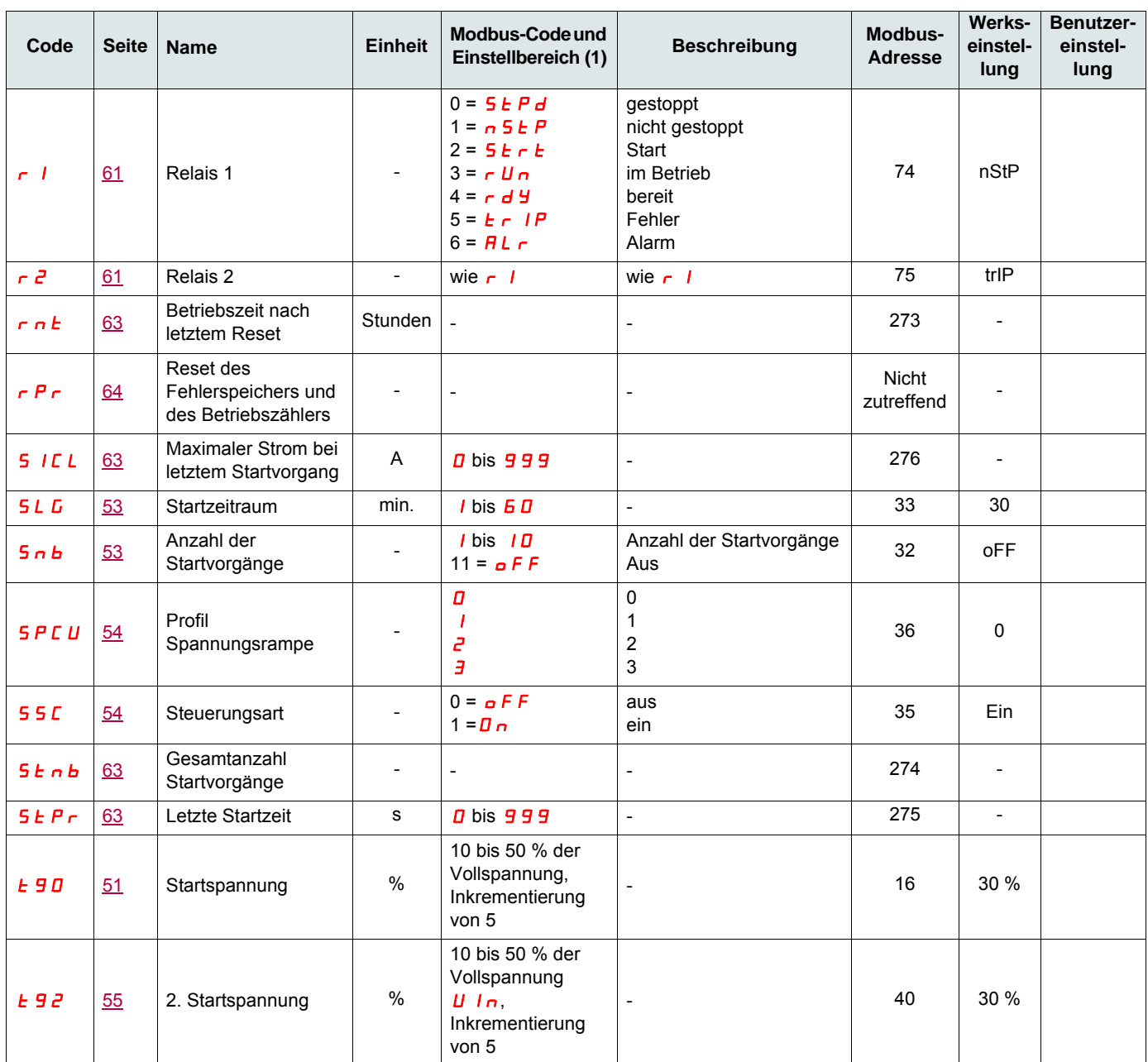

(1) Modbus-Code = Sanftanlassermeldung

Beispiel:  $\sigma$ F F am Sanftanlasser entspricht "0" mit Modbus-Protokoll (dezentraler Befehl)

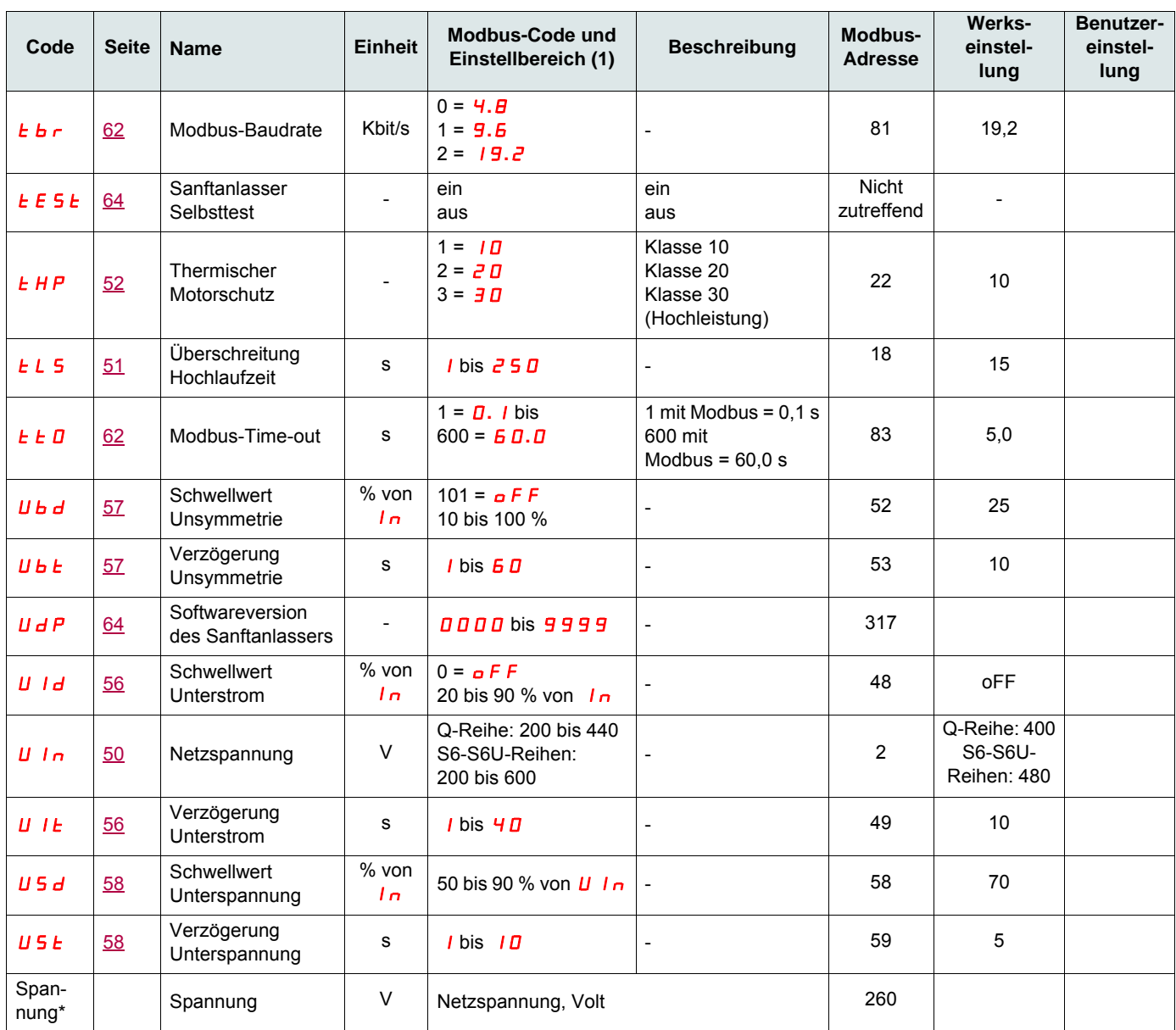

(1) Modbus-Code = Sanftanlassermeldung

Beispiel: **o F F** am Sanftanlasser entspricht "0" mit Modbus-Protokoll (dezentraler Befehl)

<span id="page-81-0"></span>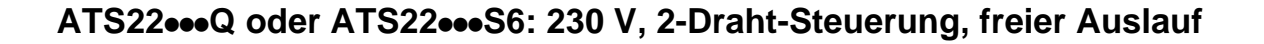

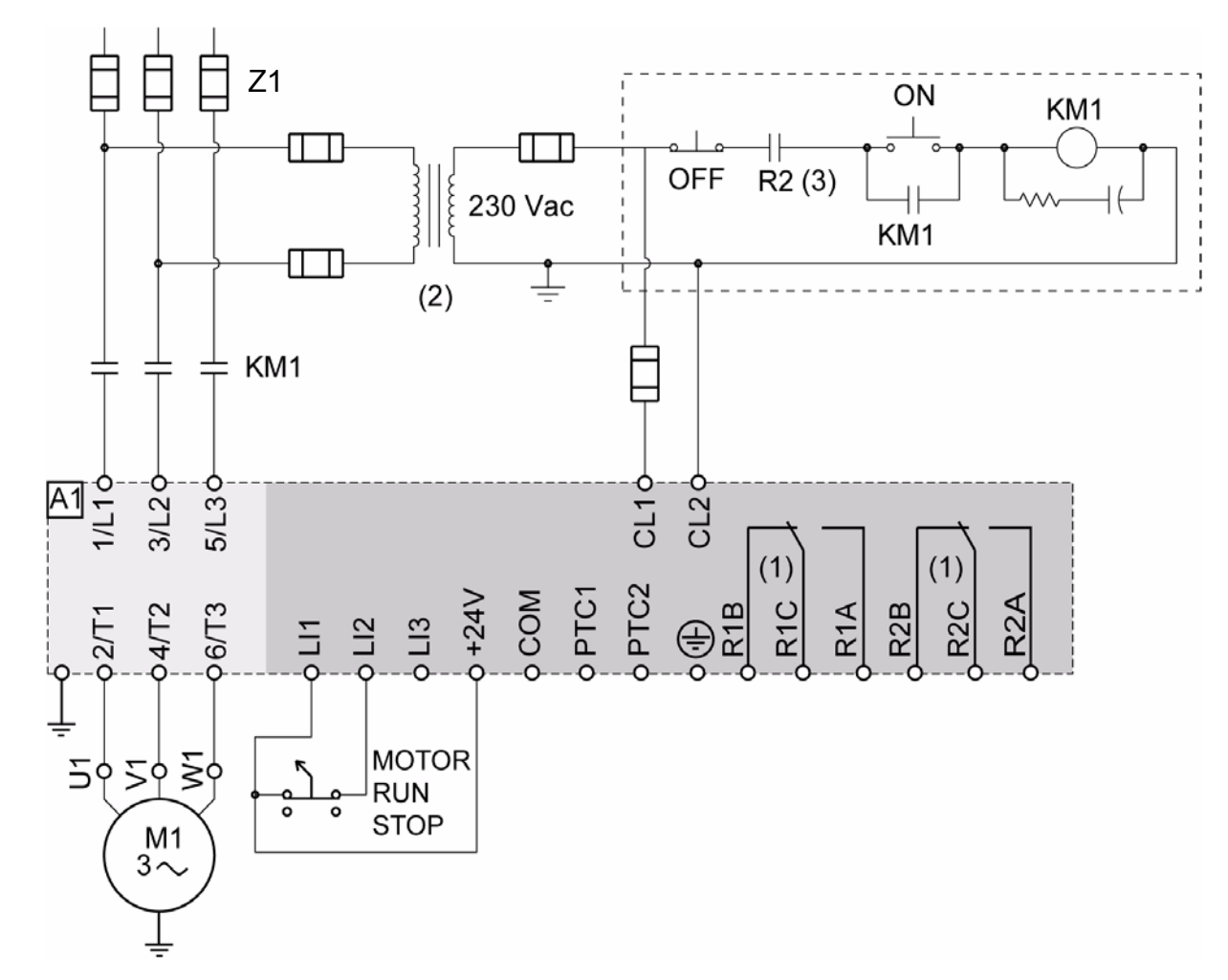

- (1)Überprüfen Sie die Betriebseinschränkungen des Kontakts, zum Beispiel beim Anschluss an Schütze mit einem hohen Leistungsbereich. Siehe "Elektrische Daten" auf Seite [35](#page-34-1).
- (2)Installieren Sie einen Spannungstransformator, wenn die Eingangsspannung höher ist als der zulässige Wert des Altistart 22. Eigenschaften: min. 100 VA (Seite [13](#page-12-0)).

#### **Einstellung bei der 2-Draht-Steuerung**

Wählen Sie im Menü Erweiterte E/A ID die folgenden Parameter aus:

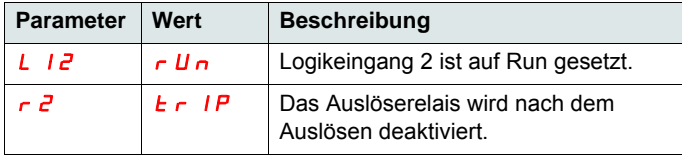

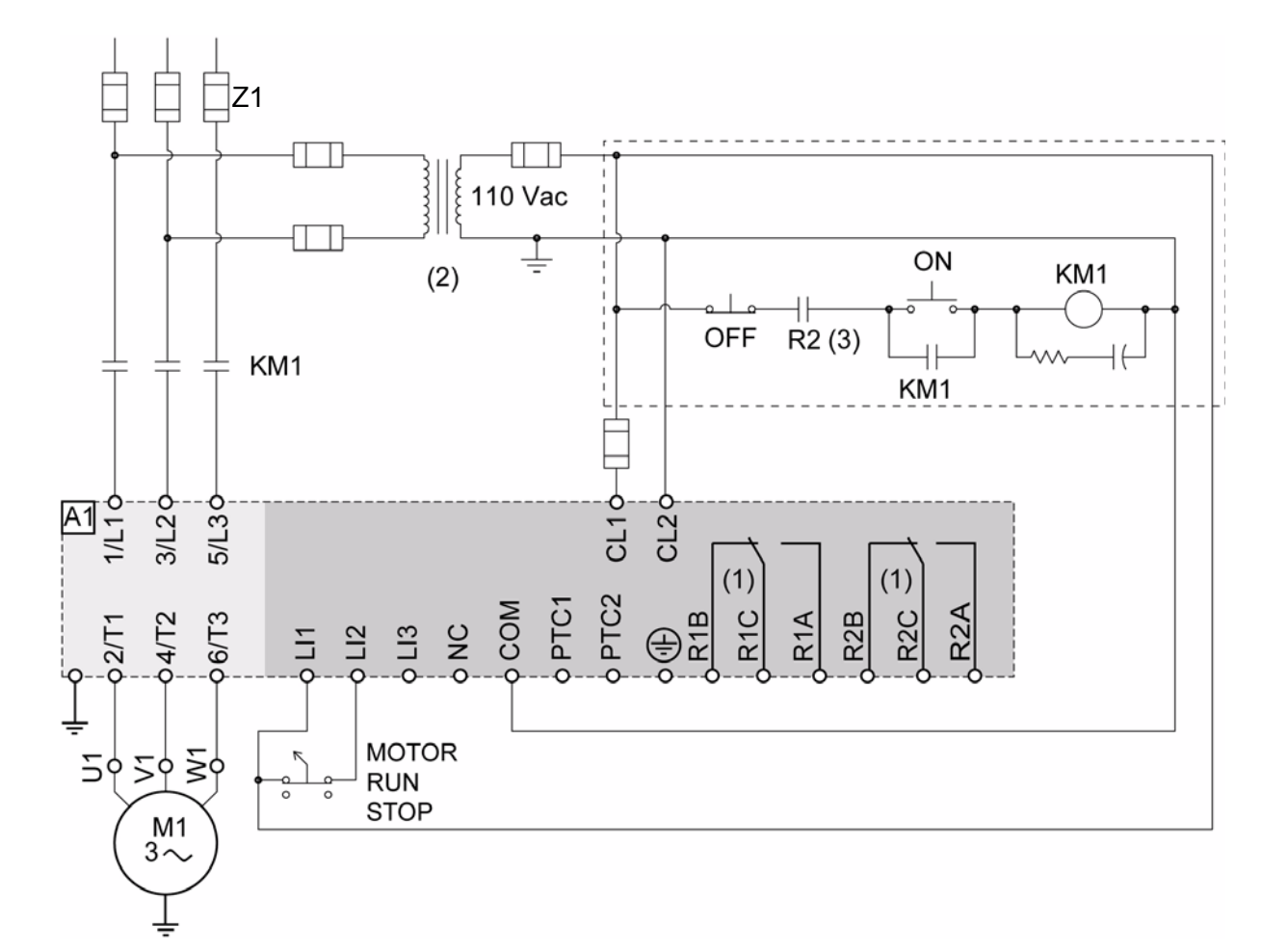

### **ATS22•••S6U: 110V, 2-Draht-Steuerung, freier Auslauf**

- (1)Überprüfen Sie die Betriebseinschränkungen des Kontakts, zum Beispiel beim Anschluss an Schütze mit einem hohen Leistungsbereich. Siehe "Elektrische Daten" auf Seite [36](#page-35-1).
- (2)Installieren Sie einen Spannungstransformator, wenn die Eingangsspannung höher ist als der zulässige Wert des Altistart 22. Eigenschaften: min. 100 VA (Seite [13](#page-12-0)).

#### **Einstellung bei der 2-Draht-Steuerung**

Wählen Sie im Menü Erweiterte E/A ID die folgenden Parameter aus:

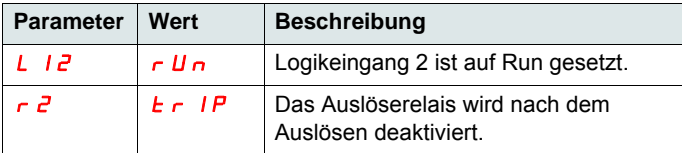

**ATS22\_User Manual\_DE\_BBV51331\_02**

**BBV51331 08/2012**